### **Oracle® Order Management**

Using Oracle Workflow in Oracle Order Management Release 11*i* **Part No. A96689-02** 

April 2005

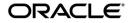

Oracle Order Management Using Oracle Workflow in Oracle Order Management, Release 11i

Part No. A96689-02

Copyright © 2002, 2005 Oracle. All rights reserved.

Primary Author: John Brazier

Contributors: David Reitan, Zeeshan Butt, Rajeev Bellamkonda, Samuel Wong, Dianne Culver, Linda Henry, Arjun Rihan

The Programs (which include both the software and documentation) contain proprietary information; they are provided under a license agreement containing restrictions on use and disclosure and are also protected by copyright, patent, and other intellectual and industrial property laws. Reverse engineering, disassembly, or decompilation of the Programs, except to the extent required to obtain interoperability with other independently created software or as specified by law, is prohibited.

The information contained in this document is subject to change without notice. If you find any problems in the documentation, please report them to us in writing. This document is not warranted to be error-free. Except as may be expressly permitted in your license agreement for these Programs, no part of these Programs may be reproduced or transmitted in any form or by any means, electronic or mechanical, for any purpose.

If the Programs are delivered to the United States Government or anyone licensing or using the Programs on behalf of the United States Government, the following notice is applicable:

U.S. GOVERNMENT RIGHTS Programs, software, databases, and related documentation and technical data delivered to U.S. Government customers are "commercial computer software" or "commercial technical data" pursuant to the applicable Federal Acquisition Regulation and agency-specific supplemental regulations. As such, use, duplication, disclosure, modification, and adaptation of the Programs, including documentation and technical data, shall be subject to the licensing restrictions set forth in the applicable Oracle license agreement, and, to the extent applicable, the additional rights set forth in FAR 52.227-19, Commercial Computer Software--Restricted Rights (June 1987). Oracle Corporation, 500 Oracle Parkway, Redwood City, CA 94065.

The Programs are not intended for use in any nuclear, aviation, mass transit, medical, or other inherently dangerous applications. It shall be the licensee's responsibility to take all appropriate fail-safe, backup, redundancy and other measures to ensure the safe use of such applications if the Programs are used for such purposes, and we disclaim liability for any damages caused by such use of the Programs.

The Programs may provide links to Web sites and access to content, products, and services from third parties. Oracle is not responsible for the availability of, or any content provided on, third-party Web sites. You bear all risks associated with the use of such content. If you choose to purchase any products or services from a third party, the relationship is directly between you and the third party. Oracle is not responsible for: (a) the quality of third-party products or services; or (b) fulfilling any of the terms of the agreement with the third party, including delivery of products or services and warranty obligations related to purchased products or services. Oracle is not responsible for any loss or damage of any sort that you may incur from dealing with any third party.

Oracle is a registered trademark of Oracle Corporation and/or its affiliates. Other names may be trademarks of their respective owners.

# Contents

| Intended Audience                                            | xi    |
|--------------------------------------------------------------|-------|
| How To Use This Guide                                        | xi    |
| Documentation Accessibility                                  | xii   |
| Other Information Sources                                    | xiii  |
| Guides Related to All Products                               | xiii  |
| User Guides Related to This Product                          | xiv   |
| Installation and System Administration                       | xvi   |
| Other Implementation Documentation                           | xvii  |
| Support                                                      | xviii |
| Do Not Use Database Tools to Modify Oracle Applications Data | xviii |
| About Oracle                                                 | xix   |
| Your Feedback                                                | xix   |
|                                                              |       |

# 1 Introduction

| Using Oracle Workflow in Oracle Order Management 1-     | ·2 |
|---------------------------------------------------------|----|
| Setting Up Oracle Workflow in Oracle Order Management1- | ·2 |
| Viewing Processes in Oracle Workflow Builder 1-         | .3 |
| Viewing Workflows in Oracle Order Management 1-         | -4 |
| Seeded Data Files 1-                                    | -6 |
| Seeded Data File oexwford.wft 1-                        | .7 |
| Seeded Data File ctochord.wft 1-                        | .9 |
| Item Types 1-1                                          | 0  |
| OM Change Order 1-1                                     | 0  |
| OM Order Header 1-1                                     | 1  |
| OM Order Line 1-1                                       | 2  |

| OM Standard           | 1-15 |
|-----------------------|------|
| CTO Change Order      | 1-18 |
| OM Negotiation Header | 1-19 |
| OM Blanket Header     | 1-20 |

## 2 Processing Orders Using Oracle Workflow

| Selecting Workflows                               | 2-2  |
|---------------------------------------------------|------|
| Header Level Processes                            | 2-3  |
| Line Level Processes                              | 2-3  |
| Negotiation and Blanket Sales Agreement Processes | 2-7  |
| Assigning Workflows to Transaction Types          | 2-7  |
| Line Workflow Assignments                         | 2-9  |
| Workflow Background Engine Processing             | 2-10 |
| Workflow Background Engine Performance Guidelines | 2-10 |
| Scheduling Workflows                              | 2-11 |
| Schedule Workflow Activity                        | 2-11 |
| Hi Volume Order Processing (HVOP)                 | 2-12 |
| 1 8                                               | 2-13 |
| Pricing Date                                      | 2-13 |
| Pricing Phases                                    | 2-13 |
| Calculate Price Flag                              | 2-14 |
| Repricing at the Line Ship/Schedule Date          | 2-14 |
| Repricing at the Line Fulfillment Date            | 2-15 |

# 3 Extending Oracle Order Management Seeded Workflows

| Overview                       |     |
|--------------------------------|-----|
| Customizations                 | 3-2 |
| Exceptions                     | 3-3 |
| Extending Workflow             | 3-3 |
| Dependencies                   | 3-4 |
| Guidelines                     | 3-5 |
| Examples of Extending Workflow | 3-6 |

## 4 Seeded Workflow Definitions

| CTO Change Order Process                                 | 4-2  |
|----------------------------------------------------------|------|
| Notification for Change Order                            | 4-2  |
| OM Change Order Process                                  | 4-4  |
| Change Order Process                                     | 4-4  |
| OM Order Header Processes                                | 4-5  |
| Order Flow - Generic                                     | 4-6  |
| Order Flow - Generic with Header Level Invoice Interface | 4-7  |
| Order Flow - Return with Approval                        | 4-9  |
| OM Order Line Processes                                  | 4-11 |
| Line Flow - ATO Item                                     | 4-12 |
| Line Flow - ATO Model                                    | 4-15 |
| Line Flow - Configuration                                | 4-17 |
| Line Flow - Configuration with Authorize to Ship (RLM)   | 4-20 |
| Line Flow - Generic                                      | 4-23 |
| Line Flow - Generic, Performance                         | 4-25 |
| Line Flow - Generic with Authorize to Ship (RLM)         | 4-29 |
| Line Flow - Generic with Header Level Invoice Interface  | 4-32 |
| Line Flow - Generic, With Export Compliance              | 4-34 |
| Line Flow - Generic, Bill Only                           | 4-37 |
| Line Flow - Generic, Bill Only with Inventory Interface  | 4-39 |
| Line Flow - Generic, Ship Only                           | 4-41 |
| Line Flow - Generic, with Repricing at Fulfillment       | 4-43 |
| Line Flow - Return for Credit Only                       | 4-46 |
| Line Flow - Return for Credit Only with Approval         | 4-48 |
| Line Flow - Return for Credit with Receipt               | 4-50 |
| Line Flow - Return for Credit with Receipt and Approval  | 4-52 |
| Line Flow - Standard Service                             | 4-55 |
| OM Negotiation Header Processes                          | 4-56 |
| Negotiation Flow - Generic                               | 4-57 |
| Negotiation Flow - Generic with Approval                 | 4-58 |
| OM Blanket Header Processes                              | 4-60 |
| Blanket Flow - Generic                                   | 4-61 |

# 5 Seeded Subprocess Definitions

| OM Order Header Subprocesses                           | 5-2  |
|--------------------------------------------------------|------|
| Approve Return - Order                                 | 5-2  |
| Book - Order, Deferred                                 | 5-4  |
| Book - Order, Manual                                   | 5-6  |
| Close - Order                                          | 5-8  |
| Header Level Invoice Interface - Order                 | 5-10 |
| OM Order Line Subprocesses                             | 5-13 |
| Authorized to Ship - Line                              | 5-13 |
| Buy ATO Item Flow                                      | 5-15 |
| Calculate Lead Time - Line                             | 5-17 |
| Close - Line                                           | 5-19 |
| Create ATO Supply                                      | 5-22 |
| Create Configuration - Line, Manual                    | 5-25 |
| Create Manufacturing Configuration Data - Line, Manual | 5-28 |
| Create Supply - Line                                   | 5-30 |
| Create Supply Order - Line, Manual                     | 5-34 |
| Create Work Order - Line                               | 5-36 |
| Enter - Line                                           | 5-39 |
| Export Compliance Screening - Line                     | 5-41 |
| Header Level Invoice Interface - Line, Deferred        | 5-44 |
| Inventory Interface Non-Ship - Line                    | 5-46 |
| Inventory Interface Non-Ship - Line, Deferred          | 5-49 |
| Invoice Interface - Line                               | 5-52 |
| Invoice Interface - Line, Deferred                     | 5-55 |
| Purchase Release - Line, Deferred                      | 5-58 |
| Purchase Release - Line, Deferred - ATO                | 5-60 |
| Purchase Release - Line, Manual                        | 5-63 |
| Reprice - Line                                         | 5-65 |
| Return Receiving - Line                                | 5-67 |
| Schedule - Line                                        | 5-69 |
| Schedule - Line, Deferred                              | 5-72 |
| Ship - Line, Manual                                    | 5-74 |
| Wait to Firm - Line                                    | 5-77 |
| Negotiation Subprocesses                               | 5-79 |

| Submit Draft - Negotiation                          | 5-79 |
|-----------------------------------------------------|------|
| Complete - Negotiation                              | 5-81 |
| Internal Approval - Negotiation                     | 5-82 |
| Customer Acceptance - Negotiation Process           | 5-84 |
| Offer Expiration - Negotiation Process              | 5-86 |
| Blanket Agreement/Sales Order Generation            | 5-88 |
| Blanket Sales Agreement Subprocesses                | 5-90 |
| Notifications for Blanket Sales Agreement Processes | 5-90 |
| Enter—Blanket                                       | 5-90 |
| Execute - Blanket                                   | 5-91 |
| Terminate—Blanket                                   | 5-94 |
| Close—Blanket                                       | 5-95 |

## 6 Seeded Function Activity Definitions

| OM Order Header          | 6-2  |
|--------------------------|------|
| OM Order Header          | 6-2  |
| OM Order Line            | 6-7  |
| OM Order Line            | 6-7  |
| OM Standard              | 6-31 |
| OM Standard              | 6-31 |
| Standard                 | 6-32 |
|                          | 6-32 |
| Negotiation              | 6-33 |
| Negotiation              | 6-33 |
| Quotes                   | 6-36 |
| Blanket Sales Agreements | 6-37 |
| Blanket Sales Agreements | 6-37 |
| Fulfillment              | 6-37 |

# A Windows and Navigator Paths

| Windows and Navigator Paths A-2 | 2 |
|---------------------------------|---|
|---------------------------------|---|

# **B** Troubleshooting

| Expected Errors B-2 | 2 |
|---------------------|---|
|---------------------|---|

| Repricing Errors                                                   | B-2 |
|--------------------------------------------------------------------|-----|
| Errors Viewing Workflow Status From Within Oracle Order Management | B-3 |
| Unexpected Errors                                                  | B-3 |

## Glossary

## Index

# **Send Us Your Comments**

# Oracle Order Management Using Oracle Workflow in Oracle Order Management, Release 11*i*

#### Part No. A96689-02

Oracle Corporation welcomes your comments and suggestions on the quality and usefulness of this document. Your input is an important part of the information used for revision.

- Did you find any errors?
- Is the information clearly presented?
- Do you need more information? If so, where?
- Are the examples correct? Do you need more examples?
- What features did you like most?

If you find any errors or have any other suggestions for improvement, please indicate the document title and part number, and the chapter, section, and page number (if available). You can send comments to us at the electronic mail address mfgdoccomments\_us@oracle.com

If you would like a reply, please give your name, address, telephone number, and (optionally) electronic mail address.

If you have problems with the software, please contact your local Oracle Support Services.

# Preface

## **Intended Audience**

Welcome to Release 11i of the Using Oracle Workflow in Oracle Order Management.

This guide assumes you have a working knowledge of the following:

- The principles and customary practices of your business area
- Oracle Order Management
- Oracle Workflow

If you have never used Oracle Order Management or Oracle Workflow, Oracle suggests you attend one or more of the Oracle Order Management or Oracle Workflow training classes available through Oracle University.

The Oracle Applications graphical user interface.

To learn more about the Oracle Applications graphical user interface, read the *Oracle Applications User's Guide*.

See Other Information Sources for more information about Oracle Applications product information.

# How To Use This Guide

This guide contains the information you need to understand and use Oracle Order Management and Oracle Workflow.

 Chapter 1 of this manual provides an introduction about how Oracle Workflow is implemented and used in Oracle Order Management.

- Chapter 2 discusses how orders in Oracle Order Management are processed using Oracle Workflow.
- Chapter 3 explains how to extend the seeded processes, subprocesses, and activities to meet your business needs.
- Chapter 4 defines and details the workflow processes used in Oracle Order Management.
- Chapter 5 defines and details the workflow subprocess used in Oracle Order Management.
- Chapter 6 defines and details the workflow function activities used in Oracle Order Management.
- Appendix A of this manual displays all navigation paths within the application.
- Appendix B of this manual addresses troubleshooting for expected and unexpected errors.

# **Documentation Accessibility**

Our goal is to make Oracle products, services, and supporting documentation accessible, with good usability, to the disabled community. To that end, our documentation includes features that make information available to users of assistive technology. This documentation is available in HTML format, and contains markup to facilitate access by the disabled community. Standards will continue to evolve over time, and Oracle is actively engaged with other market-leading technology vendors to address technical obstacles so that our documentation can be accessible to all of our customers. For additional information, visit the Oracle Accessibility Program Web site at http://www.oracle.com/accessibility/.

Accessibility of Code Examples in Documentation JAWS, a Windows screen reader, may not always correctly read the code examples in this document. The conventions for writing code require that closing braces should appear on an otherwise empty line; however, JAWS may not always read a line of text that consists solely of a bracket or brace.

Accessibility of Links to External Web Sites in Documentation This documentation may contain links to Web sites of other companies or organizations that Oracle does not own or control. Oracle neither evaluates nor makes any representations regarding the accessibility of these Web sites.

# **Other Information Sources**

You can choose from many sources of information, including online documentation, training, and support services, to increase your knowledge and understanding of Oracle Order Management and Oracle Workflow

If this guide refers you to other Oracle Applications documentation, use only the Release 11*i* versions of those guides.

#### **Online Documentation**

All Oracle Applications documentation is available online (HTML or PDF).

- Online Help Online help patches are available on Oracle MetaLink.
- About Documentation This document lists new features available by patch and identifies any associated new documentation. The About Doc is available on Oracle MetaLink.

#### **Related User's Guides**

Oracle Order Management and Oracle Workflow share business and setup information with other Oracle Applications products. Therefore, you may want to refer to other user's guides when you set up and use Oracle Order Management or Oracle Workflow.

You can read the guides online by choosing Library from the expandable menu on your HTML help window, by reading from the Oracle Applications Document Library CD included in your media pack, or by using a Web browser with a URL that your system administrator provides.

If you require printed guides, you can purchase them from the Oracle Store at http://oraclestore.oracle.com.

# **Guides Related to All Products**

#### **Oracle Applications User's Guide**

This guide explains how to enter data, query, run reports, and navigate using the graphical user interface (GUI) available with this release of Oracle Order Management and Oracle Workflow (and any other Oracle Applications products). This guide also includes information on setting user profiles, as well as running and reviewing reports and concurrent processes.

You can access this user's guide online by choosing "Getting Started with Oracle Applications" from any Oracle Applications help file.

# **User Guides Related to This Product**

#### **Oracle Advanced Pricing User's Guide**

This guide describes how to set up modifiers, price lists, formulas, pricing agreements, pricing rules, and how to price special orders in Oracle Advanced Pricing.

#### **Oracle Inventory User's Guide**

This guide describes how to define items and item information, perform receiving and inventory transactions, maintain cost control, plan items, perform cycle counting and physical inventories, and set up Oracle Inventory.

#### **Oracle Manufacturing Scheduling User's Guide**

This guide describes how to use Oracle Manufacturing Scheduling to view and reschedule single discrete jobs or the entire shop floor. This guide also details how to use the drag and drop functionality to view and reschedule jobs, operations, and resources.

# Oracle Master Scheduling/MRP and Oracle Advanced Supply Chain Planning User's Guide

This guide describes how to anticipate and manage both supply and demand for your items. Using a variety of tools and techniques, you can create forecasts, load these forecasts into master production schedules, and plan your end-items and their component requirements. You can also execute the plan, releasing and rescheduling planning suggestions for discrete jobs and repetitive schedules.

#### **Oracle Order Management User's Guide**

This guide describes how to enter sales orders and returns, copy existing sales orders, schedule orders, release orders, create price lists, and discounts for orders, run processes, and create reports.

#### **Oracle Receivables User's Guide**

Use this manual to learn how to implement flexible address formats for different countries. You can use flexible address formats in the suppliers, banks, invoices, and payments windows.

#### **Oracle Release Management User's Guide**

This manual describes how to manage high volume electronic demand by continually incorporating your customers demand into your order and planning processes. By explaining how to validate, archive, manage and reconcile incoming planning, shipping and production sequence schedules with updates to sales orders and forecasts, it enables you to electronically collaborate with your customers to more accurately manage demand. It also describes how to plan, create and manage trading partner layers for trading partner specific customizations.

#### **Oracle Shipping Execution User's Guide**

This guide describes how to set up Oracle Shipping Execution to process and plan your trips, stops and deliveries, ship confirmation, query shipments, determine freight cost and charges to meet your business needs.

#### **Oracle Supplier Scheduling User's Guide**

This guide describes how you can use Oracle Supplier Scheduling to calculate and maintain planning and shipping schedules and communicate them to your suppliers.

#### Oracle Work in Process User's Guide

This guide describes how Oracle Work in Process provides a complete production management system. Specifically this guide describes how discrete, repetitive, assemble-to-order, project, flow, and mixed manufacturing environments are supported.

#### Oracle Workflow User's Guide

This guide explains how to define new workflow business processes as well as customize existing Oracle Applications-embedded workflow processes. You also use this guide to complete the setup steps necessary for any Oracle Applications product that includes workflow-enabled processes.

# Installation and System Administration

#### **Oracle Applications Concepts**

This guide provides an introduction to the concepts, features, technology stack, architecture, and terminology for Oracle Applications Release 11*i*. It provides a useful first book to read before an installation of Oracle Applications. This guide also introduces the concepts behind Applications-wide features such as Business Intelligence (BIS), languages and character sets, and Self-Service Web Applications.

#### **Installing Oracle Applications**

This guide provides instructions for managing the installation of Oracle Applications products. In Release 11*i*, much of the installation process is handled using Oracle Rapid Install, which minimizes the time to install Oracle Applications, the Oracle8 technology stack, and the Oracle8*i* Server technology stack by automating many of the required steps. This guide contains instructions for using Oracle Rapid Install and lists the tasks you need to perform to finish your installation. You should use this guide in conjunction with individual product user's guides and implementation guides.

#### **Upgrading Oracle Applications**

Refer to this guide if you are upgrading your Oracle Applications Release 10.7 or Release 11.0 products to Release 11*i*. This guide describes the upgrade process and lists database and product-specific upgrade tasks. You must be either at Release 10.7 (NCA, SmartClient, or character mode) or Release 11.0, to upgrade to Release 11*i*. You cannot upgrade to Release 11*i* directly from releases prior to 10.7.

#### **Maintaining Oracle Applications**

Use this guide to help you run the various AD utilities, such as AutoUpgrade, AutoPatch, AD Administration, AD Controller, AD Relink, License Manager, and others. It contains how-to steps, screenshots, and other information that you need to run the AD utilities. This guide also provides information on maintaining the Oracle applications file system and database.

#### **Oracle Applications System Administrator's Guide**

This guide provides planning and reference information for the Oracle Applications System Administrator. It contains information on how to define security, customize menus and online help, and manage concurrent processing.

#### **Oracle Alert User's Guide**

This guide explains how to define periodic and event alerts to monitor the status of your Oracle Applications data.

#### **Oracle Applications Developer's Guide**

This guide contains the coding standards followed by the Oracle Applications development staff. It describes the Oracle Application Object Library components needed to implement the Oracle Applications user interface described in the Oracle Applications User Interface Standards for Forms-Based Products. It also provides information to help you build your custom Oracle Forms Developer 6*i* forms so that they integrate with Oracle Applications.

#### **Oracle Applications User Interface Standards for Forms-Based Products**

This guide contains the user interface (UI) standards followed by the Oracle Applications development staff. It describes the UI for the Oracle Applications products and how to apply this UI to the design of an application built by using Oracle Forms.

# **Other Implementation Documentation**

#### **Oracle Applications Product Update Notes**

Use this guide as a reference for upgrading an installation of Oracle Applications. It provides a history of the changes to individual Oracle Applications products between Release 11.0 and Release 11*i*. It includes new features, enhancements, and changes made to database objects, profile options, and seed data for this interval.

#### **Multiple Reporting Currencies in Oracle Applications**

If you use the Multiple Reporting Currencies feature to record transactions in more than one currency, use this manual before implementing Oracle Order Management. This manual details additional steps and setup considerations for implementing Oracle Order Management with this feature.

#### **Multiple Organizations in Oracle Applications**

This guide describes how to set up and use Oracle Order Management with Oracle Applications' Multiple Organization support feature, so you can define and support different organization structures when running a single installation of Oracle Order Management.

#### **Oracle Applications Flexfields Guide**

This guide provides flexfields planning, setup and reference information for the Oracle Order Management. implementation team, as well as for users responsible for the ongoing maintenance of Oracle Applications product data. This manual also provides information on creating custom reports on flexfields data.

#### **Oracle Configure to Order Implementation Manual**

This manual explains how to set up Oracle Applications to use the configure to order functionality.

#### **Oracle eTechnical Reference Manuals**

Each eTechnical Reference Manual (eTRM) contains database diagrams and a detailed description of database tables, forms, reports, and programs for a specific Oracle Applications product. This information helps you convert data from your existing applications, integrate Oracle Applications data with non-Oracle applications, and write custom reports for Oracle Applications products. Oracle eTRM is available on Meta*Link* 

#### **Oracle Order Management Suite APIs and Open Interfaces Manual**

This manual contains up-to-date information about integrating with other Oracle Manufacturing applications and with your other systems. This documentation includes API's and open interfaces found in Oracle Order Management Suite.

# Support

#### Support

From on-site support to central support, our team of experienced professionals provides the help and information you need to keep Oracle Order Management. and Oracle Workflow working for you. This team includes your Technical Representative, Account Manager, and Oracle's large staff of consultants and support specialists with expertise in your business area, managing an Oracle8*i* server, and your hardware and software environment.

# Do Not Use Database Tools to Modify Oracle Applications Data

Oracle STRONGLY RECOMMENDS that you never use SQL\*Plus, Oracle Data Browser, database triggers, or any other tool to modify Oracle Applications data unless otherwise instructed. Oracle provides powerful tools you can use to create, store, change, retrieve, and maintain information in an Oracle database. But if you use Oracle tools such as SQL\*Plus to modify Oracle Applications data, you risk destroying the integrity of your data and you lose the ability to audit changes to your data.

Because Oracle Applications tables are interrelated, any change you make using Oracle Applications can update many tables at once. But when you modify Oracle Applications data using anything other than Oracle Applications, you may change a row in one table without making corresponding changes in related tables. If your tables get out of synchronization with each other, you risk retrieving erroneous information and you risk unpredictable results throughout Oracle Applications.

When you use Oracle Applications to modify your data, Oracle Applications automatically checks that your changes are valid. Oracle Applications also keeps track of who changes information. If you enter information into database tables using database tools, you may store invalid information. You also lose the ability to track who has changed your information because SQL\*Plus and other database tools do not keep a record of changes.

## **About Oracle**

Oracle develops and markets an integrated line of software products for database management, applications development, decision support, and office automation, as well as Oracle Applications, an integrated suite of more than 160 software modules for financial management, supply chain management, manufacturing, project systems, human resources and customer relationship management.

Oracle products are available for mainframes, minicomputers, personal computers, network computers and personal digital assistants, allowing organizations to integrate different computers, different operating systems, different networks, and even different database management systems, into a single, unified computing and information resource.

Oracle is the world's leading supplier of software for information management, and the world's second largest software company. Oracle offers its database, tools, and applications products, along with related consulting, education, and support services, in over 145 countries around the world.

## **Your Feedback**

Thank you for using Oracle Order Management, Oracle Workflow, and this manual.

Oracle values your comments and feedback. At the end of this guide is a Reader's Comment Form you can use to explain what you like or dislike about Oracle Workflow, Oracle Order Management, or this guide. Send your comments to the electronic mail address **mfgdoccomments\_us@oracle.com** and indicate if you would like a reply.

# 1 Introduction

Topics covered in this chapter include the following:

- Using Oracle Workflow in Oracle Order Management on page 1-2
- Setting Up Oracle Workflow in Oracle Order Management on page 1-2
- Viewing Processes in Oracle Workflow Builder on page 1-3
- Viewing Workflows in Oracle Order Management on page 1-4
- Seeded Data Files on page 1-6
- Item Types on page 1-10

# Using Oracle Workflow in Oracle Order Management

Oracle Order Management uses Oracle Workflow to control the sequence of events that occurs in the processing of sales documents such as orders, quotes, blanket sales agreements, returns, order lines, and return lines. Oracle Workflow manages activities, executes functions, sends notifications, maintains completed activity history, detects errors, and initiates error processes. Oracle Order Management also uses Oracle Workflow to enable you to track the history of orders.

Oracle Order Management enables you to model your business processes in terms of generic order processes. When defining a new workflow, you can begin with the basic activities of order processing. You can model your business processes by copying and editing seeded processes or by using seeded and custom activities as components.

This guide provides details about how to extend Oracle Workflow in Oracle Order Management to best meet your business needs. This guide also provides detailed information regarding the workflow processes that come seeded with Oracle Order Management.

For information regarding implementation and setup of Oracle Workflow, refer to the *Oracle Workflow User's Guide*. For information regarding the setup and implementation or Oracle Order Management, refer to the *Oracle Order Management Implementation Manual*.

# Setting Up Oracle Workflow in Oracle Order Management

There are certain setup requirements to complete before using Oracle Workflow with Oracle Order Management. This guide details the requirements for setting up and using Oracle Workflow in Oracle Order Management. First review all seeded Oracle Order Management workflow data to determine if the seeded flows meet your business requirements. You may decide to use Oracle Workflow Builder to define new workflow processes.

The *Oracle Workflow User's Guide* provides a list of setup steps for Oracle Workflow, and explains the setup necessary for all modules. For example, the guide explains that an access level of 100 in Oracle Workflow Builder is necessary. Do not change this access level.

**Warning:** Oracle does not provide support if the access level of 100 is changed.

For more information about extending the seeded Oracle Order Management workflow processes, refer to Chapter 3, Extending Oracle Order Management Seeded Workflows.

For more information about setting up Oracle Workflow, refer to the *Oracle Workflow User's Guide*.

# Viewing Processes in Oracle Workflow Builder

From within the Oracle Workflow Builder you can view the different workflow processes discussed in this manual and their associated functions, messages, subprocesses, notifications, and properties.

To view processes in Oracle Workflow Builder, complete the following steps:

- 1. Within Oracle Workflow Builder, select Open from the File menu, and connect to the database.
- **2.** Expand the data source, then select the item type branch within that data source.
- **3.** Expand the processes branch within your item type and select a process activity to display the diagram of the process in a Process window.

The following image depicts the Oracle Workflow Builder:

Figure 1–1 Oracle Workflow Builder

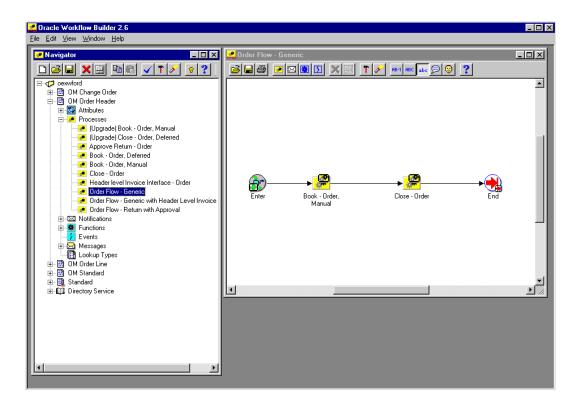

# **Viewing Workflows in Oracle Order Management**

From within Oracle Order Management you can view the active workflow processes discussed in this manual and their associated functions, messages, subprocesses, notifications, and properties. These processes must be in an active running state and also associated with a sales order or sales order line in order to view them.

To view processes for specific orders within Oracle Order Management, complete the following steps:

- 1. Open the desired order in Oracle Order Management.
- 2. Navigate to the Tools menu and select Workflow Status.
- 3. A new window opens and displays the workflow status as an activities list.

The following image depicts the Activities List window in Oracle Order Management:

Figure 1–2 Activities List Window

| ↔ → ⊗<br>Back Forward Stop | C C C C C C C C C C C C C C C C C C C                                                                                       | Q 主                                                                                                    | I S History Mai                                                                                                    | - 🎒 🖻<br>Print Ed                                                                                          |                                                                                                    |                                                                                                    |                |
|----------------------------|----------------------------------------------------------------------------------------------------|----------------------------------------------------------------------------------------------------|----------------------------------------------------------------------------------------------------|----------------------------------------------------------------------------------------------------|----------------------------------------------------------------------------------------------------|----------------------------------------------------------------------------------------------------|----------------|
| 🕥 Activities List 🧍        | ? 🃎                                                                                                    |                                                                                                    |                                                                                                    |                                                                                                    |                                                                                                    | 0                                                                                                    | RACL           |
|                            |                                                                                                    |                                                                                                    |                                                                                                    |                                                                                                    |                                                                                                    |                                                                                                    |                |
| M Order Header - 69290     | A Order Fi                                                                                                    | lorr Generic:                                                                                                    | OM Order Header                                                                                                    | Salas Order 5704                                                                                           | 16                                                                                                    |                                                                                                    |                |
| OM Order Line - 102008     |                                                                                                    | 08-AUG-2002                                                                                                    |                                                                                                    | , Sales Order 5704                                                                                         | 10                                                                                                    |                                                                                                    |                |
|                            | Activity Statu                                                                                                    |                                                                                                    |                                                                                                    | - <b>9</b>                                                                                                 |                                                                                                    |                                                                                                    |                |
|                            |                                                                                                    | Compl                                                                                                    | lete 🔽 🎖 Error                                                                                                    | 🗠 🎖 Suspended                                                                                              |                                                                                                    |                                                                                                    |                |
|                            | Activity Type                                                                                                    | ₽ FY                                                                                                    | I 🖬 Fi                                                                                                    | unctions 🗖 Stand                                                                                           | lard Workflow 🗖                                                                                                    | Event                                                                                                    |                |
|                            | 🔽 Response                                                                                                    |                                                                                                    |                                                                                                    |                                                                                                    |                                                                                                    |                                                                                                    |                |
|                            | ✓ Kesponse<br>Notifications                                                                                                 | Notific                                                                                                    |                                                                                                    | Items                                                                                                    |                                                                                                    |                                                                                                    | ter Activities |
|                            |                                                                                                    |                                                                                                    |                                                                                                    | Items<br><u>Activity</u>                                                                                   | Started                                                                                                    | Duration                                                                                                    | <u>Result</u>  |
|                            | Notifications                                                                                                    | Notific                                                                                                    | ations                                                                                                    |                                                                                                    | Started<br>08-AUG-2002<br>01:29:38                                                                                                    |                                                                                                    |                |
|                            | Notifications           Status                                                                                              | Notific<br><u>Who</u><br>Workflow                                                                                     | ations           Parent Activity           Order Flow -                                                                                                    | <u>Activity</u>                                                                                            | 08-AUG-2002                                                                                                    | Duration<br>9 Hours 52                                                                                                    |                |
|                            | Notifications           Status           Active                                                                             | Notific<br><u>Who</u><br>Workflow<br>Engine<br>Workflow                                                               | ations           Parent Activity           Order Flow -<br>Generic           Book - Order,                                                                                                    | <u>Activity</u><br><u>Close - Order</u><br><u>Book - Continue</u>                                          | 08-AUG-2002<br>01:29:38<br>08-AUG-2002                                                                                                    | Duration<br>9 Hours 52<br>Minutes                                                                                                    |                |
|                            | Notifications           Status           Active           Complete                                                          | Notific<br><u>Who</u><br>Workflow<br>Engine<br>Workflow<br>Engine<br>Workflow                                         | ations           Parent Activity           Order Flow -<br>Generic           Book - Order,<br>Manual           Book - Order,                                                                                                    | Activity<br>Close - Order<br>Book - Continue<br>Line                                                       | 08-AUG-2002<br>01:29:38<br>08-AUG-2002<br>01:29:34<br>08-AUG-2002                                                                                  | Duration<br>9 Hours 52<br>Minutes<br>4 Seconds                                                                                                    | Result         |
|                            | Notifications           Status           Active           Complete           Complete                                       | Notific<br>Who<br>Workflow<br>Engine<br>Workflow<br>Engine<br>Workflow<br>Engine                                      | ations           Parent Activity           Order Flow -           Generic           Book - Order,           Manual           Book - Order,           Manual           Book - Order,           Book - Order,           Manual                                             | Activity<br>Close - Order<br>Book - Continue<br>Line<br>Book                                               | 08-AUG-2002<br>01:29:38<br>08-AUG-2002<br>01:29:34<br>08-AUG-2002<br>01:29:32<br>08-AUG-2002                                                       | Duration           9 Hours 52           Minutes           4 Seconds           2 Seconds                                                              | Complete       |
|                            | Notifications           Status           Active           Complete           Complete           Complete           Complete | Notific<br>Workflow<br>Engine<br>Workflow<br>Engine<br>Workflow<br>Engine<br>Workflow<br>Engine                       | ations           Parent Activity           Order Flow -<br>Generic           Book - Order,<br>Manual           Book - Order,<br>Manual           Book - Order,<br>Manual           Book - Order,<br>Manual           Order Flow -                                        | Activity<br>Close - Order<br>Book - Continue<br>Line<br>Book<br>Book - Eligible<br>Book - Order,           | 08-AUG-2002<br>01:29:38<br>08-AUG-2002<br>01:29:34<br>08-AUG-2002<br>01:29:32<br>08-AUG-2002<br>01:28:33<br>08-AUG-2002                            | Duration           9 Hours 52           Minutes           4 Seconds           2 Seconds           58 Seconds           1 Minutes 6                   | Result         |
|                            | Notifications  Status  Active  Complete  Complete  Complete  Complete  Complete  Complete  Complete  Complete               | Notific<br>Workflow<br>Engine<br>Workflow<br>Engine<br>Workflow<br>Engine<br>Workflow<br>Engine<br>Workflow<br>Engine | ations           Parent Activity           Order Flow -<br>Generic           Book - Order,<br>Manual           Book - Order,<br>Manual           Book - Order,<br>Manual           Order Flow -<br>Generic           Order Flow -<br>Order Flow -           Order Flow - | Activity<br>Close - Order<br>Book - Continue<br>Line<br>Book<br>Book - Eligible<br>Book - Order,<br>Manual | 08-AUG-2002<br>01:29:38<br>08-AUG-2002<br>01:29:34<br>08-AUG-2002<br>01:29:32<br>08-AUG-2002<br>01:28:33<br>08-AUG-2002<br>01:28:32<br>08-AUG-2002 | Duration           9 Hours 52           Minutes           4 Seconds           2 Seconds           58 Seconds           1 Minutes 6           Seconds | Complete       |

**4.** From the Activities List window you can select the order header workflow process or the order line workflow processes associated with the order.

Selecting an order line workflow process opens a new activities list for that process.

**5.** Select View Diagram under the activities list to view the actual workflow diagram.

The following image depicts the View Diagram window in Oracle Order Management:

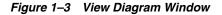

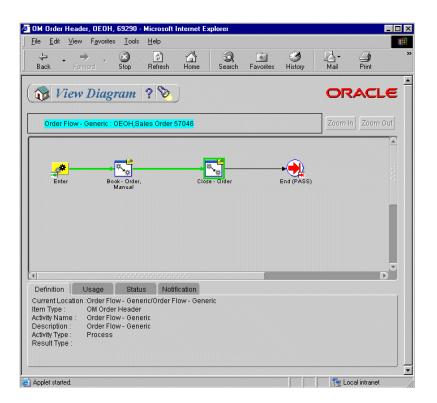

## **Seeded Data Files**

Each of the Oracle Order Management seeded workflows and their associated activities are contained in the following seeded data file:

oexwford.wft

The following seeded data file comes seeded with Oracle Discrete Manufacturing, and is used in conjunction with Oracle Order Management:

ctochord.wft

### Seeded Data File oexwford.wft

#### **Item Types**

The seeded data file *oexwford.wft* contains the following item types:

- OM Change Order
- OM Order Header
- OM Order Line
- OM Standard
- OM Negotiation Header
- OM Blanket Header

#### Processes

The seeded data file *oexwford.wft* contains the following processes:

- Change Order Process
- Line Flow ATO Item
- Line Flow ATO Model
- Line Flow Configuration
- Line Flow Configuration with Authorize to Ship (RLM)
- Line Flow Generic
- Line Flow Generic with Authorize to Ship (RLM)
- Line Flow Generic with Header Level Invoice Interface
- Line Flow Generic, With Export Compliance
- Line Flow Generic, Bill Only
- Line Flow Generic, Bill Only with Inventory Interface
- Line Flow Generic, Ship Only

- Line Flow Generic, with Repricing at Fulfillment
- Line Flow Return for Credit Only
- Line Flow Return for Credit Only with Approval
- Line Flow Return for Credit with Receipt
- Line Flow Return for Credit with Receipt and Approval
- Line Flow Standard Service
- Order Flow Generic
- Order Flow Generic with Header Level Invoice Interface
- Order Flow Return with Approval
- Blanket Flow Generic

#### Subprocesses

The following are the workflow subprocesses contained in *oexwford.wft*:

- Authorized to Ship Line
- Approve Return Order
- Book Order, Deferred
- Book Order, Manual
- Buy ATO Item Flow
- Calculate Lead Time Line
- Close Line
- Close Order
- Create Configuration Line, Manual
- Create Manufacturing Configuration Data Line, Manual
- Create Supply Line
- Create Supply Order Line, Manual
- Create Work Order Line
- Enter Line
- Export Compliance Screening Line

- Header Level Invoice Interface Line, Deferred
- Header Level Invoice Interface Order
- Inventory Interface Non-Ship Line
- Inventory Interface Non-Ship Line, Deferred
- Invoice Interface Line
- Invoice Interface Line, Deferred
- Purchase Release Line, Deferred
- Purchase Release Line, Manual
- Reprice Line
- Return Receiving Line
- Schedule Line
- Schedule Line, Deferred
- Ship Line, Manual
- Blanket Agreement/Sales Order Generation
- Enter—Blanket
- Submit Draft Negotiation
- Offer Expired
- Negotiation Complete
- Internal Approved
- Customer Accepted
- Close Blanket
- Execute Blanket
- Terminate—Blanket

#### Seeded Data File ctochord.wft

#### Item Types

The seeded data file *ctochord.wft* contains the following item types:

- CTO Change Order
- Standard

To learn more about the Standard item type, refer to the *Oracle Workflow User's Guide*.

#### Processes

The seeded data file *ctochord.wft* contains the following process:

Notification for Change Order

## Item Types

The following section discusses the different item types used in Oracle Order Management seeded workflows. Oracle Order Management contains the following item types:

- OM Change Order
- OM Order Header
- OM Order Line
- OM Standard
- OM Negotiation Header
- OM Blanket Header
- Standard

To learn more about the Standard item type, refer to the *Oracle Workflow User's Guide*.

The following item type is seeded with Oracle Configure to Order and is used in conjunction with Oracle Order Management:

CTO Change Order

#### OM Change Order

This item type is used to manage change orders. Change order notification flows are created using this item type.

Currently there is one process associated with OM Change Order:

Change Order Process

OM Change Order sets up a framework for sending FYI notifications to the resolving responsibilities.

The OM Change Order item type has several attributes associated with it. These attributes reference information in the Oracle Order Management application tables. The attributes are used and maintained by function activities and notification activities throughout the process. The following table lists the OM Change Order item type attributes.

| Display Name                               | Description                                                                           | Туре   | Length/Format/Lookup/<br>Type/Frame Target |
|--------------------------------------------|---------------------------------------------------------------------------------------|--------|--------------------------------------------|
| Resolving Role                             | The recipient of the<br>notification or the<br>resolver for the failed<br>constraints | Text   | 150                                        |
| User Text                                  | Placeholder for the text<br>entered in the<br>Notification form                       | Text   | 2000                                       |
| Order Number                               | Placeholder for Order<br>Number                                                       | Number | None                                       |
| Order Management<br>Workflow Administrator | Order Management<br>Workflow Administrator                                            | Role   | None                                       |

Table 1–1 OM Change Order Item Type Attributes

### **OM Order Header**

Oracle Order Management includes the concept of an order header. A header can contain one or many lines. The OM Order Header item type identifies all Oracle Order Management order header process available. Currently there are three processes associated with OM Order Header:

- Order Flow Generic
- Order Flow Generic with Header Level Invoice Interface
- Order Flow Return with Approval

The following five subprocesses are associated with OM Order Header:

- Approve Return Order
- Book Order, Deferred
- Book Order, Manual

Close - Order

#### Header Level Invoice Interface - Order

The OM Order Header item type has several attributes associated with it. These attributes reference information in the Oracle Order Management application tables. The attributes are used and maintained by function activities and notification activities throughout the process. The following table lists the OM Order Header item type attributes.

| Display Name                               | Description                                             | Туре     | Length/Format/Lookup<br>Type/Frame Target |
|--------------------------------------------|---------------------------------------------------------|----------|-------------------------------------------|
| User ID                                    | User identifier used to set the context                 | Number   | None                                      |
| Application ID                             | Application identifier for setting the workflow context | Number   | None                                      |
| Responsibility ID                          | Responsibility identifier                               | Number   | None                                      |
| Order Management<br>Workflow Administrator | Order Management Workflow<br>Administrator              | Role     | None                                      |
| Org ID                                     | Organization ID                                         | Number   | None                                      |
| Order Category                             | Order Category                                          | Text     | 30                                        |
| Header Short Descriptor                    | Header Short Descriptor                                 | Document | Full window                               |
| Notification Approver                      | Notification Approver                                   | Role     | None                                      |

Table 1–2 OM Order Header Item Type Attributes

### **OM Order Line**

The following section discusses processes associated with the OM Order Line item type. This item type identifies all Oracle Order Management order line processes available. The processes associated with OM Order Line include the following:

- Line Flow ATO Item
- Line Flow ATO Model
- Line Flow Configuration
- Line Flow Configuration with Authorize to Ship (RLM)
- Line Flow Generic
- Line Flow Generic with Authorize to Ship (RLM)

- Line Flow Generic with Header Level Invoice Interface
- Line Flow Generic, With Export Compliance
- Line Flow Generic, Bill Only
- Line Flow Generic, Bill Only with Inventory Interface
- Line Flow Generic, Ship Only
- Line Flow Generic, with Repricing at Fulfillment
- Line Flow Return for Credit Only
- Line Flow Return for Credit Only with Approval
- Line Flow Return for Credit with Receipt
- Line Flow Return for Credit with Receipt and Approval
- Line Flow Standard Service

The subprocesses associated with OM Order Line include the following:

- Authorized to Ship Line
- Buy ATO Item Flow
- Calculate Lead Time Line
- Close Line
- Create Configuration Line, Manual
- Create Manufacturing Configuration Data Line, Manual
- Create Supply Order Line, Manual
- Create Work Order Line
- Enter Line
- Export Compliance Screening Line
- Header Level Invoice Interface Line, Deferred
- Inventory Interface Non-Ship Line
- Inventory Interface Non-Ship Line, Deferred
- Invoice Interface Line
- Invoice Interface Line, Deferred
- Purchase Release Line, Deferred

- Purchase Release Line, Manual
- Reprice Line
- Return Receiving Line
- Schedule Line
- Schedule Line, Deferred
- Ship Line, Manual
- Wait to Firm Line

The OM Order Line item type has several attributes associated with it. These attributes reference information in the Oracle Order Management application tables. The attributes are used and maintained by function activities and notification activities throughout the process. The following table lists the OM Order Line item type attributes.

| Display Name                               | Description                                                   | Туре   | Length/Format/Lookup/Type/<br>Frame Target |
|--------------------------------------------|---------------------------------------------------------------|--------|--------------------------------------------|
| User ID                                    | User identifier for the workflow initiator                    | Number | None                                       |
| Application ID                             | Application identifier for the workflow initiator             | Number | None                                       |
| Responsibility ID                          | Responsibility identifier                                     | Number | None                                       |
| Order Management<br>Workflow Administrator | Order Management<br>Workflow Administrator                    | Role   | None                                       |
| Org ID                                     | Organization ID                                               | Number | None                                       |
| Lead Time Rollup<br>Organization           | manufacturing<br>organization of Config<br>item               | Number | None                                       |
| Lead Time Rollup Config<br>Item            | Configuration item for<br>which to calculate the lead<br>time | Number | None                                       |
| Lead Time Date                             | Lead time date                                                | Text   | None                                       |
| Lead Time Category<br>Structure            | Lead time category structure                                  | Number | None                                       |
| Line Category                              | Line category                                                 | Text   | 30                                         |

#### Table 1–3 OM Order Line Item Type Attributes

| Display Name                  | Description                | Туре      | Length/Format/Lookup/Type/<br>Frame Target |
|-------------------------------|----------------------------|-----------|--------------------------------------------|
| Lead Time Attribute Req<br>ID | Lead time attribute req ID | Attribute | None                                       |
| Lead Time Request ID          | Lead time request ID       | Number    | None                                       |
| AFAS Line ID                  | AFAS Line ID               | Number    | None                                       |
| Line Short Descriptor         | Line short descriptor      | Document  | Full Window                                |
| Notification Approver         | Notification Approver      | Role      | None                                       |

Table 1–3 OM Order Line Item Type Attributes

### **OM Standard**

OM Standard is a repository for common functions and lookups. The application does not use this item type to create any flows.

There are several lookup types associated with OM Standard. A lookup type is a static list of values. These lists can be referenced by activities and by item type, message or activity attributes. The following table lists the seeded lookup types associated with OM Standard and their lookup codes:

| Lookup Type                  | Lookup Code                                            |
|------------------------------|--------------------------------------------------------|
| Approval Timeout Actions     | Continue, Rejected                                     |
| Check Reservation Status     | Not Reserved, Reserved                                 |
| Check Supply Type<br>Results | Buy, Drop Ship, Flow Schedule, Incomplete, Work Order  |
| Concurrent Program Retry     | Abort, Retry                                           |
| Concurrent Program<br>Status | Cancelled, Error, Normal, Terminated, Warning          |
| Config Data results          | Config Data Created                                    |
| Config Incomplete            | Complete, Incomplete, On Hold                          |
| Config Item Results          | Complete, Delink                                       |
| Config Line Result           | Config Data Created, Config Data Not Created, Reserved |
| Config Process Results       | Complete, Incomplete                                   |

 Table 1–4
 OM Seeded Lookup Types

| Lookup Type                              | Lookup Code                                                                                 |
|------------------------------------------|---------------------------------------------------------------------------------------------|
| Enrollment Status                        | Attended, Placed, Requested, Waitlisted                                                     |
| Enrollment Status for<br>Advance         | Placed, Waitlisted                                                                          |
| Enrollment Status for<br>Arrear          | Attended, Placed, Requested, Waitlisted                                                     |
| Invoice Results                          | Complete, Incomplete, Not Eligible, On Hold, Partial                                        |
| Invoicing Rule                           | Advanced, Arrear                                                                            |
| Lead Time Result                         | Complete, No Routing                                                                        |
| Line Category                            | Order, Return                                                                               |
| Manufacturing Release<br>Status          | Eligible, Work Order Completed                                                              |
| Nonstock Flag                            | Nonstock, Stock                                                                             |
| Notification Approver<br>Source          | Created By, Order Created By, Profile Approver                                              |
| Notification Required                    | Not Required, Required                                                                      |
| OM Acceptance Results                    | Accept, Reject                                                                              |
| OM Blanket Calculate<br>Date Results     | Awaiting Start Date, Expire Today, Expired, No End Date, No<br>Reminder, Start Date Reached |
| OM Blanket Close Results                 | Complete, Extend                                                                            |
| OM Blanket Date Change<br>Results        | Expired, Set New Date, Start Date Not Reached                                               |
| OM Blanket Execution<br>Process Results  | Expired, Terminate                                                                          |
| OM Blanket Execution<br>Results          | Date Changed, Terminate                                                                     |
| OM Blanket Start Date<br>Reached Results | Expired, Yes, No, No Pre-Expiration Reminder                                                |
| OM Check for Eligibility                 | Eligible, Not Eligible                                                                      |
| OM Check Expiration<br>Results           | Complete, Expired Today, Expired, No Reminder                                               |
| OM Date Range Results                    | Date Changes                                                                                |

Table 1–4 OM Seeded Lookup Types

| Lookup Type                                                | Lookup Code                                                                                            |
|------------------------------------------------------------|----------------------------------------------------------------------------------------------------|
| OM Export Compliance<br>Results                            | Complete, Hold Applied, Incomplete, Override                                                           |
| OM Negotiation Standard<br>Results                         | Complete, Incomplete, Lost                                                                             |
| OM Subprocess Results                                      | Complete, Incomplete, Not Eligible                                                                     |
| OM Subprocess Results,<br>Handles Holds                    | Complete, Incomplete, Not Eligible, On Hold                                                            |
| OM Subprocess Success<br>Results                           | Complete, Not Eligible                                                                                 |
| OM Subprocess with<br>Partial Processing                   | Complete, Incomplete, Not Eligible, Partial Complete, Partial<br>Incomplete                            |
| OM Subprocess with<br>Partial Processing,<br>Handles Holds | Complete, Incomplete, Not Eligible, On Hold Partial Complete,<br>Partial Incomplete                    |
| Passes/Fails                                               | Fails, Passes                                                                                          |
| Repricing Date                                             | Actual Shipment Date, Fulfillment Date, Promise Date, Request<br>Date, Schedule Ship Date, System Date |
| Repricing Event                                            | Line, Price, Reprice Line                                                                              |
| Reserved Status                                            | Process AutoCreate PO, Reserved                                                                        |
| RMA Wait result                                            | Complete, Correct Receiving                                                                            |
| Shipping Results                                           | Non Shippable, Over Shipped Beyond Tolerance, Ship<br>Confirm, Unreserve                               |
| Source Result                                              | Non Shippable, Shippable                                                                               |
| Source Type                                                | ATO Item, Build, Dropship, Stock                                                                       |
| Supply Source Type                                         | External, Internal                                                                                     |
| Unit of Measure                                            | Enrollment, Event                                                                                      |
| Upgrade Purchase Release<br>Status                         | Confirmed, Eligible, Interfaced                                                                        |

 Table 1–4
 OM Seeded Lookup Types

For more information about lookup types, refer to the Oracle Workflow User's Guide.

## **CTO Change Order**

The CTO Change Order item type identifies all CTO Change Order workflow processes available. Currently there is one workflow processes associated with CTO Change Order:

Notification for Change Order

The CTO Change Order item type also has several attributes associated with it. These attributes reference information in the application tables. The attributes are used and maintained by function activities as well as notification activities throughout the process. The following table lists the CTO Change Order item type attributes.

| Display Name                  | Description                   | Туре   | Length/Format/Lookup<br>Type/Frame Target |
|-------------------------------|-------------------------------|--------|-------------------------------------------|
| Sales Order Number            | Sales order number            | Number | None                                      |
| Customer Name                 | Customer name                 | Text   | None                                      |
| Line Number                   | Line number of the model      | Text   | None                                      |
| Item Name                     | Item name                     | Text   | 150                                       |
| Request Date                  | Request date                  | Text   | 40                                        |
| Scheduled Ship Date           | Scheduled ship date           | Text   | 40                                        |
| Scheduled Arrival Date        | Scheduled arrival date        | Text   | 40                                        |
| Cancelled Flag                | Order line is cancelled       | Text   | None                                      |
| Special Text                  | Special text                  | Text   | 400                                       |
| Change Order<br>Administrator | Change order<br>administrator | Role   | 30                                        |
| Configuration Changed<br>Flag | Configuration is changed      | Text   | 5                                         |
| Quantity Change               | Quantity change               | Text   | None                                      |
| Notification User             | Notification user             | Text   | 50                                        |
| Delink Action Flag            | Delink action flag            | Text   | 5                                         |
| Action Text                   | Action text                   | Text   | 20                                        |

#### Table 1–5 CTO Change Order Attributes

## **OM Negotiation Header**

The OM Negotiation Header item type identifies the Oracle Order Management order header process available for negotiation. The processes associated with OM Negotiation Header include the following:

- Negotiation Flow Generic with Approval
- Internal Approval Negotiation
- Customer Acceptance Negotiation Process
- Offer Expiration Negotiation Process
- Submit Draft Negotiation
- Complete Negotiation
- Negotiation Flow Generic
- Blanket Agreement/Sales Order Generation

#### **Item Attributes**

The OM Negotiation Header item type has several attributes associated with it. These attributes reference information in the Oracle Order Management application tables. The attributes are used and maintained by function activities and notification activities throughout the process.

The following table lists the OM Negotiation Header item type attributes.

| Display Name      | Description       | Туре   | Length/Format/Lookup<br>Type/Frame Target |
|-------------------|-------------------|--------|-------------------------------------------|
| User ID           | User ID           | Number | None                                      |
| Application ID    | Application ID    | Number | None                                      |
| Responsibility ID | Responsibility ID | Number | None                                      |
| Org ID            | Organization ID   | Number | None                                      |

Table 1–6 OM Negotiation Header Attributes

| Display Name                    | Description                     | Туре     | Length/Format/Lookup<br>Type/Frame Target                                                                                                    |
|---------------------------------|---------------------------------|----------|----------------------------------------------------------------------------------------------------|
| Sales Document Type             | Sales Document Type             | Text     | None                                                                                                    |
| Negotiation Short<br>Descriptor | Negotiation Short<br>Descriptor | Document | plsql:OE_NEGOTIATE_<br>WFSet_Negotiate_Hdr_<br>Descriptor/&#NID<br>(Default)</td></tr><tr><td>Pre expire Time Percentage</td><td>Pre-Expiration Time<br>Percentage</td><td>Number</td><td>10</td></tr></tbody></table> |

Table 1–6 OM Negotiation Header Attributes

## **OM Blanket Header**

The OM Blanket Header item type identifies the Oracle Order Management order header process available. The processes associated with OM Blanket Header include the following:

- Blanket Flow Generic
- Execute Blanket
- Terminate—Blanket
- Close—Blanket
- Blanket Agreement/Sales Order Generation
- Enter—Blanket

#### Item attributes

The OM Blanket Header item type has several attributes associated with it. These attributes reference information in the Oracle Order Management application tables.

The attributes are used and maintained by function activities and notification activities throughout the process.

The following table lists the OM Blanket Header item type attributes.

| Display Name             | Description              | Туре     | Length/Format/Lookup<br>Type/Frame Target                                                                                                    |
|--------------------------|--------------------------|----------|----------------------------------------------------------------------------------------------------|
| User ID                  | User ID                  | Number   | None                                                                                                    |
| Application ID           | Application ID           | Number   | None                                                                                                    |
| Responsibility ID        | Responsibility ID        | Number   | None                                                                                                    |
| Org ID                   | Organization ID          | Number   | None                                                                                                    |
| Blanket Short Descriptor | Blanket Short Descriptor | Document | plsql:OM_Blanket_<br>WFSet_Blanket_<br>Descriptor/&#NID<br>(Default)</td></tr><tr><td>Pre expire Time Percentage</td><td>Pre-Expiration Time<br>Percentage</td><td>Number</td><td>10</td></tr></tbody></table> |

Table 1–7 OM Blanket Header Attributes

Item Types

# **Processing Orders Using Oracle Workflow**

Topics covered in this chapter include the following:

- Selecting Workflows on page 2-2
- Assigning Workflows to Transaction Types on page 2-7
- Workflow Background Engine Processing on page 2-10
- Scheduling Workflows on page 2-11
- Repricing Order LInes on page 2-13

# **Selecting Workflows**

Oracle Order Management comes seeded with several workflow processes. This section provides an overview of the header and line level processes that come seeded with Oracle Order Management. It also provides recommendations for which workflows processes can best meet your business needs.

Assigning workflow processes to header and line level transaction types enables you to initiate a process on an order and on an order line. Header level workflow processes must be assigned to transaction types in Oracle Order Management. After you define a line transaction type, line level processes must be assigned.

You cannot select any order workflow to be used with a line workflow. Some workflow steps between an order and line are interdependent based on how continue-flow and wait-for-flow activities are paired. Therefore, the same line transaction type must follow a different line flow when used with a different order transaction type. For example, Order Flow - Generic with Header Level Invoice Interface waits for an activity in the line flow to complete. If you do not use order and line flows designed to work together your orders or order lines could complete too early or never complete.

The inventory item that a line processes may have specific flow requirements. For example, a configuration must have a bill of materials and a work order created before it can be picked and shipped. The standard item can be picked from stock and shipped. Therefore, the workflow for a configuration item is different than for a standard item. Both types of order lines can be used for the same line type. The Workflow Assignments window displays the following item types to which a workflow can be assigned for a given order or order line type:

- ATO Models, Classes, Options, Items
- Configured Item
- Kits
- Included Items
- PTO Models, Classes, Options
- Standard Items
- Service Items

If the item type code is left blank, the specified workflow assignment applies to all item types for which there is no specific assignment. Specify an assignment for the configured item type if you plan to use the line type for ATO configurations.

**Note:** A Workflow assignment is required for a given line type to support creation of lines using that line type.

#### **Header Level Processes**

The following list provides an overview of the header processes seeded in Oracle Order Management:

- Order Flow Generic: This is the most commonly used header flow. This
  process includes activities that book and close the order header. Always use this
  process unless you require the functionality specific to Order Flow Generic
  with Header Level Invoice Interface or Order Flow Return with Approval.
  Order Flow Generic can be used with any line flow for any item type, with
  outbound lines and with return lines.
- Order Flow Generic with Header Level Invoice Interface: Use this header flow if your business requires that all lines on the order invoice together at the header level.

**Note:** This process must be used in conjunction with Line Flow - Generic with Header Level Invoice Interface.

- Order Flow Return with Approval: Use this header flow when all lines on the order are returns and header level approval is required.
- Order Flow Return with Submission and Approval: This flow is seeded for Oracle *i*Store RMA integration. It is not intended to be used as a standard OM flow.

## **Line Level Processes**

With the exception of returns, all of the line level processes seeded in Oracle Order Management are used for outbound processing.

The following sections provide overviews of the line level processes seeded in Oracle Order Management.

#### **Generic Processes**

The following line level workflow processes execute typical activities for entering and scheduling order lines:

 Line Flow - Generic: Use this process for all items except for service items, including assemble-to-order (ATO) items, ATO models, kits, and pick-to-order (PTO) models.

This flow will not work for configured items generated from assemble-to-order models.

When Line Flow - Generic is selected, users must not remember to select different processes for assemble-to-order items, assemble-to-order models, or a standard items. Outbound lines for all item types (other than Service) can be handled by Line Flow - Generic. By selecting Line Flow - Generic, the necessity of selecting a specific process for a particular item type is eliminated (this could be useful for customer service representatives).

From a setup perspective, Line Flow - Generic is effective because it manages several item types. If, however, you are a high volume ATO user, specific Assemble to Order (ATO) Processes can improve performance.

• Line Flow - Generic with Header Level Invoice Interface: Use this process when all order lines must invoice simultaneously. Invoice is controlled by the AutoInvoice concurrent program. Set up grouping rules in Oracle Receivables if only one invoice for the order is necessary.

**Note:** This process must be used in conjuction with Order Flow - Generic with Header Level Invoice Interface.

- Line Flow Generic, With Export Compliance: Select this process when products exported to a denied party must be checked. This process is commonly used in the defense industry, and could be used for screening after scheduling but before manufacturing. If the party (such as the ship to) is authorized, the line progresses through the create supply, ship, fulfill, invoice interface, and close processes.
- Line Flow Generic, Bill Only: Use this process when scheduling and shipping are not necessary for an ordered item. This process fulfills the order line, then proceeds with invoice interface. For example, this process might be used if an invoice was incorrect and an adjustment must be made visible in Oracle Order Management.
- Line Flow Generic, Bill Only with Inventory Interface: Use this flow when products are not shipped but inventory decrement is required. For example, some distributors have customers who pick up products in person. The

inventory transaction must be accounted for, so the process line moves to invoice interface. The product is picked up, so shipping is not necessary.

 Line Flow - Generic, Ship Only: Use this process if you must ship a product but an invoice is not necessary. This flow decrements inventory. For example, this process could be used when shipping free samples for a new product, or for shipping a non-billable toolset to repair a previously invoiced item.

#### Assemble to Order (ATO) Processes

Assign the seeded line workflow for the Configured Item line type if your business processes ATO configurations. Configured Item refers to the actual item created by Oracle Configure to Order for an ATO model order line as part of the Autocreate configuration process.

If your business does not process ATO models or ATO items, but does process standard items and PTO items, you can delete Item Attributes that relate only to ATO models or ATO items to improve performance. The following are item attributes associated only with ATO models and ATO items:

- Lead Time Rollup Organization
- Lead Time Rollup Config Item
- Lead Time Date
- Lead Time Category Structure
- Lead Time Attribute Req ID
- Lead Time Request ID
- AFAS Line ID

ATO processes seeded in Oracle Order Management include the following:

- Line Flow ATO Item: Use this process instead Line Flow Generic for ordering only ATO items. The process runs the typical entering and scheduling processes. This process also creates supply for an ATO Item. The process then continues with shipping, deferred fulfillment, fulfillment, invoice interface, and close.
- Line Flow ATO Model: Use this process instead of Line Flow Generic for ordering only ATO models. The process runs entering, scheduling, creating configuration, shipping, fulfillment, invoice interface, and close.
- Line Flow Configuration: This process is for configured items. Assign this process to the order line type used for configurations as part of your

implementation process. The configured item is created from a model as a part of the Autocreate configuration process for ATO items. The flow runs calculation of manufacturing data, and creation of supply for configuration. It then continues with shipping, fulfillment, and close.

#### **Oracle Release Management Processes**

The following line level workflow process are commonly used with Oracle Release Management:

- Line Flow Generic with Authorize to Ship (RLM): Use this flow if you use Oracle Release Management and want to forecast in Oracle Order Management. Demand interfaced from Oracle Release Management as Not Authorized To Ship can be changed to Authorized to Ship using this workflow process.
- Line Flow Configuration with Authorize to Ship (RLM): Use this flow if you use Oracle Release Management and want to forecast in Oracle Order Management. Demand interfaced from Oracle Release Management as Not Authorized To Ship can be changed to Authorized to Ship using this workflow process. The Line Flow Configuration with Authorize to Ship (RLM) workflow process is associated with Oracle Release Management. Line Flow Configuration with Authorize to Ship (RLM) ensures that a line is eligible for shipping. This workflow is specific to Oracle Release Management users and must be assigned during the implementation process.

#### **Inbound Processes**

The following line level workflow processes are used for returns or inbound lines:

- Line Flow Return for Credit Only: This process is used only for incoming lines. The process runs an activity that issues credit without waiting for a receipt of goods or an approval. This flow could be used, for example, if you give credit for a product shipped on a CD, but you do not want the CD to be returned.
- Line Flow Return for Credit Only with Approval: This processes is used only for incoming lines that requires approval. This process could be used, for example, when a return must be approved by a manager or a customer service representative before credit is issued.
- Line Flow Return for Credit with Receipt: This process is used only for incoming order lines that require receipt of goods before credit can be issued. Once the returned items are received by Oracle Purchasing, the process continues through invoicing and credit is issued. This process is useful when the returned items are expensive; credit should not be issued until the items are received.

 Line Flow - Return for Credit with Receipt and Approval: This process is the most restrictive for incoming lines. The process requires both receipt of goods and an approval. This process is commonly used when items such as modems are returned. The modem is received then inspected to ensure that no mistreatment or neglect of the item occurred. Once inspected and approved, credit is issued.

#### **Service Item Processes**

The following process is used for service items:

• Line Flow - Standard Service: Use this process for service items such as support. Once the line is fulfilled, invoice interfacing occurs.

## **Negotiation and Blanket Sales Agreement Processes**

You can choose one of the following seeded header-level negotiation flows, which can be converted to a Sales Order in case of a Quote, or Active Blankets if it is a Blankets Sales agreement. The Sales Order negotiation can be converted to Sales Order in either the Entered or Booked status. The following are flows supporting the Negotiation phase for Sales orders and Blanket Sales agreements:

- Negotiation Flow Generic: Flow without approval. Prepare quote, get customer final acceptance, and converts the negotiation to an order.
- Negotiation Flow Generic with Approval: Flow with Approval. Prepare quote, get management approval, get customer final acceptance, and converts the negotiation to an order.

# Assigning Workflows to Transaction Types

Oracle Order Management transaction types determine the workflow processes executed at header and line levels. Oracle Order Management enables you to define both header and line level transaction types.

Oracle Order Management does not provide seeded transaction types. You must create your own transaction types using the transaction types window in Oracle Order Management.

#### See

Oracle Order Management Implementation Guide.

#### Figure 2–1 Transaction Types Window

| Transaction Types (REREACE) | 000000000000000000000000000000000000000 |                           | -000000000000000000 ≝ <b>⊼</b> × |
|-----------------------------|-----------------------------------------|---------------------------|----------------------------------|
| Operating Unit              |                                         | Transaction Type          |                                  |
| Description                 |                                         | Sales Document Type       |                                  |
| Order Category              |                                         | Transaction Type Code     |                                  |
| Fulfillment Flow            |                                         | Negotiation Flow          |                                  |
| Effective Dates             | -                                       | Default Transaction Phase |                                  |
| Layout Template [           |                                         |                           | []]]                             |
| Contract Template           |                                         |                           |                                  |
| 5                           | Retain Document Numb                    | er                        |                                  |
|                             |                                         | Approvals                 | Assign Line Flows                |
| Main Shipping Financ        | e                                       |                           |                                  |
| - Document                  |                                         |                           | ]                                |
| Agreement Type              |                                         | Default Return Line Ty    | pe                               |
| Agreement Requi             | red                                     | Default Order Line Ty     | pe                               |
| Pyrchase Order R            | equired (                               |                           |                                  |
| - Pricing                   |                                         |                           |                                  |
| Enforce List Price          | 3                                       | Price List                |                                  |
|                             | M                                       | linimum Margin Percent    |                                  |
| Credit Check Rule           |                                         |                           |                                  |
|                             | Ordering                                | Packing                   | ]                                |
| Picking/Purch               | •                                       | Shipping                  |                                  |
|                             |                                         | , emptional               |                                  |

The Transaction Type determines the header level process used at the header level on an order. The combination of transaction type, line type, and item type determines the line workflow.

You can perform all standard processing including orders, returns, drop-ship orders, orders for configured items, and orders for assemble-to-order items using seeded workflows. You can also create your own workflows if you need additional processes, activities, or notifications.

**Warning:** Oracle Corporation provides support only for its seeded activities and processes. Oracle Corporation does not provide support for your custom activities and processes.

For more information about extending existing workflow processes, refer to Chapter 3, Extending Oracle Order Management Seeded Workflows.

For information about creating your own workflow processes, refer to the *Oracle Workflow User's Guide*.

# Line Workflow Assignments

The Line Workflow Assignments window is available for Oracle Order Management order transaction types. Use this window to assign line flows to the line types used with an order type. The following image depicts the Line Workflow Assignments window.

|               | Order Type |              |            |          |
|---------------|------------|--------------|------------|----------|
| sign Workflow |            |              |            |          |
| ine Type      | Item Type  | Process Name | Start Date | End Date |
|               |            |              |            |          |
|               |            |              |            |          |
|               |            |              |            |          |
|               |            |              |            |          |
|               |            |              |            |          |
|               |            |              |            |          |
|               |            |              |            |          |
|               |            |              |            |          |
|               |            |              |            |          |
|               |            |              |            |          |
|               |            |              |            |          |
|               | A.         |              |            |          |

Figure 2–2 Line Workflow Assignments

A line flow can be assigned to an order type, line type, and item type combination. Oracle Order Management enables you to define one assignment for a given combination. If the item type is left blank, then that assignment applies to all item types that do not have specific assignments. If you use a line type for ATO models, Oracle Order Management requires you to specify assignments for configured item types.

# **Workflow Background Engine Processing**

The Workflow Background Engine processes deferred activities. It also processes wait activities and timed-out activities when the wait/time-out period is reached. Schedule the Workflow Background Process concurrent program to resubmit periodically. When scheduling with the concurrent program, select Oracle Order Management item types (OM Order Header and OM Order Line) as the parameter. The system then selects only activities specific to Oracle Order Management.

**Note:** It is recommended to run the Workflow Background Engine at least three times a day. More frequent runs balance the load processing and allow lines to progress more frequently.

To set schedules for the Workflow Background Engine, complete the following steps:

- Define the Process Deferred parameter as Yes. Set all other parameters to No. Schedule this request to run most frequently (for example, every 10 -15 minutes).
- **2.** Define Process Time-out as Yes, and all other parameters as No. This can run less frequently (for example, once every 30 60 minutes).
- **3.** Define Process Stuck set to Yes and all other parameters as No. This can run less often (for example, once per day).

The most common use of the background engine is to process deferred activities. To improve performance, process deferred activities frequently, and process time-out and stuck less frequently. For example, you probably have more deferred lines than timed out lines. In this case, you could progress deferred lines three times a day, and progress timed out lines only once a day.

## Workflow Background Engine Performance Guidelines

The Workflow Background Engine also impacts overall system performance. By analyzing the frequency and type of processing you require, you can ensure that the WF background engine runs efficiently. To run the WF Background Engine, you must set the following parameters:

 Deferred? If set to yes, the WF background engine will pick up all deferred lines.  Timeout? If set to yes, the WF background engine will pick up all timed-out lines.

Avoid running the Workflow Background Engine multiple times with both the Deferred? and Timeout? parameters set to yes. Instead, run it as required to check for one of the parameters. For example, you might want progress deferred lines four times a day, and progress timed out lines one time a day. However, the frequency depends on your business needs. You may need to run the WF Background Engine several times a day, but the process will be more efficient if you specify either Deferred or Timed Out lines, but not both.

**Note:** The activity of the Workflow Background Engine affects all order processing: standard and HVOP order import, online processing, and Process Order API.

# **Scheduling Workflows**

A line that is not scheduled from the Sales Orders window can be scheduled using a workflow activity. Each order process activity can be represented as a workflow activity. The workflow activities are completed automatically based on your workflow process definition.

**Note:** If scheduling encounters an unexpected error (such as system or network error), add, update and delete will also fail.

## **Schedule Workflow Activity**

The standard schedule workflow activity performs the following functions:

- Obtain a ship-from location for an order line.
- Obtain the schedule date for an order line.
- Obtain other scheduling attributes, including delivery lead time and shipping methods, for an order line.
- Reserve order lines (when within the reservation time fence period).

For more information about the scheduling activities available in Oracle Order Management, refer to Chapter 6, Seeded Function Activity Definitions.

For more information about the subprocesses that use scheduling activities, refer to Chapter 5, Seeded Subprocess Definitions.

# Hi Volume Order Processing (HVOP)

Order Management now provides High Volume Order processing (HVOP) as an alternative way to import newly created orders. This method of order import achieves many performance gains.

If you are using 11*i*.9, the streamlined version of generic line flow is not seeded, but you can create your own streamlined version, eliminating subprocesses. If you remove the subprocesses, the system does not need to maintain status information for the subprocesses, and also for the Start / End activities inside the subprocesses. It also reduces DML contention against the wf\_item\_activity\_statuses. You may even be able to remove additional activities based on your business requirements. For instance, if you source from stock and do not manufacture, you can delete the activity Branch on Source Type. This allows you to maintain the line flow for sourcing from stock. If you modify your flows, it's critical that the modifications be done correctly.

With 11i10, Order Management seeds a generic line flow for performance called Line Flow—Generic, Performance. This seeded flow improves performance by reducing the number of subprocesses and status checks. It can be used for all items types. Because this flow is not modular, it should not be modified.

The streamlined seeded workflow Line Flow—Generic, Performance provides the same functionality as the Generic line flow. The benefit of the Generic line flow is that it simplifies extending or customizing workflow. This is because the traditional Line Flow - Generic workflow has subprocesses. If you copy the flow and insert a new activity at the top level—that is, into the main flow, the rest of the flow will contain references to the subprocesses defined by Order Management. When Order Management updates these subprocesses with a patch, the modified workflow automatically points to the updated subprocess since the modified flow only contains a reference to it. The Line Flow—Generic, Performance workflow has no subprocesses. There are no references to subprocesses, only copies of the lineflow. Therefore, when a patch is applied, you need to recopy and reapply any modifications you have made to the seeded flow.

Streamlining workflow improves the performance of both standard and HVOP order import, as well as online performance. It improves the performance of the Process Order API, and concurrent programs that process workflow activities.

# **Repricing Order Lines**

Oracle Order Management enables you to reprice an order line at any point in the order life cycle using Oracle Workflow. Oracle Order Management and Oracle Workflow also enable you to determine the following:

- When repricing should occur
- Which pricing event phases are executed when repricing
- Whether to ignore the Calculate Price flag value for an order line

**Note:** You must use the Reprice activity to access repricing functionality.

For more information about the pricing functionality in Oracle Order Management, refer to the *Oracle Order Management User's Guide*.

# **Pricing Date**

Set the Reprice activity Repricing Date attribute when you insert the activity into a workflow. You can set the pricing date to one of the following dates for your order line:

- Actual shipment date
- Schedule ship date
- Fulfillment date
- Promise date
- Request date
- System date

You can select the original pricing date on the order line if you set the Repricing Date attribute to Null.

### **Pricing Phases**

Set the Repricing Event attribute to Pricing Event to control line-level pricing phases to be executed at repricing. The Repricing Event attribute is an Oracle Order Management lookup type to list all pricing events for which repricing can be executed. Current lookup codes for Repricing Event include the following:

- Line
- Price
- Reprice Line

You can recalculate base price while keeping the discounts given during the order entry time by setting the Repricing Event attribute to Price.

**Note:** If you set the Repricing Event attribute to Null, the repricing event is Reprice Line. Reprice Line is a seeded pricing event. You can only associate line-level pricing phases with this event. For more information about pricing events, refer to the *Oracle Advanced Pricing User's Guide*.

If you add a new pricing event for use with Reprice, verify that you also define this event as a lookup type. If this is not defined as a lookup type, you cannot select the new pricing event when setting the Repricing Event attribute.

## **Calculate Price Flag**

You can control whether the repricing line workflow activity honors the value of the calculate price flag by setting the Reprice attribute Honor Price Flag to one of the following:

- Yes: Honors the value of the calculate price flag on the order.
- No: Ignores the value of the calculate price flag.

Repricing and freight charge recalculation occurs regardless of the value of the calculate price flag.

## Repricing at the Line Ship/Schedule Date

Place the Reprice activity after all shipping activities in a workflow to reprice an order line at shipment for workflows that processes only items and lines not in fulfillment sets.

**Note:** If the Reprice activity fails it does not impact your shipping activities. Use either the shipment date (either actual shipment date or scheduled ship date) for the Repricing Date attribute.

Repricing at shipment does not validate agreements and their effective dates. Repricing at shipment validates the price list associated with the agreement specified on the order.

## **Repricing at the Line Fulfillment Date**

To reprice an order line at its fulfillment date, place the Reprice activity in your flow after the fulfillment activity then update your pricing events.

**Note:** Placing the Reprice Line workflow activity after the fulfillment activity enables your workflow to process shippable items, non-shippable items, and non-shippable lines in a fulfillment set.

Complete the following steps to reprice at the line fulfillment date:

1. Navigate to the Event Phases window and add each desired phase.

For more information on defining Pricing Events, refer to the *Oracle Advanced Pricing User's Guide*.

- **2.** Place the Reprice activity after the fulfillment activity in your workflow.
- **3.** Set the following workflow attributes:
- Repricing Date: Fulfillment date
- Repricing Event: Reprice Line or another defined event

3

# Extending Oracle Order Management Seeded Workflows

Topics covered in this chapter include the following:

- Overview on page 3-2
- Customizations on page 3-2
- Extending Workflow on page 3-3

# Overview

This chapter provides guidelines to follow for extending the Oracle Order Management seeded workflow processes to meet your business needs. Oracle Corporation supports the extension of workflows. Extensions include using existing seeded subprocesses to build new workflow processes and modifying parameters of a subprocess without changing process logic (for example, changing the wait period of the Wait activity from month end to daily).

If the Oracle Order Management seeded workflows do not meet your business processing needs, you can create new flows by using any of the following methods:

- Copy a seeded order or line flow, change its internal name, display name, and description in the Oracle Workflow Builder. Change the definition as desired. When you copy a flow, do not delete any of the seeded activities.
- Use the seeded flows as examples to create new order or line flows using the seeded functional subprocesses and include your own custom activities in the Oracle Workflow Builder.

**Warning:** Oracle provides support only for its seeded activities, processes, and the type of extensions described in this manual. Oracle does not provide support for your custom activities and processes.

# **Customizations**

A customization changes the logic of the core application. Oracle does not support customizations to seeded workflows. Examples of customizations include:

- Adding a new custom header activity that checks whether the order exceeds a certain currency amount, and performing special logic based on the amount.
- Using a third party invoicing module instead of Oracle Accounts Receivable for invoice interface; this creates a new activity to populate the custom tables.
- Changing the basic logic of a seeded subprocess, such as Book Order, Manual. Adding or deleting activities from a seeded subprocess alters seeded data. However, you can copy and rename Book - Order, Manual and then insert a notification function activity.
- Modifying drop-ship logic.

 Modifying the integration of Oracle Order Management with another application such as Oracle Service.

**Warning:** Customization refers to the modification of the logic of a process or subprocess, and is not supported by Oracle.

# **Exceptions**

The following exceptions are supported by Oracle:

- You may change the item attribute OM WF Administrator to another responsibility (it defaults as SYSADMIN). The OM WF Administrator item attribute is available for both the seeded OM Order Header and OM Order Line item types.
- You may tailor message bodies on seeded messages to meet your business needs.

**Note:** Any patch containing the workflow definition file will override the message. If this occurs, copy the main flow and the message, then use the message in your custom flow.

 You can set the default error process of RETRY\_ONLY on any new functions, processes or flows that you define.

**Note:** The RETRY\_ONLY error process supports retrying only of the activity in an error state. RETRY\_ONLY does not support aborting the flow or skipping the activity in an error state. Do not specify any other error process. Do not leave the error process field empty.

For more information about extending workflows or to learn how to create your own workflows, refer to the *Oracle Workflow User's Guide*.

# **Extending Workflow**

When extending existing workflows to meet your business needs, always copy the seeded process and rename both the internal and display names before modifying

the workflow. This process ensures that you do not modify seeded data. It also prevents patches containing the.wft files (which contain all the seeded flows and related information) from overriding your modifications.

**Warning:** If you modify any of Oracle's seeded workflow data, your changes are not supported. Any changes to the seeded workflow data are overwritten when a patch containing the .wft file is applied.

For example, you should not directly change the Book - Order, Manual subprocess by adding or deleting activities from it. Copy and rename what you want to change before making modifications. Do not modify predefined data; this includes all function activities, subprocesses, processes, and item attributes.

Always modify a copy of a subprocess instead of function activities. For example, use the seeded Book - Order, Manual subprocess rather than the seeded Book function activity. The subprocess is designed to handle exceptions, and it may perform other functions as well. For example, the Create Supply Order - Line, Manual subprocess not only creates supply, but also determines whether an item is sourced internally or externally.

Once you have modified an order or line flow, assign it to an order or line type. For more information about assigning workflows to transaction types, refer to Assigning Workflows to Transaction Types.

### **Dependencies**

Oracle Order Management requires that some workflow events occur before others. This creates certain dependencies that should not be violated. For example, shipping is dependent on booking and therefore cannot occur after booking.

The following list describes dependencies in Oracle Order Management:

- Order lines wait for booking before continuing their flow. Order lines should not invoice until after booking occurs.
- Order level booking is required and should not be removed.
- Lines should not interface to Oracle Invoicing until after shipping occurs (if a shipping activity exists in the process).
- Close Order and Close Line are mandatory steps in header and line processes, respectively.

- All order header processes are created as parent flows. Processes for lines on orders are created as child (detail) flows.
- Wait for Flow and Continue Flow workflow utilities support the order (parent) line (line or detail) coordination. The Book - Continue Line (Complete) function activity is part of the Book - Order, Manual subprocess. The Wait for Booking function activity is part of the Enter - Line subprocess. The line flow waits for the header level Book - Order, Manual subprocess to complete before the lines continue.

There are several ways to extend workflow processes without violating the Oracle Order Management dependencies. The following are several examples of extending workflow:

- You can construct a flow using only seeded sub-processes from Order Management. If the necessary dependency requirements are met, this is considered extending, and is not a customization.
- You can change the WAIT period of a seeded WAIT function activity. For instance, by default the Header Close Order sub-process will wait until the end of the month before closing the order. You could change it to wait for a different period of time.
- You could add a standard WF notification to a flow. For example, you might
  want to send a simple FYI notification before invoicing a line, or send a Yes/No
  approval notification before invoicing.
- You could add a Time Out transition such that if there is no response to a notification, the Line or Header might proceed after a defined period of time.

**Note:** Oracle Order Management supports only standard WF notifications: either an FYI notification or a notification requiring a response. Notifications that call stored PL/SQL procedures are not supported.

## Guidelines

When extending workflow processes to meet your business needs, stay within the following guidelines:

 All order header processes should include the Close - Order subprocess. All line level processes should include the Close - Line subprocess.

- The order header process should contain either Book Order, Manual or Book -Order, Deferred, and the line level process should include Enter - Line.
- Do not design a line level process that conducts invoice interface before it shipping.
- Include the functional subprocess that represents the business process you are needing. If a line must conduct invoice interface, select a subprocess which performs that particular function. For example, you must include the invoice interface supprocess instead of just including the invoicing activity.
- Some workflow function activities must be configured. This is done by setting
  the function activity attributes. For example, with a notification activity you
  must set up a performer (recipient). If you use Utility Set Notification
  Approver to enable you to send notification to the user/responsibility specified
  in the Notification Approver profile option, you must also specify the
  user/responsibility in the profile option.
- Always specify RETRY\_ONLY as the default error process for any workflow activity you define.

**Note:** It is recommended that you include the Fulfill activity before invoice interface. Please refer to the Fulfill activity in Chapter 6 for further details.

### **Examples of Extending Workflow**

This section discusses possible extensions to the seeded Oracle Order Management workflows. The extensions listed do not violate Oracle Order Management dependencies, change core logic, or violate the rules for modifying a subprocess.

**Note:** Always remember to copy the seeded process or subprocess and rename both the internal and displays name before making any modifications.

#### **Process Parameters**

Complete the following steps to modify the Close - Order subprocess to close orders more frequently than month-end.

**1.** Copy and rename the internal and displays names for the Close - Order subprocess.

- 2. Modify the Wait function activity in the copied and renamed Close Order subprocess. If you want the orders to close twice a day, open the property sheet of the Wait activity, select the Node Attributes tab and set the Wait Mode to Relative Time, and set the Relative Time attribute to a value of .5.
- **3.** Drag and drop this subprocess into your new header level process. Remember to modify the internal and display names of this new process.
- 4. Attach your new process to a Transaction Type.

#### **Approvals**

You can extend processes and subprocesses by adding approvals. Refer to the *Oracle Workflow User's Guide* for more information about approvals.

One way to extend a workflow process using an approval is to add an approval to the header before booking. To create a process with this approval, complete the following steps:

- 1. Copy and rename the internal and displays names for the header level booking subprocess (Book Order, Manual or Book Order, Deferred).
- 2. Create the approval message and notification. For more information about creating messages and notifications, refer to the *Oracle Workflow User's Guide*.
- **3.** Insert the approval notification function activity into the subprocess so that the approval occurs before booking.
- **4.** Save your new subprocess and drag and drop it into a header level flow process (one that has been copied and renamed for your extensions).
- **5.** Select the performer of the notification.
- **6.** Set up a Transaction Type in Oracle Order Management that uses your new header process flow.

For more details on creating and extending workflows refer to the *Oracle Workflow User's Guide*.

Another way to extend a workflow process using an approval is to require approval for all standard line processes before a Ship activity can occur. To create a process with this approval, complete the following steps:

- **1.** Copy and rename the internal and displays names for the line level subprocess (such as Line Flow Generic).
- **2.** Create the approval message and notification. For more information about creating messages and notifications, refer to the *Oracle Workflow User's Guide*.

- **3.** Set the performer of the notification.
- **4.** Insert the approval notification function activity into the subprocess so that the approval occurs before booking.
- **5.** Assign your new line process to a Transaction Type in Oracle Order Management.

For more details on creating and extending workflows refer to the *Oracle Workflow User's Guide*.

#### **Deferred Booking**

Another extension available at the order header level is to create a process with deferred booking. To create a process with deferred booking, complete the following steps:

- **1.** Copy and rename the internal and displays names for the order level process you want to extend (such as Order Flow Generic).
- 2. Remove the Book Order, Manual subprocess.
- 3. Insert the Book Order, Deferred subprocess in place Book Order, Manual.
- **4.** Save your new process and assign it to a Transaction Type in Oracle Order Management.

#### **Time-out Transition for Notifications**

The time-out transition option is another way to extend workflow to meet business requirements. In the case of quotes, for example, a yes/no approval function activity is inserted before Book - Order, Manual or Book - Order, Deferred. If approved the order continues to the booking subprocess. The order closes if either of the following conditions occur:

- The approval is rejected.
- There is no response within 30 days.

To set up such a process with a time-out transition, complete the following steps:

- **1.** Copy and rename the internal and displays names for the line level subprocess (such as Line Flow Generic).
- **2.** Create an approval message and notification. For more information about creating messages and notifications, refer to the *Oracle Workflow User's Guide*.

- **3.** On the Node tab of your notification define a time-out. If you use the Relative Time time-out of 30 days, orders processed using this Transaction Type close after 30 days if the notification is not approved.
- 4. Set the performer of the notification.
- **5.** Insert the approval notification function activity into the subprocess so that the approval occurs before booking.
- **6.** Assign your new line process to a Transaction Type in Oracle Order Management.

# **Seeded Workflow Definitions**

Topics covered in this chapter include the following:

- CTO Change Order Process on page 4-2
- OM Change Order Process on page 4-4
- OM Order Header Processes on page 4-5
- OM Order Line Processes on page 4-11
- OM Negotiation Header Processes on page 4-56
- OM Blanket Header Processes on page 4-60

# **CTO Change Order Process**

### Notification for Change Order

The Change Order process is an Oracle Configure to Order workflow process that initiates when you change any of the following attributes on an order:

- Scheduled ship date
- Request date/scheduled arrival date
- Order line quantity
- Configuration

This process is also initiated if you cancel an order.

When you submit a change to a sales order, the Change Order Process sends a notification of the change to the order. For configured and ATO items, notification is sent to the planner of the top model/item in the shipping organization. For purchase to order ATO items, a notification is sent to the buyer on the requisition. Only one message is sent for all changes accepted in an order line. If the planner code value is null or not a valid workflow user then the notification is sent to the system administrator.

For single-level, single-organization configurations and ATO items a notification is sent only if a reservation or flow schedule exists for the configuration. If there are configuration changes, a notification is sent even if no reservation exists.

For multi level, or multi organization configurations and ATO items a notification of the changes is always sent, regardless if a reservation exists for the top level configuration or ATO Item.

These changes can cause data inconsistency between Oracle Order Management and Oracle Work in Process if action is not taken by the planner to update associated Oracle Work in Process jobs or flow schedules. A notification of the changes is sent to the buyer, if a reservation to a requisition or purchase order exists for the ATO item.

The Change Order Process is contained in the seeded data file CTO Change Order and is associated with the CTO Change Order item type.

#### Summary of the Change Order Process

To view the properties of the Change Order Process process, select the process in the navigator tree and then select Properties from the Edit menu. This process is runnable, which indicates that it can be assigned to a transaction type.

The Details property page of the process activity indicates that Change Order Process has an error item type of WFERROR. This item type is associated with the RETRY\_ONLY error process. The purpose of this error handling process is to alert an administrator when an error occurs in a process and prompt the administrator to retry the process in error. This error process is initiated only when an unexpected error with Oracle Workflow is encountered in the process.

When you display the Process window for the Change Order Process, you see that the process consists of 3 unique activities, which comprise the 3 nodes that appear in the workflow diagram. The following diagram depicts the Change Order Process process. Each node of this process is numbered for referencing.

#### Figure 4–1 Change Order Process Workflow

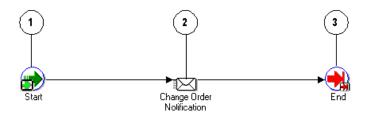

The Change Order Process workflow begins at node 1 with the Start activity.

The workflow then proceeds to the Change Order Notification subprocess in node 2. After the notification is sent, the process continues on to the End subprocess in node 3.

#### **Change Order Process Activities**

The following table provides descriptions of each function activity in Change Order Process.

For more information about individual function activities, refer to Chapter 6, Seeded Function Activity Definitions.

| Activity | Function         | Result Type | Required |
|----------|------------------|-------------|----------|
| Start    | WF_STANDARD.NOOP | None        | Yes      |
| End      | WF_STANDARD.NOOP | None        | Yes      |

Table 4–1 Change Order Process Activities

# **OM Change Order Process**

# **Change Order Process**

When you change an order, you can select Actions, then Notify from the Sales Order form, which initiates the Change Order Process. This process sends notification that the order has been changed. This process can also be initiated from an error message by selecting the Notify option.

Change Order Process is contained in the Seeded Data File oexwford.wft and is associated with the OM Change Order item type.

#### Summary of the Change Order Process

To view the properties of the Change Order process, select the process in the navigator tree and then select Properties from the Edit menu. This process is runnable, which indicates that it can be assigned to a transaction type.

The Details property page of the process activity indicates that Change Order Process has an error item type of WFERROR. This item type is associated with the RETRY\_ONLY error process. The purpose of this error handling process is to alert an administrator when an error occurs in a process and prompt the administrator to retry the process in error. This error process is initiated only when an unexpected error with Oracle Workflow is encountered in the process.

When you display the Process window for the Change Order Process, you see that the process consists of 3 unique activities, which comprise the 3 nodes that appear in the workflow diagram. The following diagram depicts the Change Order Process process. Each node of this process is numbered for referencing.

Figure 4–2 Change Order Workflow

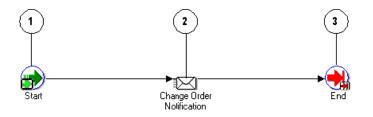

The Change Order Process workflow begins at node 1 with the Start activity.

The workflow then proceeds to the Change Order Notification subprocess in node 2. After the notification is sent, the process continues on to the End subprocess in node 3.

#### **Change Order Process Activities**

The following table provides descriptions of each activity in Change Order Process. For more information about individual function activities, see Seeded Function Activity Definitions.

Table 4–2 Change Order Process Activities

| Activity | Function         | Result Type | Required |
|----------|------------------|-------------|----------|
| Start    | WF_STANDARD.NOOP | None        | Yes      |
| End      | WF_STANDARD.NOOP | None        | Yes      |

# **OM Order Header Processes**

The following section discusses the three workflows associated with the OM Order Header item type:

- Order Flow Generic
- Order Flow Generic with Header Level Invoice Interface
- Order Flow Return with Approval

For more information regarding the OM Order Header item type, refer to Chapter 1, Introduction.

### **Order Flow - Generic**

The Order Flow - Generic workflow process is the most often used workflow in Oracle Order Management. The Order Flow - Generic process contains subprocesses to verify that an order is booked and closed properly.

Order Flow - Generic is initiated if it is assigned to the transaction type for the order. Transaction types determine which processes are attached to an order. For more information on defining transaction types, refer to the *Oracle Order Management Implementation Guide*.

Order Flow - Generic is associated with the following OM Order Header subprocesses:

- Book Order, Manual
- Close Order

Order Flow - Generic is contained in the Seeded Data File oexwford.wft and is associated with the OM Order Header item type.

#### Summary of the Order Flow - Generic Process

To view the properties of the Order Flow - Generic process, select the process in the navigator tree and then select Properties from the Edit menu. This process is runnable, which indicates that it can be assigned to a transaction type.

The Details property page of the process activity indicates that the Order Flow -Generic process has an error item type of WFERROR. This item type is associated with the RETRY\_ONLY error process. The purpose of this error handling process is to alert an administrator when an error occurs in a process and prompt the administrator to retry the process in error. This error process is initiated only when an unexpected error with Oracle Workflow is encountered in the process.

When you display the Process window for the Order Flow - Generic, you see that the process consists of 2 unique activities and 2 subprocesses, which comprise the 4 nodes that appear in the workflow diagram. The following diagram depicts the Order Flow - Generic process. Each node of this process is numbered for referencing.

#### Figure 4–3 Order Flow - Generic Workflow

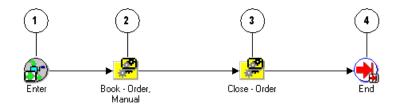

The Order Flow - Generic workflow begins at node 1 with the Enter activity. The workflow then proceeds to the Book - Order, Manual subprocess in node 2.

Once the order is booked, the process continues on to the Close - Order subprocess in node 3 and wait for all lines under this order to close. Once all lines are closed, the order will close. After the order is closed, the process ends.

#### **Order Flow - Generic Activities**

The following table provides descriptions of each activity in the Order Flow - Generic process.

For more information about individual activities, refer to Chapter 6, Seeded Function Activity Definitions.

| Activity | Function         | Result Type | Required |
|----------|------------------|-------------|----------|
| Enter    | WF_STANDARD.NOOP | None        | Yes      |
| End      | WF_STANDARD.NOOP | None        | Yes      |

Table 4–3 Order Flow - Generic Activities

### Order Flow - Generic with Header Level Invoice Interface

Order Flow - Generic with Header Level Invoice Interface can only be used along with Line Flow - Generic with Header Level Invoice Interface.

The Order Flow - Generic with Header Level Invoice Interface is a workflow process that is initiated when you enter a sales order in Oracle Order Management. When you submit a sales order that requires an invoice, the Order Flow - Generic with Header Level Invoice Interface first ensures that the order is booked before generating the invoice. When all lines in the order are complete, the process interfaces with Oracle Receivables to generate an invoice for the order. Upon completion of the invoice interface, the process closes the order.

**Note:** This flow interfaces to Receivables for invoice creation when all lines in the order has been fulfilled.

The Order Flow - Generic with Header Level Invoice Interface workflow process can only end once the order is successfully closed.

Order Flow - Generic with Header Level Invoice Interface is contained in the Seeded Data File oexwford.wft and is associated with the OM Order Header item type.

#### Summary of the Order Flow - Generic with Header Level Invoice Interface Process

To view the properties of the Order Flow - Generic with Header Level Invoice Interface process, select the process in the navigator tree and then select Properties from the Edit menu. This process is runnable, which indicates that it can be assigned to a transaction type.

The Details property page of the process activity indicates that the Order Flow -Generic with Header Level Invoice Interface process has an error item type of WFERROR. This item type is associated with the RETRY\_ONLY error process. The purpose of this error handling process is to alert an administrator when an error occurs in a process and prompt the administrator to retry the process in error. This error process is initiated only when an unexpected error with Oracle Workflow is encountered in the process.

When you display the Process window for the Order Flow - Generic with Header Level Invoice Interface, you see that the process consists of 2 unique activities and 3 subprocesses, which comprise the 5 nodes that appear in the workflow diagram. The following diagram depicts the Order Flow - Generic with Header Level Invoice Interface process. Each node of this subprocess is numbered for referencing.

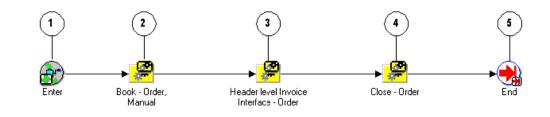

Figure 4–4 Order Flow - Generic with Header Level Invoice Workflow

The Order Flow - Generic workflow begins at node 1 with the Enter activity.

The workflow then proceeds to the Book - Order, Manual subprocess in node 2. Once the order is booked, the process continues on to the Header Level Invoice Interface - Order subprocess in node 3. This subprocess initiates the interface with Oracle Receivables to generate an invoice for the order. After an invoice is generated, the process moves to the Close - Order process in node 4. The process ends in node 5 after the order is successfully closed.

### Order Flow - Generic with Header Level Invoice Interface Activities

The following table provides descriptions of each activity in the Order Flow - Generic with Header Level Invoice Interface process.

For more information about individual activities, refer to Chapter 6, Seeded Function Activity Definitions.

| Activity | Function         | Result Type | Required |
|----------|------------------|-------------|----------|
| Enter    | WF_STANDARD.NOOP | None        | Yes      |
| End      | WF_STANDARD.NOOP | None        | Yes      |

Table 4–4 Order Flow - Generic with Header Level Invoice Activities

# **Order Flow - Return with Approval**

Order Flow - Return with Approval should be used with either Line Flow - Return for Credit Only with Approval or Line Flow - Return for Credit with Receipt and Approval.

The Order Flow - Return with Approval workflow process is initiated when you submit a return on a sales order in Oracle Order Management. Returns must be booked and closed using the same processes as a sales order.

When you submit a return in Oracle Order Management, the process first books the return and then sends a notification to verify that the return is authorized. When the return is approved, the corresponding return lines can proceed. When all the return lines have been closed, this header flow will close and end. The approving manager can also decline authorization for the return.

The Order Flow - Return with Approval process ends after the return order is closed. The process can end with a result of rejected if:

- The approving manager does not authorize the return.
- The order is not eligible for return.

The Order Flow - Return with Approval workflow process is associated with the following OM Order Header subprocesses:

- Book Order, Manual
- Approve Return Order
- Close Order

Order Flow - Return with Approval is contained in the Seeded Data File oexwford.wft and is associated with the OM Order Header item type.

### Summary of the Order Flow - Return with Approval Process

To view the properties of the Order Flow - Return with Approval process, select the process in the navigator tree and then select Properties from the Edit menu. This process is runnable, which indicates that it can be assigned to a transaction type. The Details property page of the process activity indicates that the Order Flow - Return with approval process has an error item type of WFERROR. This item type is associated with the RETRY\_ONLY error process. The purpose of this error handling process is to alert an administrator when an error occurs in a process and prompt the administrator to retry the process in error. This error process is initiated only when an unexpected error with Oracle Workflow is encountered in the process. When you display the Process window for the Order Flow - Return with Approval, you see that the process consists of 2 unique activities and 3 subprocesses, which comprise the 5 nodes that appear in the workflow diagram. The following diagram depicts the Order Flow - Return with Approval process is numbered for referencing.

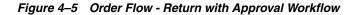

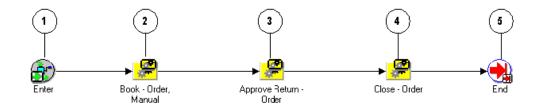

The Order Flow - Generic workflow begins at node 1 with the Enter activity. The workflow then proceeds to the Book - Order, Manual subprocess in node 2.

Once the order is booked, the process continues on to the Approve Return - Order subprocess in node 3. This subprocess sends notification to verify that the return is authorized. After the authorization status is determined, the workflow process resumes and moves to the Close - Order process in node 4. Once all the lines in the Return have been closed the Return will be closed. After the order is successfully closed, the process ends.

### **Order Flow - Return with Approval Activities**

The following table provides descriptions of each activity in the Order Flow - Return with Approval process.

For more information about individual activities, refer to Chapter 6, Seeded Function Activity Definitions.

| Activity | Function         | Result Type | Required |
|----------|------------------|-------------|----------|
| Enter    | WF_STANDARD.NOOP | None        | Yes      |
| End      | WF_STANDARD.NOOP | None        | Yes      |

Table 4–5 Order Flow - Return with Approval Activities

# **OM Order Line Processes**

The following section discusses the workflow processes associated with the OM Order Line item type:

Line Flow - ATO Item

- Line Flow ATO Model
- Line Flow Configuration
- Line Flow Configuration with Authorize to Ship (RLM)
- Line Flow Generic
- Line Flow Generic, Performance
- Line Flow Generic with Authorize to Ship (RLM)
- Line Flow Generic with Header Level Invoice Interface
- Line Flow Generic, With Export Compliance
- Line Flow Generic, Bill Only
- Line Flow Generic, Bill Only with Inventory Interface
- Line Flow Generic, Ship Only
- Line Flow Generic, with Repricing at Fulfillment
- Line Flow Return for Credit Only
- Line Flow Return for Credit Only with Approval
- Line Flow Return for Credit with Receipt
- Line Flow Return for Credit with Receipt and Approval
- Line Flow Standard Service

For more information regarding the OM Order Line item type, refer to Chapter 1, Introduction.

### Line Flow - ATO Item

The Line Flow - ATO Item workflow process supports ATO item lines only, and can be assigned to ATO Item lines instead of the Line Flow-Generic.

The Line Flow - ATO Item workflow process is initiated when an item on a sales order line is entered as an Assemble-to-Order (ATO) item. ATO items are associated with Oracle Configure to Order. To learn more about implementing Oracle Configure to Order, refer to the *Oracle Configure to Order Implementation Manual*. When you enter an order line in Oracle Order Management, the process runs through several subprocess that schedule the line, create the supply for the assemble to order item, prepare for shipping, interface with Oracle Receivables for invoicing, and closing the line. The Line Flow - ATO Item process can only end after the line is closed. To initiate the Line Flow - ATO Item process, you must enter an order in Oracle Order Management. The following subprocess are contained in the Line Flow - ATO Item workflow process:

- Enter Line
- Schedule Line
- Create Supply Order Line, Manual
- Ship Line, Manual
- Invoice Interface Line
- Close Line

The Line Flow - ATO Item process is contained in the Seeded Data File oexwford.wft and is associated with the OM Order Line item type.

### Summary of the Line Flow - ATO Item Process

To view the properties of the Line Flow - ATO Item process, select the process in the navigator tree and then select Properties from the Edit menu. This process is runnable, which indicates that it can be assigned to a transaction type.

The Details property page of the process activity indicates that the Line Flow - ATO Item process has an error item type of WFERROR. This item type is associated with the RETRY\_ONLY error process. The purpose of this error handling process is to alert an administrator when an error occurs in a process and prompt the administrator to retry the process in error. This error process is initiated only when an unexpected error with Oracle Workflow is encountered in the process.

When you display the Process window for the Line Flow - ATO Item, you see that the process consists of 3 unique activities and 6 subprocesses, which comprise the 9 nodes that appear in the workflow diagram. The following diagram depicts the Line Flow - ATO Item process. Each node of this subprocess is numbered for referencing.

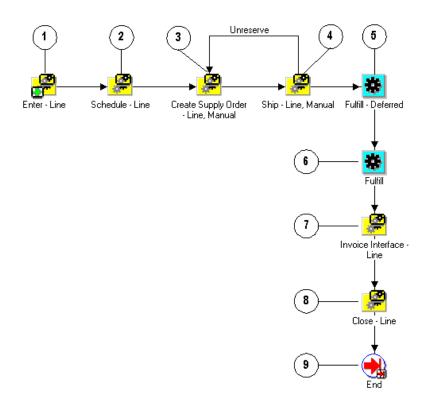

Figure 4–6 Line Flow - ATO Item Workflow

The Line Flow - ATO Item workflow begins at node 1 with the Enter - Line subprocess. This subprocess ensures that the order is booked before proceeding with the rest of the line flow.

After the order is booked the workflow process proceeds to the Schedule - Line subprocess in node 2. When scheduling for the line is complete the Create Supply Order - Line, Manual subprocess is initiated. The Ship - Line, Manual subprocess is initiated after supply is created for the line. The Fulfill - Deferred activity in node 5 moves line fulfillment to the background engine. In node 7 the workflow interfaces with Oracle Receivables to create an invoice for the line. After the invoice interface is complete, the line is closed and the subprocess ends.

### Line Flow - ATO Item Activities

The following table provides descriptions of each activity in the Line Flow - ATO Item process.

For more information about individual activities, refer to Chapter 6, Seeded Function Activity Definitions.

| Function                            | Result Type                                              | Required                                                                                  |  |
|-------------------------------------|----------------------------------------------------------|-------------------------------------------------------------------------------------------|--|
| WF_STANDARD.DEFER                   | None                                                     | Yes                                                                                       |  |
| OE_FULFILL_WF.START_<br>FULFILLMENT | None                                                     | Yes                                                                                       |  |
| WF_STANDARD.NOOP                    | None                                                     | Yes                                                                                       |  |
|                                     | WF_STANDARD.DEFER<br>OE_FULFILL_WF.START_<br>FULFILLMENT | WF_STANDARD.DEFER     None       OE_FULFILL_WF.START_     None       FULFILLMENT     None |  |

Table 4–6 Line Flow - ATO Item Activities

### Line Flow - ATO Model

The Line Flow - ATO Model workflow process supports ATO model lines only, and can be assigned to ATO Model lines instead of the Line Flow - Generic.

The Line Flow - ATO Model workflow process is initiated when an item on a sales order line is entered as an Assemble-to-Order (ATO) model. ATO is associated with Oracle Configure to Order. For more information about implementing Oracle Configure to Order, refer to the *Oracle Configure to Order Implementation Manual*.

The Line Flow - ATO Model process can only end after the line is closed. To initiate the Line Flow - ATO Model process, you must enter an order in Oracle Order Management. The following subprocess are contained in the Line Flow - ATO Model workflow process:

- Enter Line
- Schedule Line
- Create Configuration Line, Manual
- Invoice Interface Line, Deferred
- Close Line

The Line Flow - ATO Model process is contained in the Seeded Data File oexwford.wft and is associated with the OM Order Line item type.

### Summary of the Line Flow - ATO Model Process

To view the properties of the Line Flow - ATO Model process, select the process in the navigator tree and then select Properties from the Edit menu. This process is runnable, which indicates that it can be assigned to a transaction type.

The Details property page of the process activity indicates that the Line Flow - ATO Model process has an error item type of WFERROR. This item type is associated with the RETRY\_ONLY error process. The purpose of this error handling process is to alert an administrator when an error occurs in a process and prompt the administrator to retry the process in error. This error process is initiated only when an unexpected error with Oracle Workflow is encountered in the process.

When you display the Process window for the Line Flow - ATO Model, you see that the process consists of 3 unique activities and 5 subprocesses, which comprise the 8 nodes that appear in the workflow diagram. The following diagram depicts the Line Flow - ATO Item process. Each node of this subprocess is numbered for referencing.

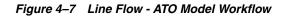

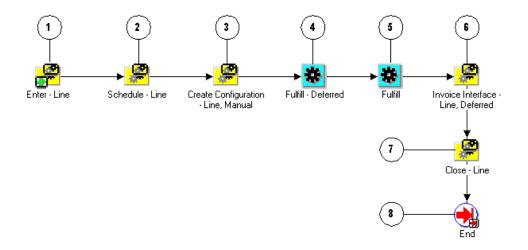

The Line Flow - ATO Model workflow begins at node 1 with the Enter - Line subprocess. This subprocess ensures that the order is booked before proceeding with the rest of the line flow.

After the order is booked the workflow process proceeds to the Schedule - Line subprocess in node 2. When scheduling for the line is complete the Create Configuration - Line, Manual subprocess is initiated. The Fulfill - Deferred activity in node 4 moves line fulfillment to the background engine. In node 6, Invoice Interface - Line, Deferred, the workflow interfaces with Oracle Receivables to create an invoice for the line. After the invoice interface is complete, the line is closed (Close - Line) and the subprocess ends (End).

#### Line Flow - ATO Model Activities

The following table provides descriptions of each activity in the Line Flow - ATO Model process.

For more information about individual activities, refer to Chapter 6, Seeded Function Activity Definitions.

| Activity           | Function                            | Result Type | Required |
|--------------------|-------------------------------------|-------------|----------|
| Fulfill - Deferred | WF_STANDARD.DEFER                   | None        | Yes      |
| Fulfill            | OE_FULFILL_WF.START_<br>FULFILLMENT | None        | Yes      |
| End                | WF_STANDARD.NOOP                    | None        | Yes      |

Table 4–7 Line Flow - ATO Model Activities

### **Line Flow - Configuration**

The Line Flow - Configuration workflow process is associated with Oracle Configure to Order. This workflow works only with ATO configuration items and must be assigned specifically to configuration lines during the implementation process. To learn more about implementing Oracle Configure to Order, refer to the *Oracle Configure to Order Implementation Manual.* 

To initiate the Line Flow - Configuration process, you must move an ATO model line through Create Configuration - Eligible activity by progressing the order line or by running the Autocreate Config batch program. This creates the configuration item, links it to the order, and starts the Line Flow - Configuration process.

The following subprocess are contained in the Line Flow - Configuration workflow process:

- Enter Line
- Create Manufacturing Configuration Data Line, Manual

- Create Supply Order Line, Manual
- Ship Line, Manual
- Close Line

The Line Flow - Configuration process can only end after the line is closed. The Line Flow - Configuration process is contained in the Seeded Data File oexwford.wft and is associated with the OM Order Line item type.

### **Summary of the Line Flow - Configuration Process**

To view the properties of the Line Flow - Configuration process, select the process in the navigator tree and then select Properties from the Edit menu. This process is runnable, which indicates that it can be assigned to a transaction type.

The Details property page of the process activity indicates that the Line Flow -Configuration process has an error item type of WFERROR. This item type is associated with the RETRY\_ONLY error process. The purpose of this error handling process is to alert an administrator when an error occurs in a process and prompt the administrator to retry the process in error. This error process is initiated only when an unexpected error with Oracle Workflow is encountered in the process. When you display the Process window for the Line Flow - Configuration, you see that the process consists of 4 unique activities and 4 subprocesses, which comprise the 8 nodes that appear in the workflow diagram. The following diagram depicts the Line Flow - Configuration process. Each node of this subprocess is numbered for referencing.

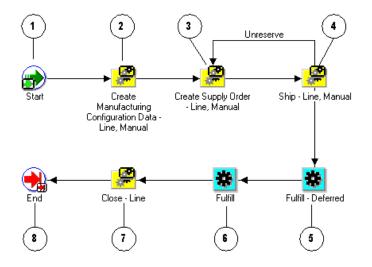

Figure 4–8 Line Flow - Configuration Workflow

The Line Flow - Configuration workflow begins at node 1 with the Start activity. In node 2, the process runs the Create Manufacturing Configuration Data - Line, Manual subprocess, then the Create Supply Order - Line, Manual subprocess in

node 3. Once these subprocess are completed, the Ship - Line, Manual subprocess is initiated. In node 5, the Fulfill - Deferred activity moves fulfillment to the background engine. The process initiates the Close - Line subprocess in node 7. After the line is successfully closed, the process ends.

### **Line Flow - Configuration Activities**

The following table provides descriptions of each activity in the Line Flow - Configuration process.

For more information about individual activities, refer to Chapter 6, Seeded Function Activity Definitions.

| Activity | Function         | Result Type | Required |
|----------|------------------|-------------|----------|
| Start    | WF_STANDARD.NOOP | None        | Yes      |

Table 4–8 Line Flow - Configuration Activities

| Activity           | Function                            | Result Type | Required |
|--------------------|-------------------------------------|-------------|----------|
| Fulfill - Deferred | WF_STANDARD.DEFER                   | None        | Yes      |
| Fulfill            | OE_FULFILL_WF.START_<br>FULFILLMENT | None        | Yes      |
| End                | WF_STANDARD.NOOP                    | None        | Yes      |

Table 4–8 Line Flow - Configuration Activities

### Line Flow - Configuration with Authorize to Ship (RLM)

**Note:** This process is not currently used in Oracle Order Management is listed for reference purposes only. Do not use this process when assigning processes to transaction types. Oracle does not provide support for this workflow process.

The Line Flow - Configuration with Authorize to Ship (RLM) workflow process is associated with Oracle Release Management users. Line Flow - Configuration with Authorize to Ship (RLM) ensures that a line is eligible for shipping.

This workflow is specific to Oracle Release Management users and must be assigned during the implementation process. To learn more about implementing Oracle Release Management, refer to the *Oracle Release Management Implementation Manual*.

To initiate the Line Flow - Configuration with Authorize to Ship (RLM) process, you must enter an order in Oracle Order Management. If the items on the line require authorization before shipping, this process initiates. The following subprocess are contained in the Line Flow - Configuration with Authorize to Ship (RLM) workflow process:

- Create Manufacturing Configuration Data Line, Manual
- Create Supply Order Line, Manual
- Authorized to Ship Line
- Ship Line, Manual
- Close Line

The Line Flow - Configuration with Authorize to Ship (RLM) process can only end after the line is closed.

The Line Flow - Configuration with Authorize to Ship (RLM) process is contained in the Seeded Data File oexwford.wft and is associated with the OM Order Line item type.

### Summary of the Line Flow - Configuration with Authorize to Ship (RLM) Process

To view the properties of the Line Flow - Configuration with Authorize to Ship (RLM) process, select the process in the navigator tree and then select Properties from the Edit menu. This process is runnable, which indicates that it can be assigned to a transaction type.

The Details property page of the process activity indicates that the Line Flow -Configuration with Authorize to Ship (RLM) process has an error item type of WFERROR. This item type is associated with the RETRY\_ONLY error process. The purpose of this error handling process is to alert an administrator when an error occurs in a process and prompt the administrator to retry the process in error. This error process is initiated only when an unexpected error with Oracle Workflow is encountered in the process.

When you display the Process window for the Line Flow - Configuration with Authorize to Ship (RLM), you see that the process consists of 5 unique activities and 5 subprocesses, which comprise the 10 nodes that appear in the workflow diagram. The following diagram depicts the Line Flow - Configuration with Authorize to Ship (RLM) process. Each node of this subprocess is numbered for referencing.

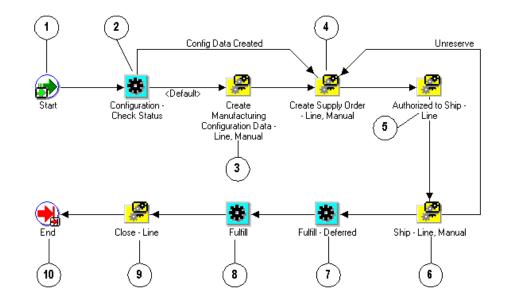

Figure 4–9 Line Flow - Configuration with Authorize to Ship (RLM) Workflow

The Line Flow - Configuration with Authorize to Ship (RLM) workflow begins at node 1 with the Start activity.

In node 2, the process runs the Configuration - Check Status activity. Once status is verified the process moves through the Create Manufacturing Configuration Data - Line, Manual subprocess in node 3 and the Create Supply Order - Line, Manual subprocess in node 4. Once these subprocess are completed, the Authorized to Ship - Line subprocess is initiated in node 5, then Ship - Line, Manual subprocess in node 6. In node 7, the Fulfill - Deferred activity moves fulfillment to the background engine. The process initiates the Close - Line subprocess in node 9. After the line is successfully closed, the process ends.

### Line Flow - Configuration with Authorize to Ship (RLM) Activities

The following table provides descriptions of each activity in the Line Flow - Configuration with Authorize to Ship (RLM) process.

For more information about individual activities, refer to Chapter 6, Seeded Function Activity Definitions.

| Activity                        | Function                                     | Result Type            | Required |
|---------------------------------|----------------------------------------------|------------------------|----------|
| Start                           | WF_STANDARD.NOOP                             | None                   | Yes      |
| Configuration - Check<br>Status | CTO_WORKFLOW.CHECK_<br>RESERVATION_STATUS_WF | Config Data<br>Results | Yes      |
| Fulfill - Deferred              | WF_STANDARD.DEFER                            | None                   | Yes      |
| Fulfill                         | OE_FULFILL_WF.START_<br>FULFILLMENT          | None                   | Yes      |
| End                             | WF_STANDARD.NOOP                             | None                   | Yes      |

Table 4–9 Line Flow - Configuration with Authorize to Ship (RLM) Activities

## **Line Flow - Generic**

The Line Flow - Generic process is a workflow process that is initiated when you save a sales order line in Oracle Order Management. The Line - Flow Generic process contains several subprocesses to ensure that an order line is properly entered, scheduled, created, invoiced, fulfilled, shipped, and closed. If you use several different line flows in your business, the Line Flow - Generic workflow can act as a default; it initiates when no other flow is determined necessary for a line. When you save an order line in Oracle Order Management, the process verifies that the order is booked before proceeding. Once booking is verified, the process continues with scheduling, supply creation, invoicing, fulfillment, shipping and closing. Several of these actions are performed in the following workflow subprocesses contained in Line Flow - Generic:

- Enter Line
- Schedule Line
- Create Supply Order Line, Manual
- Ship Line, Manual
- Invoice Interface Line
- Close Line

Line Flow - Generic can only end once the line is successfully closed.

The Line Flow - Generic process is contained in the Seeded Data File oexwford.wft and is associated with the OM Order Line item type.

#### Summary of the Line Flow - Generic Process

To view the properties of the Line Flow - Generic process, select the process in the navigator tree and then select Properties from the Edit menu. This process is runnable, which indicates that it can be assigned to a transaction type.

The Details property page of the process activity indicates that the Line Flow -Generic process has an error item type of WFERROR. This item type is associated with the RETRY\_ONLY error process. The purpose of this error handling process is to alert an administrator when an error occurs in a process and prompt the administrator to retry the process in error. This error process is initiated only when an unexpected error with Oracle Workflow is encountered in the process.

When you display the Process window for the Line Flow - Generic, you see that the process consists of 3 unique activities and 6 subprocesses, which comprise the 9 nodes that appear in the workflow diagram. The following diagram depicts the Line Flow - Generic process. Each node of this subprocess is numbered for referencing.

Figure 4–10 Line Flow - Generic Workflow

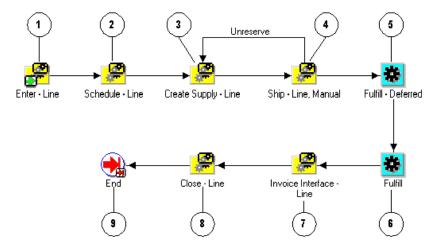

The Line Flow - Generic workflow begins at node 1 with the Enter - Line subprocess. This subprocess verifies that the order is booked before proceeding with the remainder of the workflow.

In node 2, the process attempts to schedule the line for the order using the Schedule - Line subprocess. The Create Supply - Line subprocess is initiated in node 3. After supply is created for the line, the Ship - Line, Manual subprocess in node 4 initiates. In node 5, the Fulfill - Deferred activity moves fulfillment to the background engine. Node 7 is the Invoice Interface - Line subprocess that generates invoicing information for the line. The process initiates the Close - Line subprocess at node 8. After the line is successfully closed, the process ends.

### **Line Flow - Generic Activities**

The following table provides descriptions of each activity in the Line Flow - Generic process.

For more information about individual activities, refer to Chapter 6, Seeded Function Activity Definitions.

| Activity           | Function                            | Result Type | Required |
|--------------------|-------------------------------------|-------------|----------|
| Fulfill - Deferred | WF_STANDARD.DEFER                   | None        | Yes      |
| Fulfill            | OE_FULFILL_WF.START_<br>FULFILLMENT | None        | Yes      |
| End                | WF_STANDARD.NOOP                    | None        | Yes      |

Table 4–10 Line Flow - Generic Activities

### Line Flow - Generic, Performance

Line Flow Generic, Performance is a more recent line flow optimized for high volume users who have performance concerns. It is functionally the same as Line Flow-Generic, but performance is improved by placing the subprocesses at the top level/main process.

If your performance is satisfactory and you are currently using Line Flow – Generic, you will probably want to continue to use the initially seeded generic flow. The traditional Line Flow – Generic has everything decomposed into subprocesses, which could make it easier to extend the flow. For example, you could add an activity to the top level/main flow without modifying the subprocesses seeded by Order Management. Then you could update a subprocess via patching, without the need to add your changes. If you are modifying the seeded flow, it may be beneficial to use Line Flow – Generic instead of Line Flow-Generic, Performance.

It is possible to extend or even customize Line Flow-Generic, Performance, but then you will have to make your changes to a copy of the line flow any time it is updated via a patch.

Line Flow - Generic, Performance can only end once the line is successfully closed.

The Line Flow - Generic, Performance process is contained in the Seeded Data File oexwford.wft and is associated with the OM Order Line item type.

### Summary of the Line Flow - Generic, Performance Process

To view the properties of the Line Flow - Generic, Performance process, select the process in the navigator tree and then select Properties from the Edit menu. This process is runnable, which indicates that it can be assigned to a transaction type.

The Details property page of the process activity indicates that the Line Flow -Generic, Performance process has an error item type of OMERROR. This item type is associated with the R\_ERROR\_RETRY error process. The purpose of this error handling process is to alert an administrator when an error occurs in a process and prompt the administrator to retry the process in error. This error process is initiated only when an unexpected error with Oracle Workflow is encountered in the process.

When you display the Process window for the Line Flow - Generic, Performance, you see that the process consists of 7 unique activities and 2 subprocesses that appear in the workflow diagram. The following diagram depicts the Line Flow - Generic, Performance process.

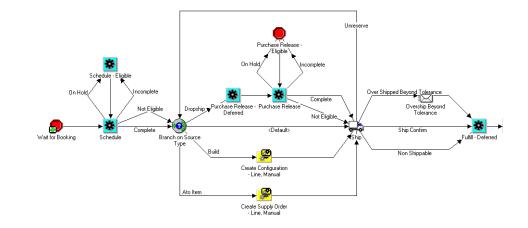

Figure 4–11 Line Flow - Generic, Performance Workflow 1

The Line Flow - Generic, Performance workflow begins with the Wait for Booking subprocess. This function verifies that the order is booked before proceeding to the next step in the workflow.

The process then attempts to schedule the order line using the Schedule activity. If the order line is manually changed to incomplete or on hold, the Schedule - Eligible function will be used, otherwise the Schedule activity moves the workflow forward as complete. The Branch on Source Type function uses the lookup (has a result type of) Source Type. The source types include: ATO Item, Build, Dropship, and Ship (default). If Build is the source type, then the subprocess Create Configuration -Line, Manual is executed, then Ship. If ATO Item is the source type, then Create Supply Order - Line, Manual is executed, then Ship. If Dropship is the source type, then the Purchase Release - Line, Deferred activity is executed, after which the Purchase Release activity is executed. If the order line is manually changed to incomplete or on hold, the Purchase Release - Eligible function will be used, otherwise the Purchase Release activity moves the workflow forward to Ship. Next, the Fulfill - Deferred activity moves the workflow forward to the Fulfill activity.

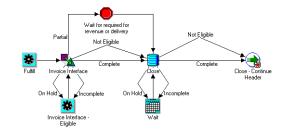

#### Figure 4–12 Line Flow - Generic, Performance Workflow (Continued)

The Fulfill activity then processes the workflow onto the Invoice Interface function. If the order line is manually changed to incomplete or on hold, the Invoice Interface - Eligible activity will be used, otherwise, the Invoice Interface function moves the workflow to either Wait for Required for Revenue or Delivery (if Partial) or Close (if Not Eligible or Complete). If the order line is manually changed to incomplete or on hold, the Wait function is used to specify a day of the week, specific date, and so on before closing the line. When the order line is complete or not eligible, the workflow moves to Close - Continue Header where the workflow ends.

### Line Flow - Generic, Performance Activities

The following table provides descriptions of each activity in the Line Flow - Generic, Performance process.

For more information about individual activities, refer to Chapter 6, Seeded Function Activity Definitions.

| Activity                    | Function                          | Result Type                                          | Required |
|-----------------------------|-----------------------------------|------------------------------------------------------|----------|
| Schedule                    | OE_OEOL_SCH.SCHEDULE_<br>LINE     | On Hold,<br>Incomplete,<br>Not Eligible,<br>Complete | Yes      |
| Schedule - Eligible         | OE_STANDARD_<br>WF.STANDARD_BLOCK | None                                                 | Yes      |
| Purchase Release - Deferred | WF_STANDARD.DEFER                 | None                                                 | Yes      |

Table 4–11 Line Flow - Generic, Performance Activities

| Activity                          | Function                              | Result Type                                          | Required |
|-----------------------------------|---------------------------------------|------------------------------------------------------|----------|
| Purchase Release                  | OE_OEOL_SCH.RELEASE_TO_<br>PURCHASING | On Hold,<br>Incomplete,<br>Not Eligible,<br>Complete | Yes      |
| Fulfill - Deferred                | WF_STANDARD.DEFER                     | None                                                 | Yes      |
| Fulfill                           | OE_FULFILL_WF.START_<br>FULFILLMENT   | None                                                 | Yes      |
| Inventory Interface -<br>Eligible | OE_STANDARD_<br>WF.STANDARD_BLOCK     | None                                                 | Yes      |

Table 4–11 Line Flow - Generic, Performance Activities

The following workflow subprocesses are contained in Line Flow - Generic, Performance:

- Create Configuration Line, Manual
- Create Supply Order Line, Manual

### Line Flow - Generic with Authorize to Ship (RLM)

The Line Flow - Generic with Authorize to Ship (RLM) process is a workflow process that is initiated when you save a sales order line in Oracle Order Management. The Line - Flow Generic with Authorize to Ship (RLM) process is specific to Oracle Release Management users, and enables you to authorize order lines for shipping.

Line Flow - Generic with Authorize to Ship (RLM) contains all of the subprocess and activities contained in Line Flow - Generic, as well as the Authorize to Ship (RLM) subprocess.

To initiate the Line Flow - Generic with Authorize to Ship (RLM) process, enter an order line in Oracle Order Management. The following subprocess are contained in the Line Flow - Configuration with Authorize to Ship (RLM) workflow process:

- Enter Line
- Schedule Line
- Create Supply Order Line, Manual
- Authorized to Ship Line
- Ship Line, Manual

- Invoice Interface Line
- Close Line

The Line Flow - Generic with Authorize to Ship (RLM) process can only end after the line is successfully closed.

Because this workflow is specific to Oracle Release Management users, it must be assigned during the implementation process. To learn more about implementing Oracle Release Management, refer to the *Oracle Release Management Implementation Manual*.

The Line Flow - Generic with Authorize to Ship (RLM) process is contained in the Seeded Data File oexwford.wft and is associated with the OM Order Line item type.

### Summary of the Line Flow - Generic with Authorize to Ship (RLM) Process

To view the properties of the Line Flow - Generic with Authorize to Ship (RLM) process, select the process in the navigator tree and then select Properties from the Edit menu. This process is runnable, which indicates that it can be assigned to a transaction type.

The Details property page of the process activity indicates that the Line Flow -Generic with Authorize to Ship (RLM) process has an error item type of WFERROR. This item type is associated with the RETRY\_ONLY error process. The purpose of this error handling process is to alert an administrator when an error occurs in a process and prompt the administrator to retry the process in error. This error process is initiated only when an unexpected error with Oracle Workflow is encountered in the process.

When you display the Process window for the Line Flow - Generic with Authorize to Ship (RLM), you see that the process consists of 3 unique activities and 7 subprocesses, which comprise the 10 nodes that appear in the workflow diagram. The following diagram depicts the Line Flow - Generic with Authorize to Ship (RLM) process. Each node of this subprocess is numbered for referencing.

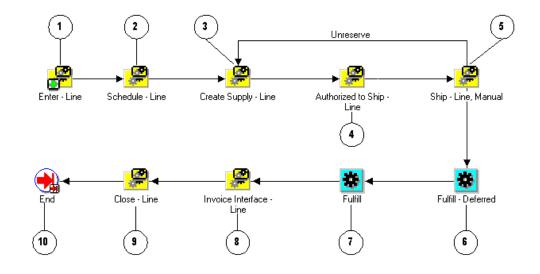

Figure 4–13 Line Flow - Generic with Authorize to Ship (RLM) Workflow

The Line Flow - Generic with Authorize to Ship (RLM) workflow begins at node 1 with the Enter - Line subprocess. This subprocess verifies that the order is booked before proceeding with the remainder of the workflow.

In node 2, the process attempts to schedule the line for the order using the Schedule - Line subprocess. The Create Supply - Line subprocess is initiated in node 3. The Oracle Release Management user Authorized to Ship - Line subprocess at node 4 verifies that the line is approved for shipping. After approval is determined, the Ship - Line, Manual subprocess at node 5 initiates. In node 6, the Fulfill - Deferred activity moves fulfillment to the background engine. Node 8 is the Invoice Interface - Line subprocess that generates invoicing information for the line. The process initiates the Close - Line subprocess at node 9. After the line is successfully closed, the process ends.

### Line Flow - Generic with Authorize to Ship (RLM) Activities

The following table provides descriptions of each activity in the Line Flow - Generic with Authorize to Ship (RLM) process.

For more information about individual activities, refer to Chapter 6, Seeded Function Activity Definitions.

| Activity           | Function                            | Result Type | Required |
|--------------------|-------------------------------------|-------------|----------|
| Fulfill - Deferred | WF_STANDARD.DEFER                   | None        | Yes      |
| Fulfill            | OE_FULFILL_WF.START_<br>FULFILLMENT | None        | Yes      |
| End                | WF_STANDARD.NOOP                    | None        | Yes      |

Table 4–12 Line Flow - Generic with Authorize to Ship (RLM) Activities

## Line Flow - Generic with Header Level Invoice Interface

The Line Flow - Generic with Header Level Invoice Interface process is a workflow process that is initiated when you save a sales order line in Oracle Order Management. The Line - Flow Generic with Header Level Invoice Interface process interfaces with Oracle Receivables to generate invoicing information for an order line. The process works with the seeded header flow to support header level invoicing.

The Line Flow - Generic with Header Level Invoice Interface workflow contains several subprocesses to ensure that an order line is properly entered, scheduled, created, invoiced, fulfilled, shipped, and closed. Line Flow - Generic with Header Level Invoice Interface contains all of the subprocess and activities contained in Line Flow - Generic, but replaces the Invoice Interface - Line subprocess with the Header Level Invoice Interface - Line, Deferred subprocess.

When you save an order line in Oracle Order Management, the Line Flow - Generic with Header Level Invoice Interface process verifies that the order is booked before proceeding. Once booking is verified, the process continues with scheduling, supply creation, invoicing, fulfillment, shipping and closing. Several of these activities are performed in the following workflow subprocesses contained in Line Flow - Generic with Header Level Invoice Interface:

- Enter Line
- Schedule Line
- Create Supply Order Line, Manual
- Ship Line, Manual
- Header Level Invoice Interface Line, Deferred
- Close Line

Line Flow - Generic with Header Level Invoice Interface can only end once the line is successfully closed.

The Line Flow - Generic with Header Level Invoice Interface process is contained in the Seeded Data File oexwford.wft and is associated with the OM Order Line item type.

#### Summary of the Line Flow - Generic with Header Level Invoice Interface Process

To view the properties of the Line Flow - Generic with Header Level Invoice Interface process, select the process in the navigator tree and then select Properties from the Edit menu. This process is runnable, which indicates that it can be assigned to a transaction type.

The Details property page of the process activity indicates that the Line Flow -Generic with Header Level Invoice Interface process has an error item type of WFERROR. This item type is associated with the RETRY\_ONLY error process. The purpose of this error handling process is to alert an administrator when an error occurs in a process and prompt the administrator to retry the process in error. This error process is initiated only when an unexpected error with Oracle Workflow is encountered in the process.

When you display the Process window for the Line Flow - Generic with Header Level Invoice Interface, you see that the process consists of 1 unique activity and 6 subprocesses, which comprise the 7 nodes that appear in the workflow diagram. The following diagram depicts the Line Flow - Generic with Header Level Invoice Interface process. Each node of this subprocess is numbered for referencing.

Figure 4–14 Line Flow - Generic with Header Level Invoice Interface Workflow

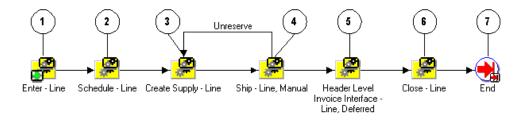

The Line Flow - Generic workflow begins at node 1 with the Enter - Line subprocess. This subprocess verifies that the order is booked before proceeding with the remainder of the workflow.

In node 2, the process attempts to schedule the line for the order using the Schedule - Line subprocess. The Create Supply - Line subprocess is initiated in node 3. After supply is created for the line, the Ship - Line, Manual subprocess in node 4 initiates. In node 5, the Header Level Invoice Interface - Line, Deferred activity moves header level invoice interfacing to the background engine. This enables the workflow to proceed. Node 6 is the Close - Line subprocess, followed by the End activity at node 7.

### Line Flow - Generic with Header Level Invoice Interface Activities

The following table provides a description of the activity in the Line Flow - Generic with Header Level Invoice Interface process.

For more information about Oracle Order Management workflow activities, refer to Chapter 6, Seeded Function Activity Definitions.

Table 4–13 Line Flow - Generic with Header Level Invoice Interface Activities

| Activity | Function         | Result Type Required |
|----------|------------------|----------------------|
| End      | WF_STANDARD.NOOP | None Yes             |

# Line Flow - Generic, With Export Compliance

The Line Flow - Generic, With Export Compliance process is a workflow process that is initiated when you save a sales order line in Oracle Order Management that requires exportation. The Line Flow - Generic, With Export Compliance process contains a subprocess that performs Denied Party screening according to United States Bureau of Export Administration's Denied Party listing.

When an order line is submitted that must comply with the United States Bureau of Export Administration's Denied Party listing, the Line Flow - Generic, With Export Compliance workflow process initiates. The Line - Flow Generic, With Export Compliance process contains several subprocesses to ensure that the order line is properly entered, scheduled, created, invoiced, fulfilled, shipped, and closed. Line Flow - Generic, With Export Compliance contains all of the subprocess and activities contained in Line Flow - Generic, as well as the Export Compliance Screening - Line subprocess.

When you save an order line in Oracle Order Management, the Line Flow - Generic, With Export Compliance process verifies that the order is booked before

proceeding. Once booking is verified, the process continues with scheduling, supply creation, invoicing, fulfillment, shipping and closing. Several of these activities are performed in the following workflow subprocesses contained in Line Flow - Generic, With Export Compliance:

- Enter Line
- Schedule Line
- Export Compliance Screening Line
- Create Supply Order Line, Manual
- Ship Line, Manual
- Invoice Interface Line
- Close Line

Line Flow - Generic, With Export Compliance can only end once the line is successfully closed.

The Line Flow - Generic, With Export Compliance process is contained in the Seeded Data File oexwford.wft and is associated with the OM Order Line item type.

#### Summary of the Line Flow - Generic, With Export Compliance Process

To view the properties of the Line Flow - Generic, With Export Compliance process, select the process in the navigator tree and then select Properties from the Edit menu. This process is runnable, which indicates that it can be assigned to a transaction type.

The Details property page of the process activity indicates that the Line Flow -Generic, With Export Compliance process has an error item type of WFERROR. This item type is associated with the RETRY\_ONLY error process. The purpose of this error handling process is to alert an administrator when an error occurs in a process and prompt the administrator to retry the process in error. This error process is initiated only when an unexpected error with Oracle Workflow is encountered in the process.

When you display the Process window for the Line Flow - Generic, With Export Compliance, you see that the process consists of 3 unique activities and 7 subprocesses, which comprise the 10 nodes that appear in the workflow diagram. The following diagram depicts the Line Flow - Generic, With Export Compliance process. Each node of this subprocess is numbered for referencing.

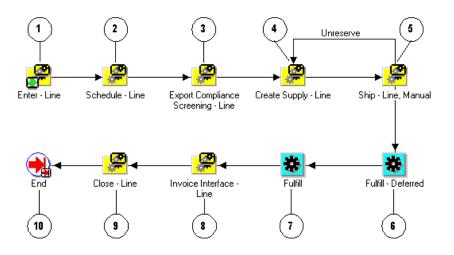

Figure 4–15 Line Flow - Generic with Export Compliance Workflow

The Line Flow - Generic With Export Compliance workflow begins at node 1 with the Enter - Line subprocess. This subprocess verifies that the order is booked before proceeding with the remainder of the workflow.

In node 2, the process attempts to schedule the line for the order using the Schedule - Line subprocess. To comply with the United States Bureau of Export Administration's Denied Party listing, the Export Compliance Screening - Line subprocess at node 3 initiates. If the line passes this screening process, then the process approves the line for exporting and continues.

The Create Supply - Line subprocess is initiated in node 4. After supply is created for the line, the Ship - Line, Manual subprocess at node 5 initiates. At node 6, the Fulfill - Deferred activity moves fulfillment to the background engine. Node 8 is the Invoice Interface - Line subprocess that generates invoicing information for the line. The process initiates the Close - Line subprocess at node 9. After the line is successfully closed, the process ends at node 10.

#### Line Flow - Generic With Export Compliance Activities

The following table provides descriptions of each activity in the Line Flow - Generic With Export Compliance process.

For more information about individual activities, refer to Chapter 6, Seeded Function Activity Definitions.

| Activity           | Function                            | Result Type | Required |
|--------------------|-------------------------------------|-------------|----------|
| Fulfill - Deferred | WF_STANDARD.DEFER                   | None        | Yes      |
| Fulfill            | OE_FULFILL_WF.START_<br>FULFILLMENT | None        | Yes      |
| End                | WF_STANDARD.NOOP                    | None        | Yes      |

Table 4–14 Line Flow - Generic with Export Compliance Activities

## Line Flow - Generic, Bill Only

The Line Flow - Generic, Bill Only process is a workflow process is used for order lines that do not require shipping. The Line Flow - Generic, Bill Only process is used in a situation when only a bill for the order must be generated. The process contains several subprocesses to ensure that the order line is properly entered, invoiced, fulfilled, and closed.

When you save an order line in Oracle Order Management, the Line Flow - Generic, Bill Only process verifies that the order is booked before proceeding. Once booking is verified, the process continues with invoicing, fulfillment, and closing. Several of these actions are performed in the following workflow subprocesses contained in Line Flow - Generic, Bill Only:

- Enter Line
- Invoice Interface Line, Deferred
- Close Line

Line Flow - Generic, Bill Only ends once the line is successfully closed. The only process is contained in the Seeded Data File oexwford.wft and is associated with the OM Order Line item type.

### Summary of the Line Flow - Generic, Bill Only Process

To view the properties of the Line Flow - Generic, Bill Only process, select the process in the navigator tree and then select Properties from the Edit menu. This process is runnable, which indicates that it can be assigned to a transaction type. The Details property page of the process activity indicates that the Line Flow - Generic, Bill Only process has an error item type of WFERROR. This item type is associated with the RETRY\_ONLY error process. The purpose of this error handling process is to alert an administrator when an error occurs in a process and prompt the administrator to retry the process in error. This error process is initiated only when an unexpected error with Oracle Workflow is encountered in the process.

When you display the Process window for the Line Flow - Generic, Bill Only, you see that the process consists of 2 unique activities and 3 subprocesses, which comprise the 5 nodes that appear in the workflow diagram. The following diagram depicts the Line Flow - Generic, Bill Only process. Each node of this process is numbered for referencing.

Figure 4–16 Line Flow - Generic, Bill Only Workflow

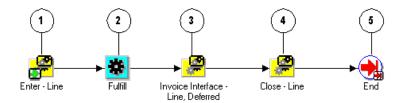

The Line Flow - Generic, Bill Only workflow begins at node 1 with the Enter - Line subprocess. This subprocess verifies that the order is booked before proceeding with the remainder of the workflow.

The process attempts to fulfill the order at node 2. At node 3, the Invoice Interface - Line, Deferred subprocess is initiated. This subprocess moves the invoice interface to the background engine. The process initiates the Close - Line subprocess at node 4. After the line is successfully closed, the process ends at node 5.

### Line Flow - Generic, Bill Only Activities

The following table provides descriptions of each activity in the Line Flow - Generic, Bill Only process.

For more information about individual activities, refer to Chapter 6, Seeded Function Activity Definitions.

| Activity | Function                            | Result Type | Required |
|----------|-------------------------------------|-------------|----------|
| Fulfill  | OE_FULFILL_WF.START_<br>FULFILLMENT | None        | Yes      |
| End      | WF_STANDARD.NOOP                    | None        | Yes      |

Table 4–15 Line Flow - Generic, Bill Only Activities

## Line Flow - Generic, Bill Only with Inventory Interface

The Line Flow - Generic, Bill Only with Inventory Interface process is a workflow process that is initiated when you save a sales order line in Oracle Order Management. The Line Flow - Generic, Bill Only with Inventory Interface process is used in a situation when only a bill for the order must be generated. The process contains several subprocesses to ensure that the order line is properly entered, invoiced, fulfilled, and closed.

When you save an order line in Oracle Order Management, the Line Flow - Generic, Bill Only with Inventory Interface process verifies that the order is booked before proceeding. Once booking is verified, the process continues with invoicing, fulfillment, and closing. Several of these actions are performed in the following workflow subprocesses contained in Line Flow - Generic, Bill Only with Inventory Interface:

- Enter Line
- Invoice Interface Line, Deferred
- Close Line

Line Flow - Generic, Bill Only with Inventory Interface ends after the line is successfully closed.

The Line Flow - Generic, Bill Only with Inventory Interface process is contained in the Seeded Data File oexwford.wft and is associated with the OM Order Line item type.

#### Summary of the Line Flow - Generic, Bill Only with Inventory Interface Process

To view the properties of the Line Flow - Generic, Bill Only with Inventory Interface process, select the process in the navigator tree and then select Properties from the Edit menu. This process is runnable, which indicates that it can be assigned to a transaction type.

The Details property page of the process activity indicates that the Line Flow -Generic, Bill Only with Inventory Interface process has an error item type of WFERROR. This item type is associated with the RETRY\_ONLY error process. The purpose of this error handling process is to alert an administrator when an error occurs in a process and prompt the administrator to retry the process in error. This error process is initiated only when an unexpected error with Oracle Workflow is encountered in the process.

When you display the Process window for the Line Flow - Generic, Bill Only with Inventory Interface, you see that the process consists of 2 unique activities and 4 subprocesses, which comprise the 6 nodes that appear in the workflow diagram. The following diagram depicts the Line Flow - Generic, Bill Only with Inventory Interface process. Each node of this process is numbered for referencing.

Figure 4–17 Line Flow - Generic, Bill Only with Inventory Interface Workflow

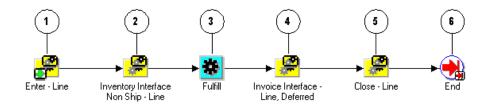

The Line Flow - Generic, Bill Only with Inventory Interface workflow begins at node 1 with the Enter - Line subprocess. This subprocess verifies that the order is booked before proceeding with the remainder of the workflow.

At node 2 the Inventory Interface Non-Ship - Line, Deferred subprocess is initiated. After completion of that subprocess, the Line Flow - Generic, Bill Only with Inventory Interface process attempts to fulfill the order at node 3. At node 4, the Invoice Interface - Line, Deferred subprocess is initiated. This subprocess moves the invoice interface to the background engine. The process initiates the Close - Line subprocess at node 5. After the line is successfully closed, the process ends at node 6.

### Line Flow - Generic, Bill Only with Inventory Interface Activities

The following table provides descriptions of each activity in the Line Flow - Generic, Bill Only with Inventory Interface process.

For more information about individual activities, refer to Chapter 6, Seeded Function Activity Definitions

| Activity | Function                            | Result Type | Required |
|----------|-------------------------------------|-------------|----------|
| Fulfill  | OE_FULFILL_WF.START_<br>FULFILLMENT | None        | Yes      |

Table 4–16 Line Flow - Generic, Bill Only with Inventory Interface Activities

| Activity | Function         | Result Type | Required |
|----------|------------------|-------------|----------|
| End      | WF_STANDARD.NOOP | None        | Yes      |

Table 4–16 Line Flow - Generic, Bill Only with Inventory Interface Activities

# Line Flow - Generic, Ship Only

The Line Flow - Generic, Ship Only process is a workflow process that is initiated when you save a sales order line in Oracle Order Management that does not require invoicing. An order line can require this when the rest of the order lines have already been shipped with an invoice for the order. Line Flow - Generic, Ship Only is associated with order lines that only require shipping.

**Note:** The Line Flow - Generic, Ship Only process is identical to the Line Flow - Generic process except that it does not include the Invoice Interface - Line activity.

The Line - Flow Generic, Ship Only process contains several subprocesses to ensure that an order line is properly entered, scheduled, created, fulfilled, shipped, and closed.

When you save an order line in Oracle Order Management, the Line Flow - Generic, Ship Only process verifies that the order is booked before proceeding. Once booking is verified, the process continues with scheduling, supply creation, fulfillment, shipping, and closing. Several of these actions are performed in the following workflow subprocesses contained in Line Flow - Generic, Ship Only:

- Enter Line
- Schedule Line
- Create Supply Order Line, Manual
- Ship Line, Manual
- Close Line

Line Flow - Generic, Ship Only ends after the line is successfully closed.

The Line Flow - Generic, Ship Only process is contained in the Seeded Data File oexwford.wft and is associated with the OM Order Line item type.

### Summary of the Line Flow - Generic, Ship Only Process

To view the properties of the Line Flow - Generic, Ship Only process, select the process in the navigator tree and then select Properties from the Edit menu. This process is runnable, which indicates that it can be assigned to a transaction type. The Details property page of the process activity indicates that the Line Flow - Generic, Ship Only process has an error item type of WFERROR. This item type is associated with the RETRY\_ONLY error process. The purpose of this error handling process is to alert an administrator when an error occurs in a process and prompt the administrator to retry the process in error. This error process is initiated only when an unexpected error with Oracle Workflow is encountered in the process. When you display the Process window for the Line Flow - Generic, Ship Only, you see that the process consists of 3 unique activities and 5 subprocesses, which comprise the 8 nodes that appear in the workflow diagram. The following diagram depicts the Line Flow - Generic, Ship Only process is numbered for referencing.

Figure 4–18 Line Flow - Generic, Ship Only Workflow

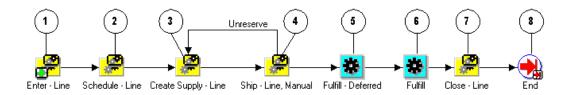

The Line Flow - Generic, Ship Only workflow begins at node 1 with the Enter - Line subprocess. This subprocess verifies that the order is booked before proceeding with the remainder of the workflow.

In node 2, the process attempts to schedule the line for the order using the Schedule - Line subprocess. The Create Supply - Line subprocess is initiated in node 3. After supply is created for the line, the Ship - Line, Manual subprocess in node 4 initiates. In node 5, the Fulfill - Deferred activity moves fulfillment to the background engine.

The process initiates the Close - Line subprocess at node 7. After the line is successfully closed, the process ends at node 8.

### Line Flow - Generic, Ship Only Activities

The following table provides descriptions of each activity in the Line Flow - Generic, Ship Only process.

For more information about individual activities, refer to Chapter 6, Seeded Function Activity Definitions.

| Activity           | Function                            | Result Type | Required |
|--------------------|-------------------------------------|-------------|----------|
| Fulfill - Deferred | WF_STANDARD.DEFER                   | None        | Yes      |
| Fulfill            | OE_FULFILL_WF.START_<br>FULFILLMENT | None        | Yes      |
| End                | WF_STANDARD.NOOP                    | None        | Yes      |

Table 4–17 Line Flow - Generic, Ship Only Activities

# Line Flow - Generic, with Repricing at Fulfillment

The Line Flow - Generic, with Repricing at Fulfillment process is a workflow process initiated when you save a sales order line in Oracle Order Management that requires repricing after the order line is fulfilled. The Line - Flow Generic with Repricing at Fulfillment process contains several subprocesses to ensure that an order line is properly entered, scheduled, created, invoiced, fulfilled, repriced, shipped, and closed.

Line Flow - Generic, with Repricing at Fulfillment contains all of the subprocess and activities contained in the Line Flow - Generic workflow process, as well as the Reprice - Line subprocess.

When you save an order line in Oracle Order Management, the Line Flow - Generic, with Repricing at Fulfillment process verifies that the order is booked before proceeding. Once booking is verified, the process continues with scheduling, supply creation, invoicing, fulfillment, repricing, shipping, and closing. Several of these activities are performed in the following workflow subprocesses contained in Line Flow - Generic, with Repricing at Fulfillment:

- Enter Line
- Schedule Line
- Create Supply Order Line, Manual
- Ship Line, Manual
- Reprice Line

- Invoice Interface Line
- Close Line

Line Flow - Generic, with Repricing at Fulfillment ends after the line is successfully closed.

The Line Flow - Generic, with Repricing at Fulfillment process is contained in the Seeded Data File oexwford.wft and is associated with the OM Order Line item type.

### Summary of the Line Flow - Generic, with Repricing at Fulfillment Process

To view the properties of the Line Flow - Generic, with Repricing at Fulfillment process, select the process in the navigator tree and then select Properties from the Edit menu. This process is runnable, which indicates that it can be assigned to a transaction type.

The Details property page of the process activity indicates that the Line Flow -Generic, with Repricing at Fulfillment process has an error item type of WFERROR. This item type is associated with the RETRY\_ONLY error process. The purpose of this error handling process is to alert an administrator when an error occurs in a process and prompt the administrator to retry the process in error. This error process is initiated only when an unexpected error with Oracle Workflow is encountered in the process.

When you display the Process window for the Line Flow - Generic, with Repricing at Fulfillment, you see that the process consists of 3 unique activities and 7 subprocesses, which comprise the 10 nodes that appear in the workflow diagram. The following diagram depicts the Line Flow - Generic, with Repricing at Fulfillment process. Each node of this subprocess is numbered for referencing.

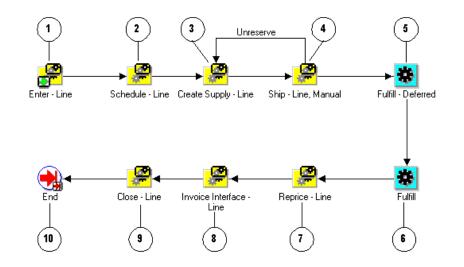

Figure 4–19 Line Flow - Generic, with Repricing at Fulfillment Workflow

The Line Flow - Generic, with Repricing at Fulfillment workflow begins at node 1 with the Enter - Line subprocess. This subprocess verifies that the order is booked before proceeding with the remainder of the workflow.

In node 2, the process attempts to schedule the line for the order using the Schedule - Line subprocess. The Create Supply - Line subprocess is initiated in node 3. After supply is created for the line, the Ship - Line, Manual subprocess in node 4 initiates. In node 5, the Fulfill - Deferred activity moves fulfillment to the background engine. At node 7, the Reprice - Line is initiated. After the line is repriced, the process proceed to the Invoice Interface - Line subprocess at node 8. The process initiates the Close - Line subprocess at node 9. Once the line is successfully closed, the process ends at node 10.

### Line Flow - Generic, with Repricing at Fulfillment Activities

The following table provides descriptions of each activity in the Line Flow - Generic, with Repricing at Fulfillment process.

For more information about individual activities, refer to Chapter 6, Seeded Function Activity Definitions.

| Activity           | Function                            | Result Type | Required |
|--------------------|-------------------------------------|-------------|----------|
| Fulfill - Deferred | WF_STANDARD.DEFER                   | None        | Yes      |
| Fulfill            | OE_FULFILL_WF.START_<br>FULFILLMENT | None        | Yes      |
| End                | WF_STANDARD.NOOP                    | None        | Yes      |

 Table 4–18
 Line Flow - Generic, with Repricing at Fulfillment Activities

# Line Flow - Return for Credit Only

The Line Flow - Return for Credit Only process is a workflow process is used for return orders submitted in Oracle Order Management that do not require receipt or approval. This is an order line process. When your customer returns partial quantity of an order, Oracle Order Management splits the return line so that customers can be issued credit for what was returned.

When you save a return order line in Oracle Order Management, the Line Flow -Return for Credit Only process verifies that the return is booked before proceeding. Once booking is verified, the process continues with invoicing and closing. These activities are performed in the following workflow subprocesses contained in Line Flow - Return for Credit Only:

- Enter Line
- Invoice Interface Line, Deferred
- Close Line

Line Flow - Return for Credit Only ends after the line is successfully closed.

The Line Flow - Return for Credit Only process is contained in the Seeded Data File oexwford.wft and is associated with the OM Order Line item type.

# Summary of the Line Flow - Return for Credit Only Process

To view the properties of the Line Flow - Return for Credit Only process, select the process in the navigator tree and then select Properties from the Edit menu. This process is runnable, which indicates that it can be assigned to a transaction type. The Details property page of the process activity indicates that the Line Flow - Return for Credit Only process has an error item type of WFERROR. This item type is associated with the RETRY\_ONLY error process. The purpose of this error handling process is to alert an administrator when an error occurs in a process and prompt the administrator to retry the process in error. This error process is initiated only when an unexpected error with Oracle Workflow is encountered in the process.

When you display the Process window for the Line Flow - Return for Credit Only, you see that the process consists of 1 unique activity and 3 subprocesses, which comprise the 4 nodes that appear in the workflow diagram. The following diagram depicts the Line Flow - Return for Credit Only process. Each node of this subprocess is numbered for referencing.

#### Figure 4–20 Line Flow - Return for Credit Only Workflow

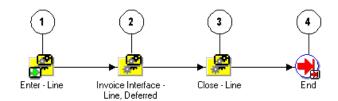

The Line Flow - Return for Credit Only workflow begins at node 1 with the Enter -Line subprocess. This subprocess verifies that the order is booked before proceeding with the remainder of the workflow.

At node 2 the process uses the Invoice Interface - Line, Deferred subprocess to generate the credit invoice. The process initiates the Close - Line subprocess at node 3. After the line is successfully closed, the process ends at node 4.

### Line Flow - Return for Credit Only Activities

The following table provides a description for the End activity in the Line Flow - Return for Credit Only process.

For more information about individual activities, refer to Chapter 6, Seeded Function Activity Definitions.

Table 4–19 Line Flow - Return for Credit Only Activities

| Activity | Function         | Result Type | Required |
|----------|------------------|-------------|----------|
| End      | WF_STANDARD.NOOP | None        | Yes      |

# Line Flow - Return for Credit Only with Approval

The Line Flow - Return for Credit Only with Approval process is a workflow process is used for return orders submitted in Oracle Order Management that requires approval. This is an order line process. When your customer returns partial quantity of an order, Oracle Order Management splits the return line so that customers can be issued credit for what was returned.

**Note:** The Line Flow - Return for Credit Only with Approval process is identical to the Line Flow - Return for Credit Only process except that it includes the Wait for Approval activity.

The Line Flow - Return for Credit Only with Approval process contains several subprocesses to ensure that the return is properly entered, approved, invoiced, and closed.

Line Flow - Return for Credit Only with Approval contains all of the subprocess and activities contained in the Return for Credit Only workflow process, as well as the Wait for Approval block activity.

When you save a return order line in Oracle Order Management, the Line Flow -Return for Credit Only with Approval process verifies that the return is booked before proceeding. The process then verifies that the return is approved before proceeding with the return. Once booking and approval are verified, the process continues with invoicing and closing. These activities are performed in the following workflow subprocesses contained in Line Flow - Return for Credit Only with Approval:

- Enter Line
- Invoice Interface Line, Deferred
- Close Line

Line Flow - Return for Credit Only with Approval ends after the line is successfully closed.

The Line Flow - Return for Credit Only with Approval process is contained in the Seeded Data File oexwford.wft and is associated with the OM Order Line item type.

### Summary of the Line Flow - Return for Credit Only with Approval Process

To view the properties of the Line Flow - Return for Credit Only with Approval process, select the process in the navigator tree and then select Properties from the Edit menu. This process is runnable, which indicates that it can be assigned to a transaction type.

The Details property page of the process activity indicates that the Line Flow -Return for Credit Only with Approval process has an error item type of WFERROR. This item type is associated with the RETRY\_ONLY error process. The purpose of this error handling process is to alert an administrator when an error occurs in a process and prompt the administrator to retry the process in error. This error process is initiated only when an unexpected error with Oracle Workflow is encountered in the process.

When you display the Process window for the Line Flow - Return for Credit Only with Approval, you see that the process consists of 2 unique activity and 3 subprocesses, which comprise the 5 nodes that appear in the workflow diagram. The following diagram depicts the Line Flow - Return for Credit Only with Approval process. Each node of this process is numbered for referencing.

### Figure 4–21 Line Flow - Return for Credit Only with Approval Workflow

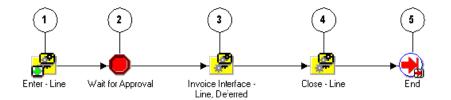

The Line Flow - Return for Credit Only with Approval workflow begins at node 1 with the Enter - Line subprocess. This subprocess verifies that the order is booked before proceeding with the remainder of the workflow.

At node 2 the process encounters a block activity that requires the return order line to obtain approval before proceeding with the workflow. Once approval is obtained, the workflow proceeds to the Invoice Interface - Line, Deferred subprocess at node 3 to generate the credit invoice. The process initiates the Close - Line subprocess at node 4. After the line is successfully closed, the process ends at node 5.

### Line Flow - Return for Credit Only with Approval Activities

The following table provides a description for the activities in the Line Flow - Return for Credit Only with Approval process.

For more information about individual activities, refer to Chapter 6, Seeded Function Activity Definitions.

| Activity          | Function                | Result Type | Required |
|-------------------|-------------------------|-------------|----------|
| Wait for Approval | WF_STANDARD.WAITFORFLOW | None        | Yes      |
| End               | WF_STANDARD.NOOP        | None        | Yes      |

Table 4–20 Line Flow - Return for Credit Only with Approval Activities

# Line Flow - Return for Credit with Receipt

The Line Flow - Return for Credit with Receipt process is a workflow process used for returns that require inspection before credit is given. This is an order line process. When your customer returns partial quantity of an order, Oracle Order Management splits the return line so that customers can be issued credit for what was returned.

The Line Flow - Return for Credit with Receipt process contains several subprocesses to ensure that the return is properly entered, approved, inspected, fulfilled, invoiced, and closed.

Line Flow - Return for Credit with Approval contains all of the subprocess and activities contained in the Return for Credit workflow process, as well as the Return Receiving - Line subprocess and two fulfillment activities.

When you save a return order line in Oracle Order Management, the Line Flow -Return for Credit with Receipt process verifies that the return is booked before proceeding. Once booking is verified, the process continues with receiving, invoicing and closing. These activities are performed in the following workflow subprocesses contained in Line Flow - Return for Credit with Receipt:

- Enter Line
- Return Receiving Line
- Invoice Interface Line, Deferred
- Close Line

Line Flow - Return for Credit with Receipt ends after the line is successfully closed.

The Line Flow - Return for Credit with Receipt process is contained in the Seeded Data File oexwford.wft and is associated with the OM Order Line item type.

### Summary of the Line Flow - Return for Credit with Receipt Process

To view the properties of the Line Flow - Return for Credit with Receipt process, select the process in the navigator tree and then select Properties from the Edit menu. This process is runnable, which indicates that it can be assigned to a transaction type.

The Details property page of the process activity indicates that the Line Flow -Return for Credit with Receipt process has an error item type of WFERROR. This item type is associated with the RETRY\_ONLY error process. The purpose of this error handling process is to alert an administrator when an error occurs in a process and prompt the administrator to retry the process in error. This error process is initiated only when an unexpected error with Oracle Workflow is encountered in the process.

When you display the Process window for the Line Flow - Return for Credit with Receipt, you see that the process consists of 3 unique activity and 4 subprocesses, which comprise the 7 nodes that appear in the workflow diagram. The following diagram depicts the Line Flow - Return for Credit with Receipt process. Each node of this process is numbered for referencing.

Figure 4–22 Line Flow - Return for Credit with Receipt Workflow

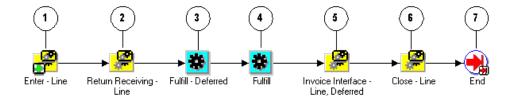

The Line Flow - Return for Credit with Receipt workflow begins at node 1 with the Enter - Line subprocess. This subprocess verifies that the order is booked before proceeding with the remainder of the workflow.

At node 2 the Return Receiving - Line subprocess waits for inspection of the returned items before proceeding to the order fulfillment activities in nodes 3 and 4. The workflow proceeds to the Invoice Interface - Line, Deferred subprocess at node

5 to generate the credit invoice. The Close - Line subprocess initiates at node 6. After the line is successfully closed, the process ends at node 7.

### Line Flow - Return for Credit with Receipt Activities

The following table provides a description for the activities in the Line Flow - Return for Credit with Receipt process.

For more information about individual activities, refer to Chapter 6, Seeded Function Activity Definitions.

| Activity           | Function                            | Result Type | Required |
|--------------------|-------------------------------------|-------------|----------|
| Fulfill - Deferred | WF_STANDARD.DEFER                   | None        | Yes      |
| Fulfill            | OE_FULFILL_WF.START_<br>FULFILLMENT | None        | Yes      |
| End                | WF_STANDARD.NOOP                    | None        | Yes      |

Table 4–21 Line Flow - Return for Credit with Receipt Activities

# Line Flow - Return for Credit with Receipt and Approval

The Line Flow - Return for Credit with Receipt and Approval process is a workflow process used for returns that require inspection and approval before credit is given. This is an order line process. When your customer returns partial quantity of an order, Oracle Order Management splits the return line so that customers can be issued credit for what was returned.

**Note:** The Line Flow - Return for Credit with Receipt and Approval process is identical to the Line Flow - Return for Credit with Receipt process except that it includes the Wait for Approval activity.

The Line Flow - Return for Credit with Receipt process contains several subprocesses to ensure that the return is properly entered, approved, inspected, fulfilled, invoiced, and closed.

When you save a return order line in Oracle Order Management, the Line Flow -Return for Credit with Receipt and Approval process verifies that the return is booked before proceeding. Once booking is verified, the process continues with receiving, invoicing and closing. These activities are performed in the following workflow subprocesses contained in Line Flow - Return for Credit with Receipt and Approval:

- Enter Line
- Return Receiving Line
- Invoice Interface Line, Deferred
- Close Line

Line Flow - Return for Credit with Receipt and Approval ends after the line is successfully closed.

The Line Flow - Return for Credit with Receipt and Approval process is contained in the Seeded Data File oexwford.wft and is associated with the OM Order Line item type.

### Summary of the Line Flow - Return for Credit with Receipt and Approval Process

To view the properties of the Line Flow - Return for Credit with Receipt and Approval process, select the process in the navigator tree and then select Properties from the Edit menu. This process is runnable, which indicates that it can be assigned to a transaction type.

The Details property page of the process activity indicates that the Line Flow -Return for Credit with Receipt and Approval process has an error item type of WFERROR. This item type is associated with the RETRY\_ONLY error process. The purpose of this error handling process is to alert an administrator when an error occurs in a process and prompt the administrator to retry the process in error. This error process is initiated only when an unexpected error with Oracle Workflow is encountered in the process.

When you display the Process window for the Line Flow - Return for Credit with Receipt and Approval, you see that the process consists of 4 unique activities and 4 subprocesses, which comprise the 8 nodes that appear in the workflow diagram. The following diagram depicts the Line Flow - Return for Credit with Receipt and Approval process. Each node of this process is numbered for referencing.

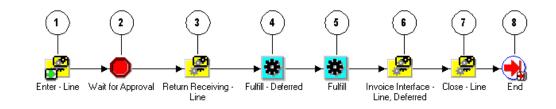

Figure 4–23 Line Flow - Return for Credit with Receipt and Approval Workflow

The Line Flow - Return for Credit with Receipt and Approval workflow begins at node 1 with the Enter - Line subprocess. This subprocess verifies that the order is booked before proceeding with the remainder of the workflow.

At node 2 the process encounters a block activity that requires the return order line to obtain approval before proceeding with the workflow. From this activity the process must be manually progressed before the workflow can proceed to node 3. At node 3, the Return Receiving - Line subprocess waits for inspection of the returned items before proceeding to the order fulfillment activities in nodes 4 and 5. The workflow proceeds to the Invoice Interface - Line, Deferred subprocess at node

6 to generate the credit invoice. The Close - Line subprocess initiates at node 6. After the line is successfully closed, the process to the End activity at node 8.

# Line Flow - Return for Credit with Receipt and Approval Activities

The following table provides a description for the activities in the Line Flow -Return for Credit with Receipt and Approval process.

For more information about individual activities, refer to Chapter 6, Seeded Function Activity Definitions.

| Activity           | Function                            | Result Type | Required |
|--------------------|-------------------------------------|-------------|----------|
| Wait for Approval  | WF_STANDARD.WAITFORFLOW             | None        | Yes      |
| Fulfill - Deferred | WF_STANDARD.DEFER                   | None        | Yes      |
| Fulfill            | OE_FULFILL_WF.START_<br>FULFILLMENT | None        | Yes      |
| End                | WF_STANDARD.NOOP                    | None        | Yes      |

Table 4–22 Line Flow - Return for Credit with Receipt and Approval Activities

# Line Flow - Standard Service

The Line Flow - Standard Service workflow process is initiated when a sales order with service lines is submitted in Oracle Order Management. This type of line flow is used for service items that are purchased with other merchandise, such as a warranty.

The process contains several subprocesses to verify that the return is properly entered, fulfilled, invoiced, and closed.

When you save a return order line in Oracle Order Management, the Line Flow -Standard Service process verifies that the return is booked before proceeding. Once booking is verified, the process continues with invoicing and closing. These activities are performed in the following workflow subprocesses contained in Line Flow - Standard Service:

- Enter Line
- Invoice Interface Line
- Close Line

Line Flow - Standard Service ends after the line is successfully closed.

The Line Flow - Standard Service process is contained in the Seeded Data File oexwford.wft and is associated with the OM Order Line item type.

### Summary of the Line Flow - Standard Service Process

To view the properties of the Line Flow - Standard Service process, select the process in the navigator tree and then select Properties from the Edit menu. This process is runnable, which indicates that it can be assigned to a transaction type. The Details property page of the process activity indicates that the Line Flow - Standard Service process has an error item type of WFERROR. This item type is associated with the RETRY\_ONLY error process. The purpose of this error handling process is to alert an administrator when an error occurs in a process and prompt the administrator to retry the process in error. This error process is initiated only when an unexpected error with Oracle Workflow is encountered in the process. When you display the Process window for the Line Flow - Standard Service, you see that the process consists of 3 unique activities and 3 subprocesses, which comprise the 6 nodes that appear in the workflow diagram. The following diagram depicts the Line Flow - Standard Service process is numbered for referencing.

Figure 4–24 Line Flow - Standard Service Workflow

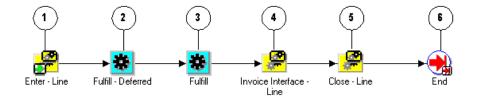

The Line Flow - Standard Service workflow begins at node 1 with the Enter - Line subprocess. This subprocess verifies that the order is booked before proceeding with the remainder of the workflow.

At node 2 the process uses the Fulfill - Deferred to move the process to the background engine. After the Fulfill activity at node 3 complete, the line enters the Invoice Interface - Line subprocess at node 4 to process an invoice. The process initiates the Close - Line subprocess at node 5. After the line is successfully closed, the process proceeds to the End activity at node 6.

### Line Flow - Standard Service Activities

The following table provides a description for the activities in the Line Flow - Standard Service process.

For more information about individual activities, refer to Chapter 6, Seeded Function Activity Definitions.

| Activity           | Function                            | Result Type | Required |
|--------------------|-------------------------------------|-------------|----------|
| Fulfill - Deferred | WF_STANDARD.DEFER                   | None        | Yes      |
| Fulfill            | OE_FULFILL_WF.START_<br>FULFILLMENT | None        | Yes      |
| End                | WF_STANDARD.NOOP                    | None        | Yes      |

Table 4–23 Line Flow - Standard Service Activities

# **OM Negotiation Header Processes**

The following section discusses the workflows associated with the OM Negotiation Header item type:

# **Negotiation Flow - Generic**

The Negotiation Flow - Generic process can be assigned to both Sales Orders and Blanket Sales Agreements. A Sales Order that starts with the negotiation phase is considered a Quote until it transitions to the Fulfillment phase where it becomes a firm order, or Sales Order in Oracle Order Management. Blanket Sales Agreements maintain their same name during both the Negotiation and Fulfillment phases.

Negotiation Flow - Generic is initiated if it is assigned to the transaction type. Transaction types determine which processes are attached to a Sales Order and Blanket Sales Agreements. For more information on defining transaction types, refer to the *Oracle Order Management Implementation Guide*.

Negotiation Flow - Generic is associated with the following OM Negotiation Header subprocesses:

- Offer Expiration Negotiation Process
- Submit Draft Negotiation
- Customer Acceptance Negotiation Process
- Complete Negotiation

Negotiation Flow - Generic is contained in the Seeded Data File oexwford.wft and is associated with the OM Negotiation Header item type.

### **Summary of the Negotiation Flow - Generic Process**

To view the properties of the Negotiation Flow - Generic process, select the process in the navigator tree and then select Properties from the Edit menu. This process is runnable, which indicates that it can be assigned to a transaction type. The Details property page of the process activity indicates that the Negotiation Flow - Generic process has an error item type of WFERROR. This item type is associated with the RETRY\_ONLY error process. The purpose of this error handling process is to alert an administrator when an error occurs in a process and prompt the administrator to retry the process in error. This error process is initiated only when an unexpected error with Oracle Workflow is encountered in the process.

The Process window displays the activities and subprocesses of the Negotiation Flow - Generic process, which comprise the nodes that appear in the workflow diagram. The following diagram depicts the Negotiation Flow - Generic process.

Figure 4–25 Negotiation Flow - Generic Workflow

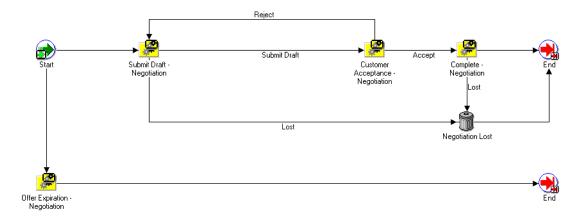

### **Negotiation Flow - Generic Activities**

The following table provides descriptions of each activity in the Negotiation Flow - Generic Process.

For more information about individual function activities, see Seeded Function Activity Definitions.

| Activity         | Function                               | Result Type | Required |
|------------------|----------------------------------------|-------------|----------|
| Start            | WF_STANDARD.NOOP                       | None        | Yes      |
| Negotiation Lost | OE_NEGOTIATE_<br>WF.Update_Status_Lost | Null        | Yes      |
| End              | WF_STANDARD.NOOP                       | None        | Yes      |

Table 4–24 Negotiation Flow - Generic Activities

# **Negotiation Flow - Generic with Approval**

The Negotiation Flow - Generic with Approval process can be assigned to both Sales Orders and Blanket Sales Agreements. A Sales Order that starts with the negotiation phase is considered a Quote until it transitions to the Fulfillment phase where it becomes a firm order, or Sales Order in Oracle Order Management. Blanket Sales Agreements maintain their same name during both the Negotiation and Fulfillment phases. Negotiation Flow - Generic with Approval is initiated if it is assigned to the transaction type. Transaction types determine which processes are attached to a Sales Order and Blanket Sales Agreements. For more information on defining transaction types, refer to the *Oracle Order Management Implementation Guide*.

Negotiation Flow - Generic with Approval is associated with the following OM Negotiation Header subprocesses:

- Submit Draft Negotiation
- Complete Negotiation
- Internal Approval Negotiation
- Customer Acceptance Negotiation
- Offer Expiration Negotiation

Negotiation Flow - Generic with Approval is contained in the Seeded Data File oexwford.wft and is associated with the OM Negotiation Header item type.

### Summary of the Negotiation Flow with Approval Process

To view the properties of the Negotiation Flow - Generic with Approval process, select the process in the navigator tree and then select Properties from the Edit menu. This process is runnable, which indicates that it can be assigned to a transaction type. The Details property page of the process activity indicates that the Negotiation Flow - Generic with Approval process has an error item type of WFERROR. This item type is associated with the RETRY\_ONLY error process. The purpose of this error handling process is to alert an administrator when an error occurs in a process and prompt the administrator to retry the process in error. This error process is initiated only when an unexpected error with Oracle Workflow is encountered in the process.

The Process window displays the activities and subprocesses of the Negotiation Flow - Generic with Approval process, which comprise the nodes that appear in the workflow diagram. The following diagram depicts the Negotiation Flow - Generic with Approval process.

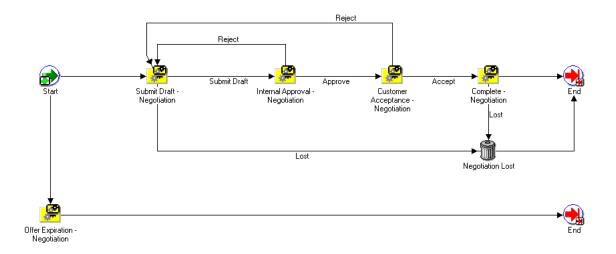

Figure 4–26 Negotiation Flow - Generic with Approval Workflow

# **Negotiation Flow - Generic with Approval Activities**

The following table provides descriptions of each activity in the Negotiation Flow - Generic with Approval Process.

For more information about individual function activities, see Seeded Function Activity Definitions.

| Activity         | Function                               | Result Type | Required |
|------------------|----------------------------------------|-------------|----------|
| Start            | WF_STANDARD.NOOP                       | None        | Yes      |
| Negotiation Lost | OE_NEGOTIATE_<br>WF.Update_Status_Lost | Null        | Yes      |
| End              | WF_STANDARD.NOOP                       | None        | Yes      |

Table 4–25 Negotiation Flow - Generic with Approval Activities

# **OM Blanket Header Processes**

The following section discusses the workflows associated with the OM Blanket Header item type.

# **Blanket Flow - Generic**

The Blanket Flow - Generic workflow process is used for the Fulfillment phase of Blanket Sales Agreements in Oracle Order Management.

Blanket Flow - Generic is initiated if it is assigned to the transaction type for the Blanket Sales Agreement. Transaction types determine which processes are attached to a Blanket Sales Agreement. For more information on defining transaction types, refer to the *Oracle Order Management Implementation Guide*.

Blanket Flow - Generic is associated with the following OM Blanket Header subprocesses:

- Enter—Blanket
- Execute Blanket
- Terminate—Blanket
- Close Blanket

Blanket Flow - Generic is contained in the Seeded Data File oexford.wft and is associated with the OM Blanket Header item type.

For Blanket Sales Agreements, the Fulfillment flow will start either after the Negotiation Flow has completed or, in the case where the Blanket Sales Agreement does not have a Negotiation Flow, it will start when you save the Blanket Sales Agreement.

### Summary of the Blanket Flow - Generic Process

To view the properties of the Blanket Flow - Generic process, select the process in the navigator tree and then select Properties from the Edit menu. This process is runnable, which indicates that it can be assigned to a transaction type.

The Details property page of the process activity indicates that the Blanket Flow - Generic process has an error item type of WFERROR. This item type is associated with the RETRY\_ONLY error process. The purpose of this error handling process is to alert an administrator when an error occurs in a process and prompt the administrator to retry the process in error. This error process is initiated only when an unexpected error with Oracle Workflow is encountered in the process.

The Process window displays the activities and subprocesses of the Blanket Flow - Generic process, which comprise the nodes that appear in the workflow diagram. The following diagram depicts the Blanket Flow - Generic process.

Figure 4–27 Blanket Flow - Generic

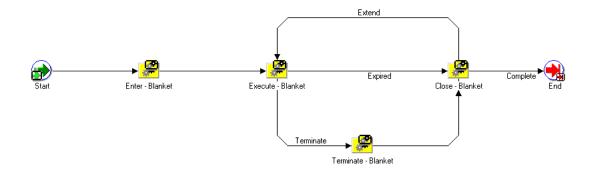

# **Seeded Subprocess Definitions**

Topics covered in this chapter include the following:

- OM Order Header Subprocesses on page 5-2
- OM Order Line Subprocesses on page 5-13
- Create Supply Line on page 5-30
- Negotiation Subprocesses on page 5-79
- Blanket Sales Agreement Subprocesses on page 5-90

# **OM Order Header Subprocesses**

# **Approve Return - Order**

The Approve Return - Order subprocess runs a sequence of activities that approve the return of a sales order. Approve Return - Order is a non-runnable flow and is initiated as a subprocess of the following order flow:

• Order Flow - Return with Approval

Approve Return - Order subprocess initiates as part of the Order Flow - Return with Approval process. When sales order return is submitted, this subprocess sends a notification to verify authorization for that order return. This subprocess can end with the following results:

- Complete
- Incomplete

If the return is not authorized, the process ends with an incomplete result and returns to the order flow. If the return is authorized, the subprocess ends and returns to the order flow.

Approve Return - Order is contained in the Seeded Data File oexwford.wft and is associated with the OM Order Header item type.

# Summary of the Approve Return - Order Subprocess

To view the properties of the Approve Return - Order subprocess, select the process in the navigator tree and then select Properties from the Edit menu. This process is not runnable, which means that it cannot be assigned to a transaction type; it is a subprocess of a runnable flow.

The Details property page of the process activity indicates that Approve Return -Order has an error item type of WFERROR. This item type is associated with the RETRY\_ONLY error process. The purpose of this error handling process is to alert an administrator when an error occurs in a process and prompt the administrator to retry the process in error. This error process is initiated only when an unexpected error with Oracle Workflow is encountered in the process.

When you display the Process window for the Approve Return - Order, you see that the process consists of 7 unique activities, which comprise the 7 activity nodes that appear in the workflow diagram. The following diagram depicts the Approve Return - Order subprocess. Each node of this subprocess is numbered for referencing.

Figure 5–1 Approve Return - Order Workflow

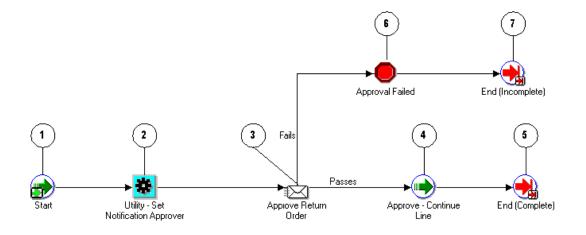

The Approve Return - Order process begins when the following order flow is initiated:

Order Flow - Return with Approval

The workflow begins at node 1 with the Start activity.

The Utility - Set Notification Approver activity in node 2 determines to whom notification is sent. Once this is determined, the process sends the Approve Return Order notification in node 3. If the return is authorized the notification returns a pass result and process is approved at the Approve - Continue Line activity in node 4. The process then ends with a complete result and returns to the order flow.

If the return is not authorized the notification returns a failing result and the process proceeds to the Approvals block activity. The process then waits until the return is canceled before proceeding to the End (Incomplete) activity in node 7.

### **Approve Return - Order Activities**

The tables in this section provide descriptions of each activity in the Approve Return - Order subprocess.

For more information about individual function activities, refer to Chapter 6, Seeded Function Activity Definitions.

The following table displays the different function activities in the Approve Return - Order subprocess.

| Activity                                           | Function                                       | Result Type | Required |
|----------------------------------------------------|------------------------------------------------|-------------|----------|
| Start (node 1)                                     | WF_STANDARD.NOOP                               | None        | Yes      |
| Utility - Set<br>Notification<br>Approver (node 2) | OE_ORDER_WF_UTIL.SET_<br>NOTIFICATION_APPROVER | None        | Yes      |
| Approve - Continue<br>Line (node 4)                | WF_STANDARD.CONTINUEFLOW                       | None        | Yes      |
| End (Complete) (node<br>5)                         | WF_STANDARD.NOOP                               | None        | Yes      |
| Approval Failed (node 6)                           | WF_STANDARD.BLOCK                              | None        | Yes      |
| End (Incomplete)<br>(node 7))                      | WF_STANDARD.NOOP                               | None        | Yes      |

Table 5–1 Approve Return - Order Activities

# **Book - Order, Deferred**

Book - Order, Deferred enables you to move booking to the background engine. This can be used when you must enter many orders and cannot wait for each individual order to book before moving on. Book - Order, Deferred moves the booking process to the background engine.

When you use the Book - Order, Deferred subprocess, you do not need to specifically request for an order to book. The order will book when the Workflow Background Process concurrent program processes the activity.

The Book - Order, Deferred process ends only after an order is booked. After the order is booked, the subprocess ends and returns to the line flow.

Book - Order, Deferred is contained in the Seeded Data File oexwford.wft and is associated with the OM Order Header item type.

For more information on the Workflow Background Engine, refer to Chapter 2, Processing Orders Using Oracle Workflow.

### Summary of the Book - Order, Deferred Subprocess

To view the properties of the Book - Order, Deferred subprocess, select the process in the navigator tree and then select Properties from the Edit menu. This process is not runnable, which means that it cannot be assigned to a transaction type; it is a subprocess of a runnable flow.

The Details property page of the process activity indicates that Book - Order, Deferred has an error item type of WFERROR. This item type is associated with the RETRY\_ONLY error process. The purpose of this error handling process is to alert an administrator when an error occurs in a process and prompt the administrator to retry the process in error. This error process is initiated only when an unexpected error with Oracle Workflow is encountered in the process.

When you display the Process window for the Book - Order, Deferred process, you see that the process consists of 4 unique activities, which comprise the 4 activity nodes that appear in the workflow diagram. The following diagram depicts the Book - Order, Deferred subprocess. Each node of this subprocess is numbered for referencing.

#### Figure 5–2 Book - Order Deferred Subprocess Workflow

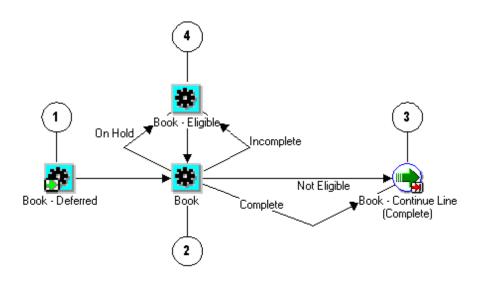

The Book - Order, Deferred workflow begins at node 1 with the Book - Deferred activity.

At the Book activity in node 2 is a seeded lookup activity that can complete with a result of Incomplete, On Hold, Not Eligible, or Complete. A Complete or Not Eligible result leads to the Book - Continue Line (Complete) activity in node 3.

An On Hold or Incomplete result leads to Book - Eligible activity in node 4. After the eligibility is determined, the process moves back to the Book activity in node 2. This process can only end after the order is booked.

### **Book - Order, Deferred Activities**

The following table provides descriptions of each activity in the Book - Order, Deferred subprocess.

For more information about individual activities, refer to Chapter 6, Seeded Function Activity Definitions.

| Activity                                    | Function                          | Result Type                                | Required |
|---------------------------------------------|-----------------------------------|--------------------------------------------|----------|
| Book - Deferred (node<br>1)                 | WF_STANDARD.DEFER                 | None                                       | Yes      |
| Book (node 2)                               | OE_BOOK_WF.BOOK_ORDER             | OM Subprocess<br>results, handles<br>holds | Yes      |
| Book - Continue Line<br>(Complete) (node 3) | WF_<br>STANDARD.CONTINUEFLOW      | None                                       | Yes      |
| Book - Eligible (node 5)                    | OE_STANDARD_<br>WF.STANDARD_BLOCK | None                                       | Yes      |

Table 5–2 Book - Order Deferred Subprocess Activities

# **Book - Order, Manual**

Book - Order, Manual is a subprocess that enables you to book an order manually by using the Book - Eligible activity. Book - Order, Manual is a non-runnable flow that is initiated as a subprocess of the following line flows:

- Order Flow Generic
- Order Flow Generic with Header Level Invoice Interface
- Order Flow Return with Approval

The Book - Order, Manual process ends only after the order is booked. After the order is booked, the subprocess ends and returns to the line flow.

Book - Order, Manual is contained in the Seeded Data File oexwford.wft and is associated with the OM Order Header item type.

### Summary of the Book - Order, Manual Subprocess

To view the properties of the Book - Order Manual subprocess, select the process in the navigator tree and then select Properties from the Edit menu. This process is not runnable, which means that it cannot be assigned to a transaction type; it is a subprocess of a runnable flow.

The Details property page of the process activity indicates that Book - Order, Manual has an error item type of WFERROR. This item type is associated with the RETRY\_ONLY error process. The purpose of this error handling process is to alert an administrator when an error occurs in a process and prompt the administrator to retry the process in error. This error process is initiated only when an unexpected error with Oracle Workflow is encountered in the process.

When you display the Process window for the Book - Order, Manual process, you see that the process consists of 4 unique activities, which comprise the 4 activity nodes that appear in the workflow diagram. The following diagram depicts the Book - Order, Manual subprocess. Each node of this subprocess is numbered for referencing.

### Figure 5–3 Book - Order Manual Subprocess Workflow

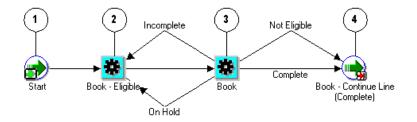

The Book - Order, Manual subprocess begins when the following line flows are initiated:

- Order Flow Generic
- Order Flow Generic with Header Level Invoice Interface
- Order Flow Return with Approval

The workflow begins at node 1 with the Start activity.

At the Book - Eligible activity in node 2, the process waits for you to manually verify that the order is eligible for booking. When eligibility is determined, the process proceeds to the Book activity at node 3. After booking is complete, the processes ends and returns to its parent line flow.

### **Book - Order, Manual Activities**

The following table provides descriptions of each activity in the Book - Order, Manual subprocess.

For more information about individual activities, refer to Chapter 6, Seeded Function Activity Definitions.

| Activity                                    | Function                          | Result Type                             | Required |
|---------------------------------------------|-----------------------------------|-----------------------------------------|----------|
| Start (node 1)                              | WF_STANDARD.DEFER                 | None                                    | Yes      |
| Book - Eligible (node<br>2)                 | OE_STANDARD_<br>WF.STANDARD_BLOCK | None                                    | Yes      |
| Book (node 3)                               | OE_BOOK_WF.BOOK_<br>ORDER         | OM Subprocess Results,<br>Handles Holds | Yes      |
| Book - Continue Line<br>(Complete) (node 4) | WF_STANDARD.<br>CONTINUEFLOW      | None                                    | Yes      |

Table 5–3 Book - Order Manual Subprocess Activities

# **Close - Order**

The Close - Order subprocess closes an order in Oracle Order Management. Close - Order is a non-runnable flow that is initiated as a subprocess of the following order flows:

- Order Flow Generic
- Order Flow Generic with Header Level Invoice Interface
- Order Flow Return with Approval

The Close - Order process can end with a result of not eligible or complete. After the order closes or is determined not eligible, the subprocess ends and returns to the order flow.

Close - Order is contained in the Seeded Data File oexwford.wft and is associated with the OM Order Header item type.

### Summary of the Close - Order Subprocess

To view the properties of the Close - Order subprocess, select the process in the navigator tree and then select Properties from the Edit menu. This process is not runnable, which means that it cannot be assigned to a transaction type; it is a subprocess of a runnable flow.

The Details property page of the process activity indicates that Close - Order has an error item type of WFERROR. This item type is associated with the RETRY\_ONLY error process. The purpose of this error handling process is to alert an administrator when an error occurs in a process and prompt the administrator to retry the process in error. This error process is initiated only when an unexpected error with Oracle Workflow is encountered in the process.

When you display the Process window for the Close - Order process, you see that the process consists of 6 unique activities, which comprise the 6 activity nodes that appear in the workflow diagram. The following diagram depicts the Close - Order subprocess. Each node of this subprocess is numbered for referencing.

Figure 5–4 Close - Order Subprocess Workflow

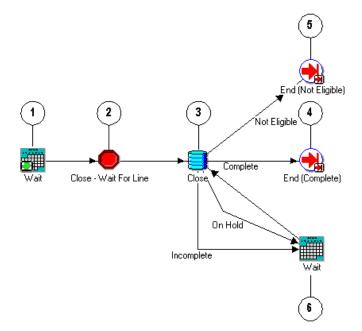

The Close - Order process begins when the following order flows are initiated:

- Order Flow Generic
- Order Flow Generic with Header Level Invoice Interface
- Order Flow Return with Approval

The workflow begins at node 1 with the Wait activity.

At the Close - Wait for Line activity in node 2, the process determines whether the all of the order lines in the order are closed before proceeding with the Close activity at node 3. Once the order is successfully closed, the subprocess moves to the End (Complete) activity at node 4.

If the Close activity returns an On Hold or Incomplete result, the process moves to another Wait activity at node 6. If the Close activity returns not eligible result, the process moves to the End (Incomplete) activity at node 5.

### **Close - Order Activities**

The following table provides descriptions of each activity in the Close - Order subprocess.

For more information about individual activities, refer to Chapter 6, Seeded Function Activity Definitions.

| Activity                          | Function                    | Result Type | Required |
|-----------------------------------|-----------------------------|-------------|----------|
| Wait (node 1)                     | WF_STANDARD.WAIT            | None        | Yes      |
| Close - Wait for Line (node<br>2) | WF_<br>STANDARD.WAITFORFLOW | None        | Yes      |
| Close (node 3)                    | WF_STANDARD.NOOP            | None        | Yes      |
| End (Complete) (node 4)           | WF_STANDARD.NOOP            | None        | Yes      |
| End (Not Eligible) (node 5)       | WF_STANDARD.NOOP            | None        | Yes      |
| Wait (node 6)                     | WF_STANDARD.WAIT            | None        | Yes      |

Table 5–4 Close - Order Subprocess Activities

# Header Level Invoice Interface - Order

The Header Level Invoice Interface - Order subprocess conducts a series of activities that interface with Oracle Receivable to determine invoicing information for an

order. Header Level Invoice Interface - Order is a non-runnable flow that is initiated as a subprocess of the following order flow:

Order Flow - Generic with Header Level Invoice Interface

Header Level Invoice Interface - Order can be used only with Order Flow -Generic with Header Level Invoice Interface.

The Header Level Invoice Interface - Order process ends only after header level invoice information for an order is determined. After this information is received, the subprocess ends and returns to the line flow.

Header Level Invoice Interface - Order is contained in the Seeded Data File oexwford.wft and is associated with the OM Order Header item type.

### Summary of the Header Level Invoice Interface - Order Subprocess

To view the properties of the Header Level Invoice Interface - Order subprocess, select the process in the navigator tree and then select Properties from the Edit menu. This process is not runnable, which means that it cannot be assigned to a transaction type; it is a subprocess of a runnable flow.

The Details property page of the process activity indicates that Header Level Invoice Interface - Order has an error item type of WFERROR. This item type is associated with the RETRY\_ONLY error process. The purpose of this error handling process is to alert an administrator when an error occurs in a process and prompt the administrator to retry the process in error. This error process is initiated only when an unexpected error with Oracle Workflow is encountered in the process. When you display the Process window for the Header Level Invoice Interface -Order process, you see that the process consists of 5 unique activities, which comprise the 5 activity nodes that appear in the workflow diagram. The following diagram depicts the Header Level Invoice Interface - Order subprocess. Each node of this subprocess is numbered for referencing.

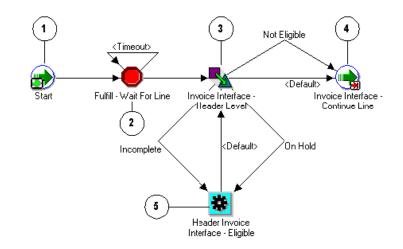

Figure 5–5 Header Level Invoice Interface - Order Subprocess Workflow

The Header Level Invoice Interface - Order process begins as a subprocess of the following process:

Order Flow - Generic with Header Level Invoice Interface

The workflow begins at node 1 with the Start activity.

At the Fulfill - Wait for Line activity in node 2, the process waits for all of the order lines to fulfill before proceeding with the order flow. The process then moves to the Invoice Interface - Header Level activity at node 3. After Oracle Order Management interfaces with Oracle Receivables for the order the process moves to Invoice Interface - Continue Line and returns to its parent order flow.

### Header Level Invoice Interface - Order Activities

The following table provides descriptions of each activity in the Header Level Invoice Interface subprocess.

For more information about individual activities, refer to Chapter 6, Seeded Function Activity Definitions.

ActivityFunctionResult TypeRequiredStart (Node 1)WF\_STANDARD.NOOPNoneYes

Table 5–5 Header Level Invoice Interface - Order Subprocess Activities

| Activity                                           | Function                              | Result Type | Required |
|----------------------------------------------------|---------------------------------------|-------------|----------|
| Fulfill - Wait for Line<br>(Node 2)                | OE_RLM_WF.CHECK_<br>AUTHORIZE_TO_SHIP | Yes/No      | Yes      |
| Invoice Interface -<br>Header Level (Node 3)       | WF_STANDARD.NOOP                      | None        | Yes      |
| Invoice Interface -<br>Continue Line (Node<br>4)   | WF_STANDARD.BLOCK                     | None        | No       |
| Header Invoice<br>Interface - Eligible<br>(Node 4) | WF_STANDARD.BLOCK                     | None        | No       |

Table 5–5 Header Level Invoice Interface - Order Subprocess Activities

# **OM Order Line Subprocesses**

# Authorized to Ship - Line

The Authorized to Ship is a subprocess specific to Oracle Release Management users. Authorize to Ship - Line verifies that a line is eligible for shipping. Authorized to Ship - Line is a non-runnable flow that is initiated as a subprocess of the following process:

Line Flow - Generic with Authorize to Ship (RLM)

This subprocess verifies that an item is approved for shipping. If the item is not authorized for shipping, a hold is placed on the item. This subprocess will hold a line until it is authorized to ship.

The Authorize to Ship - Line process ends only when authorization to ship is granted. After the line is authorized, the subprocess ends and returns to the line flow.

Authorize to Ship - Line is contained in the Seeded Data File oexwford.wft and is associated with the OM Order Line item type.

# Summary of the Authorized to Ship - Line Subprocess

To view the properties of the Authorize to Ship - Line subprocess, select the process in the navigator tree and then select Properties from the Edit menu. This process is not runnable, which means that it cannot be assigned to a transaction type; it is a subprocess of a runnable flow. The Details property page of the process activity indicates that Authorize to Ship -Line has an error item type of WFERROR. This item type is associated with the RETRY\_ONLY error process. The purpose of this error handling process is to alert an administrator when an error occurs in a process and prompt the administrator to retry the process in error. This error process is initiated only when an unexpected error with Oracle Workflow is encountered in the process.

When you display the Process window for the Authorize to Ship - Line process, you see that the process consists of 4 unique activities, which comprise the 4 activity nodes that appear in the workflow diagram. The following diagram depicts the Authorized to Ship - Line subprocess. Each node of this subprocess is numbered for referencing.

#### Figure 5–6 Authorized to Ship - Line Subprocess Workflow

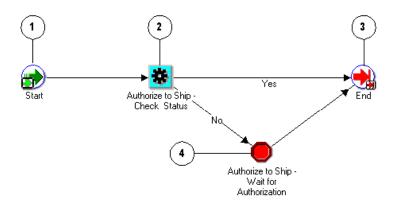

The Authorize to Ship - Line process begins when either of the following line flows are initiated:

- Line Flow Configuration with Authorize to Ship (RLM)
- Line Flow Generic with Authorize to Ship (RLM)

The workflow begins at node 1 with the Start activity.

At the Authorize to Ship - Check Status activity in node 2, the process attempts to verify whether the order line is authorized to ship. If the order line is authorized to ship (a Yes result), then the subprocess completes and returns to the line flow. If the order line is not authorized to ship, then the process waits until authorization is granted before proceeding.

#### Authorized to Ship - Line Activities

The following table provides descriptions of each activity in the Authorize to Ship -Line subprocess.

For more information about individual activities, refer to Chapter 6, Seeded Function Activity Definitions.

| Activity                                                  | Function                              | Result Type | Required |
|-----------------------------------------------------------|---------------------------------------|-------------|----------|
| Start (Node 1)                                            | WF_STANDARD.NOOP                      | None        | Yes      |
| Authorize to Ship -<br>Check Status (Node 2)              | OE_RLM_WF.CHECK_<br>AUTHORIZE_TO_SHIP | Yes/No      | Yes      |
| End (Node 3)                                              | WF_STANDARD.NOOP                      | None        | Yes      |
| Authorize to Ship - Wait<br>for Authorization (Node<br>4) | WF_STANDARD.BLOCK                     | None        | No       |

Table 5–6 Authorize to Ship Line Subprocess Activities

# **Buy ATO Item Flow**

Buy ATO Item Flow is a subprocess of the Create ATO Supply workflow. Order lines follow this subprocess when the ATO item on the line has the Buy planning attribute on the organization item master, or when the buy type sourcing rules are assigned to it in the shipping warehouse. For these lines, the Buy ATO Item Flow transfers a record to the requisition interface tables for this order line. Once the data is placed in the requisition interface tables, this workflow subprocess ends and returns to its parent flow.

Buy ATO Item Flow is contained in the Seeded Data File oexwford.wft and is associated with the OM Order Line item type.

#### Summary of the Buy ATO Item Flow Subprocess

To view the properties of the Buy ATO Item Flow subprocess, select the process in the navigator tree and then select Properties from the Edit menu. This process is runnable, which means that it can be assigned to a transaction type.

The Details property page of the process activity indicates that Buy ATO Item Flow has an error item type of WFERROR. This item type is associated with the RETRY\_ONLY error process. The purpose of this error handling process is to alert an administrator when an error occurs in a process and prompt the administrator to

retry the process in error. This error process is initiated only when an unexpected error with Oracle Workflow is encountered in the process.

When you display the Process window for the Buy ATO Item Flow process, you see that the process consists of 4 unique activities, which comprise the 4 activity nodes that appear in the workflow diagram. The following diagram depicts the Buy ATO Item Flow subprocess. Each node of this subprocess is numbered for referencing.

#### Figure 5–7 Buy ATO Item Flow Subprocess Workflow

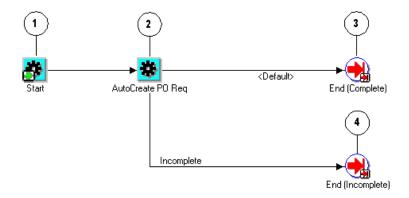

The Buy ATO Item Flow begins at node 1 with the Start activity.

At node 2, the AutoCreate PO Req activity transfers its record to the requisition interface tables for the order line. Upon successful completion of this activity, the process moves to the End (Complete) activity at node 3.

### **Buy ATO Item Flow Activities**

The following table provides descriptions of each activity in the Buy ATO Item Flow subprocess.

For more information about individual activities, refer to Chapter 6, Seeded Function Activity Definitions.

| Activity                      | Function                                    | Result Type                  | Required |
|-------------------------------|---------------------------------------------|------------------------------|----------|
| Start (Node 1)                | WF_STANDARD.NOOP                            | None                         | Yes      |
| AutoCreate PO Req<br>(Node 2) | CTO_WORKFLOW_API_PK.AUTO_<br>CREATE_PUR_REQ | Config<br>Process<br>Results | Yes      |
| End (Complete) (Node<br>3)    | WF_STANDARD.NOOP                            | None                         | Yes      |
| End (Incomplete) (Node<br>4)  | WF_STANDARD.NOOP                            | None                         | Yes      |

Table 5–7 Buy ATO Item Subprocess Activities

# **Calculate Lead Time - Line**

The Calculate Lead Time subprocess is specific to Oracle Configure to Order users. This process is a non-runnable flow initiated as a subprocess of the following line flow:

Create Manufacturing Configuration Data - Line, Manual

The Calculate Lead Time subprocess is initiated after Create Configuration -Line, Manual completes. Calculate Lead Time is initiated to determine the actual lead time of the configuration item in the organization in which it will be manufactured. The process updates the lead time attributes on the item master for the configuration item that organization.

If the configuration item has routing associated with it, the Calculate Lead Time subprocess ends when calculation is complete. If the configuration item does not have routing, this process ends without performing the calculation

Calculate Lead Time - Line is contained in the Seeded Data File oexwford.wft and is associated with the OM Order Line item type.

# Summary of the Calculate Lead Time - Line Subprocess

To view the properties of the Calculate Lead Time - Line subprocess, select the process in the navigator tree, then select Properties from the Edit menu. This process is not runnable, which means that it cannot be assigned to a transaction type; it is a subprocess of a runnable flow.

The Details property page of the process activity indicates that Calculate Lead Time

- Line has an error item type of WFERROR. This item type is associated with the RETRY\_ONLY error process. The purpose of this error handling process is to alert

an administrator when an error occurs in a process and prompt the administrator to retry the process in error. This error process is initiated only when an unexpected error with Oracle Workflow is encountered in the process.

When you display the Process window for the Calculate Lead Time - Line subprocess, you see that the process consists of 4 unique activities which comprise the nodes in the workflow diagram.

The following image depicts the workflow diagram for the Calculate Lead Time -Line subprocess. Each node of this subprocess is numbered for referencing. The numbers themselves are not part of the process diagram.

#### Figure 5–8 Calculate Lead Time - Line Subprocess Workflow

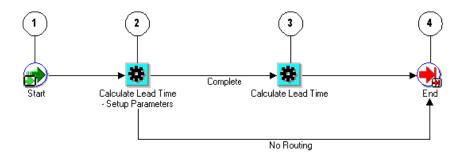

Calculate Lead Time - Line begins as a subprocess of the following line flow:

Create Manufacturing Configuration Data - Line, Manual

The workflow begins at node 1 with the Start activity.

At the Calculate Lead Time - Setup Parameters activity in node 2, the process sets the line number as the parameter of the concurrent program for lead time calculation and then moves to the Calculate Lead Time activity in node 3, where lead time is calculated. The process then moves to the End activity at node 4, and returns to its parent line flow. If at the Calculate Lead Time - Setup Parameters activity no routing is found, lead time is not calculated and the process proceeds directly to the End activity at node 4.

### **Calculate Lead Time - Line Process Activities**

The following table provides descriptions of each activity in the Calculate Lead Time - Line subprocess.

For more information about individual activities, refer to Chapter 6, Seeded Function Activity Definitions.

| Activity                                           | Function                                           | Result Type         | Required |
|----------------------------------------------------|----------------------------------------------------|---------------------|----------|
| Start (node 1)                                     | WF_STANDARD.NOOP                                   | None                | Yes      |
| Calculate Lead Time - Setup<br>Parameters (node 2) | CTO_WORKFLOW.SET_<br>PARAMETER_LEAD_TIME_<br>WF_ML | Lead Time<br>Result | Yes      |
| Calculate Lead Time (node<br>3)                    | CTO_WORKFLOW.SUBMIT_<br>AND_CONTINUE_WF            | None                | No       |
| End (node 4)                                       | WF_STANDARD.NOOP                                   | None                | Yes      |

 Table 5–8
 Calculate Lead Time - Line Subprocess Activities

# **Close - Line**

The Close - Line process closes a line in a line flow and is mandatory for all line level processes. Close - Line is a non-runnable subprocess initiated at the end of the following line flows:

- Line Flow ATO Item
- Line Flow ATO Model
- Line Flow Configuration
- Line Flow Configuration with Authorize to Ship (RLM)
- Line Flow Generic
- Line Flow Generic with Authorize to Ship (RLM)
- Line Flow Generic with Header Level Invoice Interface
- Line Flow Generic, With Export Compliance
- Line Flow Generic, Bill Only
- Line Flow Generic, Bill Only with Inventory Interface
- Line Flow Generic, Ship Only
- Line Flow Generic, with Repricing at Fulfillment

- Line Flow Return for Credit Only
- Line Flow Return for Credit Only with Approval
- Line Flow Return for Credit with Receipt
- Line Flow Return for Credit with Receipt and Approval
- Line Flow Standard Service

Each time an order line is saved, a workflow process is initiated. After the workflow runs through its functions, activities and subprocesses, it concludes with the Close - Line subprocess.

An order line is eligible to close when it completes all of the line-level activities within the workflow process. Order lines can close independent of each other. Once an order line is closed, no changes can be made to any fields except the descriptive flexfield, for which you can define processing constraints.

The Close - Line subprocess is contained in the Seeded Data File oexwford.wft and is associated with the OM Order Line item type.

#### Summary of the Close - Line Subprocess

To view the properties of the Close - Line subprocess, select the process in the navigator tree, then select Properties from the Edit menu. This process is not runnable, which means that it cannot be assigned to a transaction type; it is a subprocess of a runnable flow.

The Details property page of the process activity indicates that Close - Line has an error item type of WFERROR. This item type is associated with the RETRY\_ONLY error process. The purpose of this error handling process is to alert an administrator when an error occurs in a process and prompt the administrator to retry the process in error. This error process is initiated only when an unexpected error with Oracle Workflow is encountered in the process.

When you display the Process window for the Close - Line process, you see that the process consists of 4 unique activities which comprise the activity nodes that appear in the workflow diagram.

The following image depicts the workflow diagram for the Close - Line subprocess. Each node of this subprocess is numbered for referencing. The numbers themselves are not part of the process diagram.

Figure 5–9 Close - Line Subprocess Workflow

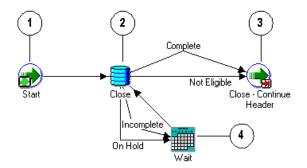

The Close - Line workflow begins at the end of runnable line flow. The workflow ends only when the order line is determined complete or not eligible.

The workflow begins at node 1 with the Start activity.

In the Close activity at node 2, the process attempts to close the line. This activity has four possible results:

- Complete
- Not Eligible
- Incomplete
- On Hold

If, after attempting to close, a result of Incomplete or On Hold is returned, the process conducts the Wait activity at node 4, which waits until the line is complete or the hold is released. The Wait activity has a default waiting time of 1 day. If the line is determined complete or not eligible, the line closes and proceeds to the Close - Continue Header activity at node 3, which signifies to the header level parent flow that the line is closed. The subprocess then ends and returns to its parent flow.

### **Close - Line Process Activities**

The following table provides descriptions of each activity in the Close - Line subprocess.

For more information about individual activities, refer to Chapter 6, Seeded Function Activity Definitions.

| Activity       | Function               | Result Type                             | Required |
|----------------|------------------------|-----------------------------------------|----------|
| Start (node 1) | WF_STANDARD.NOOP       | None                                    | Yes      |
| Close (node 2) | OE_CLOSE_WF.CLOSE_LINE | OM subprocess Results,<br>handles Holds | Yes      |
| End (node 3)   | WF_STANDARD.NOOP       | None                                    | Yes      |
| Wait (node 4)  | WF_STANDARD.WAIT       | None                                    | Yes      |

Table 5–9 Close - Line Subprocess Activities

# Create ATO Supply

Create ATO Supply is a workflow subprocess that automates the creation of assemble-to-order supply for an order line. This process is a subprocess of the following workflow:

Create Supply Order - Line, Manual

The Create ATO Supply subprocess determines the need for supply creation by branching according to supply type. The supply type is determined using the source type of the order line, the planning Make or Buy type, and the sourcing rules of the item. This subprocess evaluates the supply type to determine which branch to follow.

Create ATO Supply contains the following subprocesses:

- Purchase Release Line, Deferred ATO
- Create Work Order Line
- Buy ATO Item Flow

Create ATO Supply can end with an incomplete or complete result.

Create ATO Supply is contained in the Seeded Data File oexwford.wft and is associated with the OM Order Line item type.

### Summary of the Create ATO Supply Process

To view the properties of the Create ATO Supply process, select the process in the navigator tree and then select Properties from the Edit menu. This process is not runnable, which means that it cannot be assigned to a transaction type; it is a subprocess of a runnable flow.

The Details property page of the process activity indicates that the Create ATO Supply process has an error item type of WFERROR. This item type is associated with the RETRY\_ONLY error process. The purpose of this error handling process is to alert an administrator when an error occurs in a process and prompt the administrator to retry the process in error. This error process is initiated only when an unexpected error with Oracle Workflow is encountered in the process.

When you display the Process window for the Create ATO Supply, you see that the process consists of 5 unique activities and 3 subprocesses, which comprise the 8 nodes that appear in the workflow diagram. The following diagram depicts the Create ATO Supply process. Each node of this process is numbered for referencing.

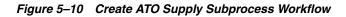

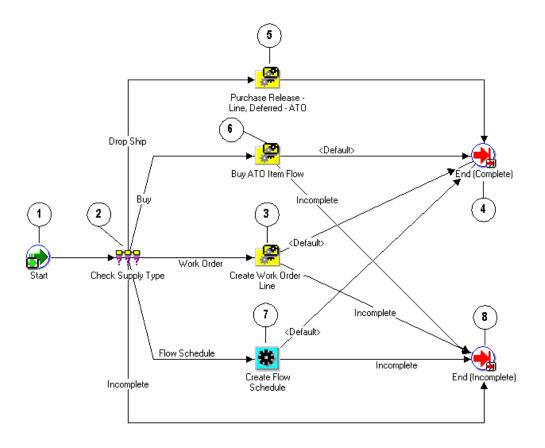

The workflow begins at node 1 with the Start activity.

In the Check Supply Type activity at node 2, the process determines the supply type for the order line. This activity has five possible results:

- Drop Ship
- Buy
- Work Order
- Flow Schedule
- Incomplete

If the supply type is Drop Ship, the process initiates the Purchase Release - Line, Deferred - ATO subprocess at node 5. Once this completes, the process resumes and proceeds to the End (Complete) activity at node 4.

If the supply type is Buy, the process initiates the Buy ATO Item Flow subprocess at node 6. Once this completes, the process resumes and proceeds to the End (Complete) activity at node 4, or, if Buy ATO Item Flow returns an incomplete result, the process proceeds to the End (Incomplete) activity at node 8.

If the supply type is Work Order, the process initiates the Create Work Order -Line process at node 3. Once this completes, the process proceeds the End (Complete) activity at node 4. If the Create Work Order - Line returns an incomplete result, the process proceeds to the End (Incomplete) activity at node 8.

If the supply type is Flow Schedule, the process initiates the Create Flow Schedule activity at node 7. The process then moves to the End (Complete) activity at node 4, or, if Create Flow Schedule returns an incomplete result, the process proceeds to the End (Incomplete) activity at node 8.

If the Check Supply Type activity has an error or is unable to determine a supply type, the process moves directly to the End (Incomplete) activity at node 8.

# **Create Configuration - Line, Manual**

Create Configuration - Line, Manual is a workflow process that creates configuration for a line flow. This process is initiated as a subprocess of the following workflows:

- Line Flow ATO Model line flow
- Create Supply Line subprocess

Create Configuration - Line, Manual is contained in the Seeded Data File oexwford.wft and is associated with the OM Order Line item type.

This process can only end after configuration for the line is complete.

### Summary of the Create Configuration - Line, Manual Process

To view the properties of the Create Configuration - Line, Manual process, select the process in the navigator tree, then select Properties from the Edit menu. This process is not runnable, which means that it cannot be assigned to a transaction type; it is a subprocess of a runnable flow.

The Details property page of the process activity indicates that the Create Configuration - Line, Manual process has an error item type of WFERROR. This item type is associated with the RETRY\_ONLY error process. The purpose of this error handling process is to alert an administrator when an error occurs in a process and prompt the administrator to retry the process in error. This error process is initiated only when an unexpected error with Oracle Workflow is encountered in the process.

When you display the Process window for the Create Configuration - Line, Manual process, you see that the process consists of 5 unique activities which comprise the 5 activity nodes that appear in the workflow diagram.

The following image depicts the workflow diagram for the Create Configuration -Line, Manual subprocess. Each node of this subprocess is numbered for referencing. The numbers themselves are not part of the process diagram.

Figure 5–11 Create Configuration - Line Manual Subprocess Workflow

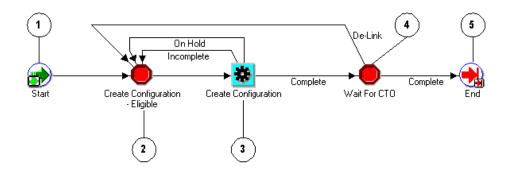

If you use Line Flow - Generic to process ATO Models, this subprocess begins when the Create Supply - Line subprocess is initiated. If you use Line Flow - ATO Model this subprocess begins after the Schedule - Line subprocess completes.

The Create Configuration - Line, Manual subprocess begins at node 1 with the Start activity.

At the Create Configuration - Eligible activity in node 2, you must manually progress the order. Once this authorization is granted, the process proceeds to the Create Configuration activity at node 3. This activity has three possible results:

- Complete
- Incomplete
- On Hold

If the result of this activity is Incomplete or On Hold, the process returns to the Create Configuration - Eligible activity at node 2. If the result returned from the Create Configuration activity is complete, the process proceeds to the Wait for CTO activity at node 4. This activity has two possible results:

- Complete
- De-Link

If the result of this activity is De-Link, the process returns to the Create Configuration - Eligible activity at node 2. If the result of the Wait for CTO activity is Complete, then the process continues to End at node 5.

### **Create Configuration - Line, Manual Process Activities**

The following table provides descriptions of each activity in the Create Configuration - Line, Manual subprocess.

For more information about individual activities, refer to Chapter 6, Seeded Function Activity Definitions.

| Activity                                    | Function                               | Result Type         | Required |
|---------------------------------------------|----------------------------------------|---------------------|----------|
| Start (node 1)                              | WF_STANDARD.NOOP                       | None                | Yes      |
| Create Configuration -<br>Eligible (node 2) | OE_STANDARD_<br>WF.STANDARD_BLOCK      | None                | Yes      |
| Create Configuration<br>(node 3)            | CTO_WORKFLOW.CREATE_<br>CONFIG_ITEM_WF | Config Incomplete   | Yes      |
| Wait for CTO (node 4)                       | WF_STANDARD.BLOCK                      | Config Item Results | Yes      |
| End (node 5)                                | WF_STANDARD.NOOP                       | None                | Yes      |

 Table 5–10
 Create Configuration - Line Manual Subprocess Activities

# **Create Manufacturing Configuration Data - Line, Manual**

Create Manufacturing Configuration Data - Line, Manual is a workflow subprocess that creates the manufacturing configuration data for an order line. Create Manufacturing Configuration Data - Line, Manual is a non-runnable flow that is initiated as a subprocess of the following line flows:

- Line Flow Configuration
- Line Flow Configuration with Authorize to Ship (RLM)

Create Manufacturing Configuration Data - Line, Manual contains the following subprocess:

Calculate Lead Time - Line

Every time an order line is saved in Oracle Order Management, the line is evaluated to determine which workflow is assigned to the line. If the appropriate line flow for the line is Line Flow - Configuration or Line Flow - Configuration with Authorize to Ship (RLM), the Create Manufacturing Configuration Data - Line, Manual process is initiated as a subprocess of the line flow.

The Create Manufacturing Configuration Data - Line, Manual is contained in the Seeded Data File oexwford.wft and is associated with the OM Order Line item type.

### Summary of Create Manufacturing Configuration Data - Line, Manual Process

To view the properties of the Create Manufacturing Configuration Data - Line, Manual process, select the process in the navigator tree, then select Properties from the Edit menu. This process is not runnable, which indicates that it cannot be assigned to a transaction type; it is a subprocess of a line flow.

The Details property page of the process activity indicates that the Create Manufacturing Configuration Data - Line, Manual process has an error item type of WFERROR. This item type is associated with the RETRY\_ONLY error process. The purpose of this error handling process is to alert an administrator when an error occurs in a process and prompt the administrator to retry the process in error. This error process is initiated only when an unexpected error with Oracle Workflow is encountered in the process.

The Process window for the Create Manufacturing Configuration Data - Line, Manual process shows that the process consists of 5 unique activities and 1 subprocess which comprise the 6 activity nodes that appear in the workflow diagram. The following image depicts the workflow diagram for the Create Manufacturing Configuration Data - Line, Manual subprocess. Each node of this subprocess is numbered for referencing. The numbers themselves are not part of the process diagram.

Figure 5–12 Create Manufacturing Configuration Data - Line Manual Subprocess Workflow

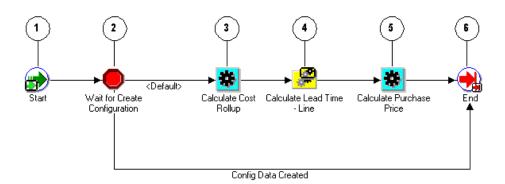

The Create Manufacturing Configuration Data - Line, Manual begins after Line Flow - Configuration or Line Flow - Configuration with Authorize to Ship (RLM) is selected as the appropriate line flow for the order line. The Create Manufacturing Configuration Data - Line, Manual process is initiated as a subprocess of the selected line flow.

The workflow begins at node 1 with the Start activity.

In the Wait for Create Configuration activity at node 2 the process waits for the configuration data to complete. This activity can proceed down the default path, or, if the configuration data is already created, the subprocess can proceed to the End activity at node 5. Configuration data might already be created if the user created the configuration item using the Autocreate Config batch program, rather than progressing the workflow process.

If the process proceeds down the default path, it comes to node 3, Calculate Cost Rollup. Once this activity completes, the process proceeds to node 4: the Calculate Lead Time - Line subprocess. After successfully completing the calculate purchase price subprocess, the process moves to Calculate Purchase Price activity at node 5.

After Calculate Purchase Price finishes, the process proceeds to the End activity at node 6.

#### Create Manufacturing Configuration Data - Line, Manual Process Activities

The following table provides descriptions of each activity in the Create Manufacturing Configuration Data - Line, Manual subprocess.

For more information about individual activities, refer to Chapter 6, Seeded Function Activity Definitions.

| Activity                                  | Function                                         | Result Type         | Required |
|-------------------------------------------|--------------------------------------------------|---------------------|----------|
| Start (node 1)                            | WF_STANDARD.NOOP                                 | None                | Yes      |
| Wait for Create<br>Configuration (node 2) | WF_STANDARD.BLOCK                                | Config Data Results | Yes      |
| Calculate Cost Rollup<br>(node 3)         | CTO_<br>WORKFLOW.CALCULATE_<br>COST_ROLLUP_WF_ML | None                | Yes      |
| Calculate Purchase<br>Price (node 3)      | CTO_<br>WORKFLOW.PURCHASE_<br>PRICE_CALC_WF      | None                | Yes      |
| End (node 5)                              | WF_STANDARD.NOOP                                 | None                | Yes      |

# **Create Supply - Line**

The Create Supply - Line subprocess creates supply for an order line. It is a non-runnable flow initiated as a subprocess of the following line flows:

- Line Flow Generic
- Line Flow Generic with Authorize to Ship (RLM)
- Line Flow Generic with Header Level Invoice Interface
- Line Flow Generic, With Export Compliance
- Line Flow Generic, Ship Only
- Line Flow Generic, with Repricing at Fulfillment

Line Flow - Standard Service

Create Supply - Line contains the following subprocesses:

- Create Supply Order Line, Manual
- Create Configuration Line, Manual
- Purchase Release Line, Deferred

Each time an order line is saved in Oracle Order Management, the line is evaluated to determine which workflow is assigned to the line. If the appropriate line flow for the line is one of the previously mentioned flows, the Create Supply - Line process will initiate as a subprocess of the line flow.

The first activity in this process is the Branch on Source Type activity. This activity evaluates the line source type and item attributes to determine the line type: drop ship, ATO Model, ATO Item, or standard item. If it is a dropship, ATO Model, or ATO Item, supply for the items must be created.

The Create Supply - Line process is contained in the Seeded Data File oexwford.wft and is associated with the OM Order Line item type.

### Summary of the Create Supply - Line Process

To view the properties of the Create Supply - Line subprocess, select the process in the navigator tree, then select Properties from the Edit menu. This process is not runnable, which indicates that it cannot be assigned to a transaction type; it is a subprocess or a line flow.

The Details property page of the process activity indicates that the Create Supply -Line process has an error item type of WFERROR. This item type is associated with the RETRY\_ONLY error process. The purpose of this error handling process is to alert an administrator when an error occurs in a process and prompt the administrator to retry the process in error. This error process is initiated only when an unexpected error with Oracle Workflow is encountered in the process.

The Process window for the Create Supply - Line process shows that the process consists of 5 unique activities. One activity is reused to comprise the 8 activity nodes that appear in the workflow diagram.

The following image depicts the workflow diagram for the Create Supply - Line subprocess. Each node of this subprocess is numbered for referencing. The numbers themselves are not part of the process diagram.

Figure 5–13 Create Supply - Line Subprocess Workflow

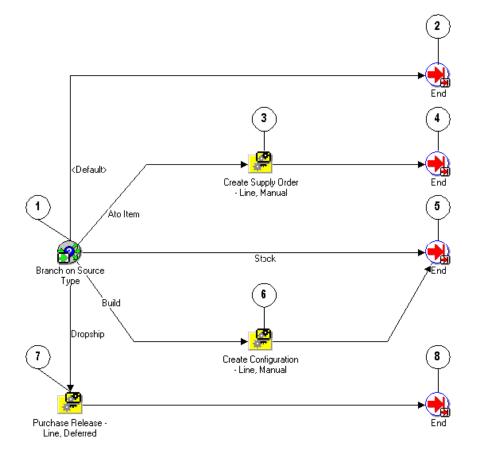

The Create Supply - Line workflow begins when on of the following lines flows is selected as the appropriate flow for the order line:

- Line Flow Generic
- Line Flow Generic with Authorize to Ship (RLM)
- Line Flow Generic with Header Level Invoice Interface
- Line Flow Generic, With Export Compliance

- Line Flow Generic, Ship Only
- Line Flow Generic, with Repricing at Fulfillment
- Line Flow Standard Service

The workflow begins at node 1 with the Branch on Source Type activity. This activity has five possible results:

- Default
- ATO Item
- Stock
- Build
- Dropship

When ATO Item is selected, the process leads to the Create Supply Order - Line, Manual subprocess in node 3. Once this subprocess is completed, the process proceeds to the End activity at node 4.

All internal standard items and non-shippable lines such as classes, ATO options, and service lines follow the stock flow. This flow indicates that Oracle Order Management must not create supply for the item (planning will provide supply for the item). The item is eligible for shipping on its schedule date. Non-shippable lines are fulfilled after their dependencies are fulfilled.

An ATO model has the Build result type, which leads to the Create Configuration - Line, Manual subprocess in node 6. Once this process completes, the subprocess moves to the End activity in node 5.

All standard (non-ATO) items which have a source type code of External continue through the dropship workflow activity process. Oracle Order Management's Purchase Release subprocess is used for these order lines.

If the source type is not ATO Item, Stock, Build, or Dropship the process proceeds to the End activity at node 2, and the order line flow continues.

#### Create Supply - Line Process Activities

The following table provides descriptions of each activity in the Create Supply Order - Line, Manual subprocess.

For more information about individual activities, refer to Chapter 6, Seeded Function Activity Definitions.

| Activity                          | Function                              | Result Type | Required |
|-----------------------------------|---------------------------------------|-------------|----------|
| Branch on Source Type<br>(node 1) | OE_OEOL_SCH.BRANCH_<br>ON_SOURCE_TYPE | Source Type | Yes      |
| End (nodes 2, 4, 5, 8)            | WF_STANDARD.NOOP                      | None        | Yes      |

 Table 5–12
 Create Supply Order - Line Manual Subprocess Activities

# Create Supply Order - Line, Manual

Create Supply Order - Line, Manual is a workflow subprocess that creates supply for ATO items and configurations. It first verifies that there is a reservation already on the sales order line. If there is, the subprocess ends. If there is no reservation, the subprocess encounters the Create Supply Order - Eligible block activity and waits until the user progresses the order line to the Create ATO Supply subprocess, or creates and reserves supply manually.

Create Supply Order - Line, Manual is initiated as a subprocess of the following workflow subprocess:

Create Supply - Line

Create Supply Order - Line, Manual is initiated as a subprocess of the following runnable flows:

- Line Flow ATO Item
- Line Flow Configuration
- Line Flow Configuration with Authorize to Ship (RLM)

The Create Supply Order - Line, Manual subprocess contains the following subprocess:

Create ATO Supply

Each time an order line is saved in Oracle Order Management, the line is evaluated to determine which workflow is assigned to the line. If the appropriate line flow for the line is one of the previously mentioned flows, the Create Supply Order - Line, Manual process is initiated as a subprocess of the line flow.

The Create Supply Order - Line, Manual process is contained in the Seeded Data File oexwford.wft and is associated with the OM Order Line item type.

# Summary of the Create Supply Order - Line, Manual Process

To view the properties of the Create Supply Order - Line, Manual process, select the process in the navigator tree, then select Properties from the Edit menu. This process is not runnable, which indicates that it cannot be assigned to a transaction type; it is a subprocess or a line flow.

The Details property page of the process activity indicates that the Create Supply Order - Line, Manual process has an error item type of WFERROR. This item type is associated with the RETRY\_ONLY error process. The purpose of this error handling process is to alert an administrator when an error occurs in a process and prompt the administrator to retry the process in error. This error process is initiated only when an unexpected error with Oracle Workflow is encountered in the process.

The Process window for the Create Supply Order - Line, Manual process shows that the process consists of 4 unique activities and 1 subprocess, comprising the 5 activity nodes that appear in the workflow diagram.

The following image depicts the workflow diagram for the Create Supply Order -Line, Manual subprocess. Each node of this subprocess is numbered for referencing. The numbers themselves are not part of the process diagram.

#### Figure 5–14 Create Supply Order - Line Manual Subprocess Workflow

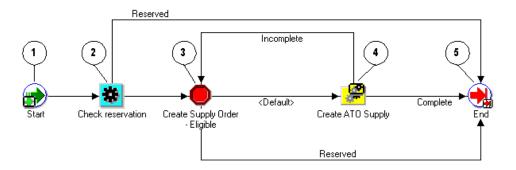

The Create Supply Order - Line, Manual process begins when its parent line flow or the Create Supply - Line subprocess initiates it as part of its flow. The workflow begins at node 1 with the Start activity.

At node 2, the Check Reservation activity determines whether there is quantity reserved to this line. If there is, the process proceeds directly to the End activity

at node 5. If there is no reservation to the line, the process proceeds to the Create Supply Order - Eligible activity at node 3.

The Create Supply Order - Eligible activity at node 3 waits until the user progresses the order line to the Create ATO Supply subprocess at node 4. After Create ATO Supply completes, the line flow proceeds to the End activity at node 5, and returns to its parent line flow.

### **Create Supply Order - Line, Manual Process Activities**

The following table provides descriptions of each activity in the Create Supply Order - Line, Manual subprocess.

For more information about individual activities, refer to Chapter 6, Seeded Function Activity Definitions.

| Activity                                   | Function                               | Result Type     | Required |
|--------------------------------------------|----------------------------------------|-----------------|----------|
| Start (node 1)                             | WF_STANDARD.NOOP                       | None            | Yes      |
| Check Reservation<br>(node 2)              | CTO_WORKFLOW.RSV_<br>BEFORE_BOOKING_WF | Reserved Status | Yes      |
| Create Supply Order -<br>Eligible (node 3) | OE_STANDARD_<br>WF.STANDARD_BLOCK      | Reserved Status | No       |
| End (node 5)                               | WF_STANDARD.NOOP                       | None            | Yes      |

Table 5–13 Create Supply Order - Line Manual Subprocess Activities

# **Create Work Order - Line**

The Create Work Order - Line subprocess is a workflow process that is initiated as a subprocess of the Create ATO Supply subprocess. Create Work Order - Line is associated with assemble to order items.

The process can end with a complete or incomplete result. It ends with an incomplete result if the following occurs:

- There is an error during parameter setup.
- The order line is on hold.

Each time an order line is saved in Oracle Order Management, the line is evaluated to determine which workflow is assigned to the line. If the appropriate line flow for the line is one of the previously mentioned flows, the Create Work Order - Line process is initiated as a subprocess of the line flow.

The Create Work Order - Line process is contained in the Seeded Data File oexwford.wft and is associated with the OM Order Line item type.

### Summary of the Create Work Order - Line Process

To view the properties of the Create Work Order - Line subprocess, select the process in the navigator tree, then select Properties from the Edit menu. The Create Work Order - Line process has a result type of Config Process Results, indicating that when the process completes, it has a result of either complete (work order created) or incomplete (work order not completed). This process is not runnable, which indicates that it cannot be assigned to a transaction type; it is a subprocess or a line flow.

The Details property page of the process activity indicates that the Create Work Order - Line process has an error item type of WFERROR. This item type is associated with the RETRY\_ONLY error process. The purpose of this error handling process is to alert an administrator when an error occurs in a process and prompt the administrator to retry the process in error. This error process is initiated only when an unexpected error with Oracle Workflow is encountered in the process.

The Process window for the Create Work Order - Line process shows that the process consists of 6 unique activities, comprising the 6 activity nodes that appear in the workflow diagram.

The following image depicts the workflow diagram for the Create Work Order -Line subprocess. Each node of this subprocess is numbered for referencing. The numbers themselves are not part of the process diagram.

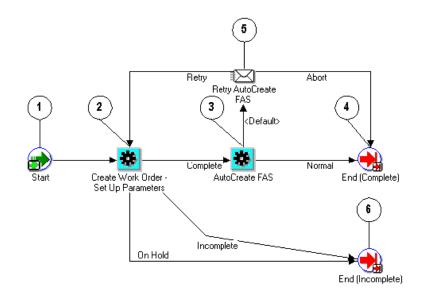

#### Figure 5–15 Create Work Order - Lone Subprocess Workflow

The Create Work Order - Line workflow begins at node 1 with the Start activity. At node 2, the Create Work Order - Set Up Parameters activity prepares to launch AutoCreate FAS by setting up the line number as the parameter for the program. When the Create Work Order - Set Up Parameters activity completes with a result of incomplete or on hold, the process moves directly to the End (Incomplete) activity at node 6. If the process ends as incomplete, the parent process moves back to Create Supply Order - Eligible.

When the activity completes with a result of complete, it proceeds to the AutoCreate FAS activity at node 3. This activity initiates a concurrent program to create a work in process job for the order line, and then waits until the concurrent program completes before continuing. When it completes, the activity verifies the result. If the result is Normal, the process proceeds to the End (Complete) activity at node 4.

If the result is not Normal, the process moves to the Retry AutoCreate FAS notification activity. A notification is then sent to the Order Management Workflow administrator with the following message: Failed AutoCreate FAS. From this notification, the AutoCreate FAS activity can be retried (leading back to node 2), or aborted, which leads to the End (Complete) at node 4.

### **Create Work Order - Line Process Activities**

The following table provides descriptions of each activity in the Create Work Order - Line subprocess.

For more information about individual activities, refer to Chapter 6, Seeded Function Activity Definitions.

| Activity                                          | Function                                         | Result Type                  | Required |
|---------------------------------------------------|--------------------------------------------------|------------------------------|----------|
| Start (node 1)                                    | WF_STANDARD.NOOP                                 | None                         | Yes      |
| Create Work Order - Set<br>Up Parameters (node 2) | CTO_WORKFLOW.SET_<br>PARAMETER_WORK_<br>ORDER_WF | Config Incomplete            | Yes      |
| AutoCreate FAS (node<br>3)                        | CTO_WORKFLOW.SUBMIT_<br>CONC_PROG_WF             | Concurrent Program<br>Status | Yes      |
| End (Complete) (node<br>4)                        | WF_STANDARD.NOOP                                 | None                         | Yes      |
| End (Incomplete) (node<br>6)                      | WF_STANDARD.NOOP                                 | None                         | Yes      |

Table 5–14 Create Work Order - Line Subprocess Activities

# Enter - Line

The Enter - Line subprocess verifies that lines on an order are booked before proceeding with the line flow. Enter - Line is associated with the following line flows:

- Line Flow ATO Item
- Line Flow ATO Model
- Line Flow Generic
- Line Flow Generic with Authorize to Ship (RLM)
- Line Flow Generic with Header Level Invoice Interface
- Line Flow Generic, With Export Compliance
- Line Flow Generic, Bill Only
- Line Flow Generic, Bill Only with Inventory Interface
- Line Flow Generic, Ship Only
- Line Flow Generic, with Repricing at Fulfillment

- Line Flow Return for Credit Only
- Line Flow Return for Credit Only with Approval
- Line Flow Return for Credit with Receipt
- Line Flow Return for Credit with Receipt and Approval
- Line Flow Standard Service

Each time an order line is saved in Oracle Order Management, the line is evaluated to determine which workflow is assigned to the line. If the appropriate line flow for the line is one of the previously mentioned flows, the Enter - Line process is initiated as a subprocess of the line flow.

The Enter - Line process is contained in the Seeded Data File oexwford.wft and is associated with the OM Order Line item type.

#### Summary of the Enter - Line Process

To view the properties of the Enter - Line Process, select the process in the navigator tree, then select Properties from the Edit menu. This process is not runnable, which indicates that it cannot be assigned to a transaction type; it is a subprocess or a line flow.

The Details property page of the process activity indicates that the Enter - Line process has an error item type of WFERROR. This item type is associated with the RETRY\_ONLY error process. The purpose of this error handling process is to alert an administrator when an error occurs in a process and prompt the administrator to retry the process in error. This error process is initiated only when an unexpected error with Oracle Workflow is encountered in the process.

The Process window for the Enter - Line process shows that the process consists of 2 unique activities, comprising the 2 activity nodes that appear in the workflow diagram.

The following image depicts the workflow diagram for the Enter - Line subprocess. Each node of this subprocess is numbered for referencing. The numbers themselves are not part of the process diagram.

#### Figure 5–16 Enter - Line Subprocess Workflow

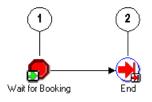

The workflow begins at node 1 with the Wait for Booking activity. This activity is a standard block activity that requires an order flow to be booked before proceeding. After the order is booked the process proceeds to the End activity in node 2.

#### **Enter - Line Process Activities**

The following table provides descriptions of each activity in the Enter - Line subprocess.

For more information about individual activities, refer to Chapter 6, Seeded Function Activity Definitions.

| Activity                  | Function                | Result Type | Required |
|---------------------------|-------------------------|-------------|----------|
| Wait for Booking (node 1) | WF_STANDARD.WAITFORFLOW | None        | Yes      |
| End (node 2)              | WF_STANDARD.NOOP        | None        | Yes      |

Table 5–15 Enter - Line Subprocess Activities

# **Export Compliance Screening - Line**

The Export Compliance Screening - Line subprocess performs Denied Party screening according to United States Bureau of Export Administration's Denied Party listing. This process is a subprocess of the following line flow:

Line Flow - Generic, With Export Compliance

When an order line is submitted that must comply with the United States Bureau of Export Administration's Denied Party listing, this subprocess initiates. If the line passes this screening process, then the process approves the line for exporting and continues. If it does not meet export requirements, the process initiates a hold until the requirements are met.

The process can end with the following results:

- Complete
- On hold
- Override

Each time an order line is saved in Oracle Order Management, the line is evaluated to determine which workflow is assigned to the line. If the appropriate line flow for the line is one of the previously mentioned flows, the Export Compliance Screening - Line process is initiated as a subprocess of the line flow.

The Export Compliance Screening - Line process is contained in the Seeded Data File oexwford.wft and is associated with the OM Order Line item type.

### Summary of the Export Compliance Screening - Line Process

To view the properties of the Export Compliance Screening - Line process, select the process in the navigator tree, then choose Properties from the Edit menu. The Export Compliance Screening - Line process is a subprocess. This process is not runnable, which indicates that it cannot be assigned to a transaction type; it is a subprocess or a line flow.

The Details property page of the process activity indicates that the Export Compliance Screening - Line process has an error item type of WFERROR. This item type is associated with the RETRY\_ONLY error process. The purpose of this error handling process is to alert an administrator when an error occurs in a process and prompt the administrator to retry the process in error. This error process is initiated only when an unexpected error with Oracle Workflow is encountered in the process. The Process window for the Export Compliance Screening - Line process shows that the process consists of 5 unique activities, comprising the 7 activity nodes that appear in the workflow diagram.

The following image depicts the workflow diagram for the Export Compliance Screening - Line subprocess. Each node of this subprocess is numbered for referencing. The numbers themselves are not part of the process diagram.

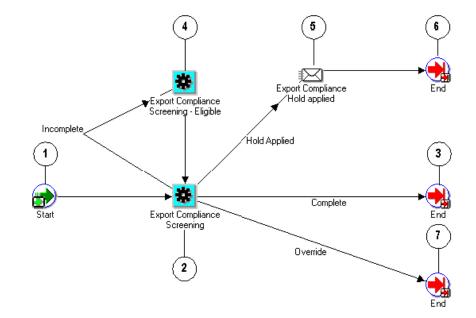

Figure 5–17 Export Compliance Screening - Line Subprocess Workflow

The Export Compliance Screening - Line process is initiated as a subprocess of the Line Flow - Generic, With Export Compliance line flow. The workflow begins at node 1 with the Start activity.

At node 2, the Export Compliance Screening activity attempts to verify whether the line meets export requirements. This activity has four possible results:

- Incomplete
- Override
- Complete
- Hold Applied

A Complete or Override result moves the process to the End activities at nodes 3 and 7, respectively.

An Incomplete result leads to the Export Compliance Screening - Eligible activity at node 4. This activity blocks the process from proceeding until it can produce a result of Complete, Override or On Hold. An On Hold result leads to the Export Compliance Hold Applied notification activity at node 5. This activity sends notification indicating that an export compliance hold is applied to the line. Upon completion of this activity, the process proceeds to the End activity at node 6.

### **Export Compliance Screening - Line Process Activities**

The following table provides descriptions of each activity in the Export Compliance Screening - Line subprocess.

For more information about individual activities, refer to Chapter 6, Seeded Function Activity Definitions.

| Activity                                              | Function                                | Result Type                        | Required |
|-------------------------------------------------------|-----------------------------------------|------------------------------------|----------|
| Start (node 1)                                        | WF_STANDARD.NOOP                        | None                               | Yes      |
| Export Compliance<br>Screening (node 2)               | OE_EXPORT_COMPLIANCE_<br>WF.ECS_REQUEST | OM Export<br>Compliance<br>Results | Yes      |
| End (nodes 3, 6, 7)                                   | WF_STANDARD.NOOP                        | None                               | Yes      |
| Export Compliance<br>Screening - Eligible (node<br>4) | OE_STANDARD_WF.STANDARD_<br>BLOCK       | None                               | No       |

 Table 5–16
 Export Compliance Screening - Line Subprocess Workflow

# Header Level Invoice Interface - Line, Deferred

Header Level Invoice Interface - Line, Deferred is a workflow process that interfaces with Oracle Receivables to generate an invoice for order lines. The Header Level Invoice Interface - Line, Deferred subprocess works with the seeded header flow to support header level invoicing. Header Level Invoice Interface - Line, Deferred is initiated as a subprocess of the following line level process:

Line Flow - Generic with Header Level Invoice Interface

Each time an order line is saved in Oracle Order Management, the line is evaluated to determine which workflow is assigned to the line. If the appropriate line flow for the line is Line Flow - Generic with Header Level Invoice Interface, the Header Level Invoice Interface - Line, Deferred process is initiated as a subprocess of the line flow.

The Header Level Invoice Interface - Line, Deferred process is contained in the Seeded Data File oexwford.wft and is associated with the OM Order Line item type.

#### Summary of the Header Level Invoice Interface - Line, Deferred Process

To view the properties of the Header Level Invoice Interface - Line, Deferred process, select the process in the navigator tree, then select Properties from the Edit menu. The Header Level Invoice Interface - Line, Deferred process is a subprocess. This process is not runnable, which indicates that it cannot be assigned to a transaction type; it is a subprocess or a line flow.

The Details property page of the process activity indicates that the Header Level Invoice Interface - Line process has an error item type of WFERROR. This item type is associated with the RETRY\_ONLY error process. The purpose of this error handling process is to alert an administrator when an error occurs in a process and prompt the administrator to retry the process in error. This error process is initiated only when an unexpected error with Oracle Workflow is encountered in the process. The Process window for the Header Level Invoice Interface - Line, Deferred process shows that the process consists of 6 unique activities, comprising the 6 activity nodes that appear in the workflow diagram.

The following image depicts the workflow diagram for the Header Level Invoice Interface - Line, Deferred subprocess. Each node of this subprocess is numbered for referencing. The numbers themselves are not part of the process diagram.

Figure 5–18 Header Level Invoice Interface - Line Deferred Subprocess Workflow

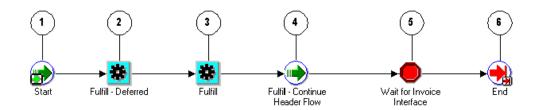

The Header Level Invoice Interface is initiated as a subprocess of the Line Flow - Generic with Header Level Invoice Interface line flow. The workflow begins at node 1 with the Start activity.

At node 2, the Fulfill - Deferred activity defers the line flow to the background engine. Once the background engine restarts the process, the process proceeds to the Fulfill activity at node 3. At node 4, the Fulfill - Continue Header Flow continues the process to the Wait for Invoice Interface block activity in node 5. After completion of node 5, the process continues to the End activity at node 5.

### Header Level Invoice Interface - Line, Deferred Process Activities

The following table provides descriptions of each activity in the Header Level Invoice Interface subprocess.

For more information about individual activities, refer to Chapter 6, Seeded Function Activity Definitions.

| Activity                                   | Function                            | Result Type | Required |
|--------------------------------------------|-------------------------------------|-------------|----------|
| Start (node 1)                             | WF_STANDARD.NOOP                    | None        | Yes      |
| Fulfill - Deferred (node 2)                | WF_STANDARD.DEFER                   | None        | Yes      |
| Fulfill (node 3)                           | OE_FULFILL_WF.START_<br>FULFILLMENT | None        | Yes      |
| Fulfill - Continue Header<br>Flow (node 4) | WF_<br>STANDARD.CONTINUEFLOW        | None        | Yes      |
| Wait for Invoice Interface<br>(node 5)     | WF_STANDARD.WAITFORFLOW             | None        | Yes      |
| End (node 6)                               | WF_STANDARD.NOOP                    | None        | Yes      |

Table 5–17 Header Level Invoice Interface Subprocess Activities

# Inventory Interface Non-Ship - Line

Inventory Interface Non-Ship - Line is a workflow process that interfaces with Oracle Inventory to relieve reservations and demand for non-shippable order lines. It is initiated as a subprocess of the following line flow:

Line Flow - Generic, Bill Only with Inventory Interface

Each time an order line is saved in Oracle Order Management, the line is evaluated to determine which workflow is assigned to the line. If the appropriate line flow for the line is one of the previously mentioned flows, the Inventory Interface Non-Ship - Line process is initiated as a subprocess of the line flow.

The Inventory Interface Non-Ship - Line process is contained in the Seeded Data File oexwford.wft and is associated with the OM Order Line item type.

### Summary of the Inventory Interface Non-Ship - Line Process

To view the properties of the Inventory Interface Non-Ship - Line process, select the process in the navigator tree, then select Properties from the Edit menu. The Inventory Interface Non-Ship - Line process is a subprocess. This process is not runnable, which indicates that it cannot be assigned to a transaction type; it is a subprocess or a line flow.

The Details property page of the process activity indicates that the Inventory Interface Non-Ship - Line process has an error item type of WFERROR. This item type is associated with the RETRY\_ONLY error process. The purpose of this error handling process is to alert an administrator when an error occurs in a process and prompt the administrator to retry the process in error. This error process is initiated only when an unexpected error with Oracle Workflow is encountered in the process. The Process window for the Inventory Interface Non-Ship - Line process shows that the process consists of 4 unique activities, comprising the 5 activity nodes that appear in the workflow diagram.

The following image depicts the workflow diagram for the Inventory Interface Non-Ship - Line subprocess. Each node of this subprocess is numbered for referencing. The numbers themselves are not part of the process diagram.

Figure 5–19 Inventory Interface Non-Ship - Line Subprocess Workflow

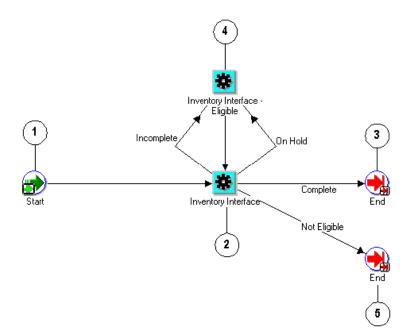

The Inventory Interface Non-Ship - Line process is initiated as a subprocess of the Line Flow - Generic, Bill Only with Inventory Interface line flow. The workflow begins at node 1 with the Start activity.

At node 2, the Inventory Interface activity can complete with three possible results:

- On Hold
- Incomplete
- Complete
- Not Eligible

A Complete or Not Eligible result moves the process directly to an End activity. An On Hold or Incomplete result leads the process to the Inventory Interface -Eligible block activity at node 4. This activity holds the process until the line is manually progressed. The process then returns to the Inventory Interface activity at node 2.

### **Inventory Interface Non-Ship - Line Process Activities**

The following table provides descriptions of each activity in the Inventory Interface Non-Ship - Line subprocess.

For more information about individual activities, refer to Chapter 6, Seeded Function Activity Definitions.

| Activity                                      | Function                                | Result Type                             | Required |
|-----------------------------------------------|-----------------------------------------|-----------------------------------------|----------|
| Start (node 1)                                | WF_STANDARD.NOOP                        | None                                    | Yes      |
| Invoice Interface<br>(node 2)                 | OE_INV_IFACE_<br>WF.INVENTORY_INTERFACE | OM Subprocess Results,<br>Handles Holds | Yes      |
| Inventory<br>Interface - Eligible<br>(node 4) | OE_STANDARD_<br>WF.STANDARD_BLOCK       | None                                    | No       |
| End (nodes 3, 5)                              | WF_STANDARD.NOOP                        | None                                    | Yes      |

 Table 5–18
 Inventory Interface Non-Ship - Line Subprocess Activities

# Inventory Interface Non-Ship - Line, Deferred

Inventory Interface Non-Ship - Line, Deferred is a workflow process that interfaces with Oracle Inventory to relieve reservations and demand for non-shippable order lines. Inventory Interface Non-Ship - Line, Deferred is a workflow process that is initiated as a subprocess of the following line flow:

Line Flow - Generic, Bill Only with Inventory Interface

**Note:** The Inventory Interface Non-Ship - Line, Deferred process is identical to the Inventory Interface Non-Ship - Line process except that it contains an extra activity for deferment.

Each time an order line is saved in Oracle Order Management, the line is evaluated to determine which workflow is assigned to the line. If the appropriate line flow for the line is one of the previously mentioned flows, the Inventory Interface Non-Ship - Line, Deferred process is initiated as a subprocess of the line flow.

The C process is contained in the Seeded Data File oexwford.wft and is associated with the OM Order Line item type.

### Summary of the Inventory Interface Non-Ship - Line, Deferred Process

To view the properties of the Inventory Interface Non-Ship - Line, Deferred process, select the process in the navigator tree, then select Properties from the Edit menu. The Inventory Interface Non-Ship - Line, Deferred process is a subprocess. This process is not runnable, which indicates that it cannot be assigned to a transaction type; it is a subprocess or a line flow.

The Details property page of the process activity indicates that the Inventory Interface Non-Ship - Line process has an error item type of WFERROR. This item type is associated with the RETRY\_ONLY error process. The purpose of this error handling process is to alert an administrator when an error occurs in a process and prompt the administrator to retry the process in error. This error process is initiated only when an unexpected error with Oracle Workflow is encountered in the process. The Process window for the Inventory Interface Non-Ship - Line, Deferred process shows that the process consists of 5 unique activities, comprising the 6 activity nodes that appear in the workflow diagram.

The following image depicts the workflow diagram for the Inventory Interface Non-Ship - Line, Deferred subprocess. Each node of this subprocess is numbered for referencing. The numbers themselves are not part of the process diagram.

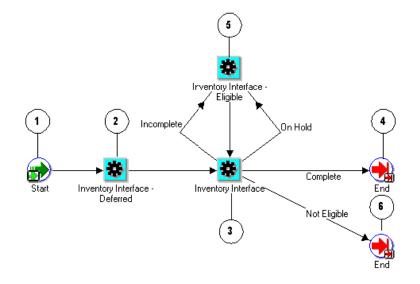

#### Figure 5–20 Inventory Interface Non-Ship - Line Deferred Subprocess Workflow

The Inventory Interface Non-Ship - Line, Deferred process is initiated as a subprocess of the Line Flow - Generic, Bill Only with Inventory Interface line flow. The workflow begins at node 1 with the Start activity.

At node 2, the Inventory Interface - Deferred activity defers inventory interface. After this activity completes, the process continues to the Inventory Interface activity at node 3. From this activity the process is identical to the Inventory Interface Non-Ship - Line subprocess.

At node 3, the Inventory Interface activity initiates a PL/SQL that has three possible results:

- On Hold
- Incomplete
- Complete
- Not Eligible

A Complete or Not Eligible result moves the process directly to the End activity at node 4 or node 6, respectively.

An On Hold or Incomplete result leads the process to the Inventory Interface -Eligible block activity at node 5. This activity holds the process until the line is manually progressed. The process then returns to the Inventory Interface activity at node 3.

#### Inventory Interface Non-Ship - Line, Deferred Process Activities

The following table provides descriptions of each activity in the Inventory Interface Non-Ship - Line, Deferred subprocess.

For more information about individual activities, refer to Chapter 6, Seeded Function Activity Definitions.

| Activity                                      | vity Function Result Type               |                                         | Required |  |
|-----------------------------------------------|-----------------------------------------|-----------------------------------------|----------|--|
| Start (node 1)                                | WF_STANDARD.NOOP                        | None                                    | Yes      |  |
| Inventory<br>Interface -<br>Deferred (node 2) | WF_STANDARD.DEFER                       | None                                    | Yes      |  |
| Inventory<br>Interface (node 3)               | OE_INV_IFACE_<br>WF.INVENTORY_INTERFACE | OM Subprocess Results,<br>Handles Holds | Yes      |  |
| Inventory<br>Interface - Eligible<br>(node 5) | OE_STANDARD_<br>WF.STANDARD_BLOCK       | None                                    | No       |  |
| End (nodes 4, 6)                              | WF_STANDARD.NOOP                        | None                                    | Yes      |  |

Table 5–19 Inventory Interface Non-Ship - Line Deferred Subprocess Activities

## **Invoice Interface - Line**

Invoice Interface - Line is a workflow subprocess used to interface with Oracle Receivables to obtain an invoice for an order line. Invoice Interface - Line is initiated as a subprocess of the following line flows:

- Line Flow ATO Item
- Line Flow Generic
- Line Flow Generic with Authorize to Ship (RLM)
- Line Flow Generic, With Export Compliance
- Line Flow Generic, with Repricing at Fulfillment
- Line Flow Standard Service

Each time an order line is saved in Oracle Order Management, the line is evaluated to determine which workflow is assigned to the line. If the appropriate line flow for the line is one of the previously mentioned flows, the Invoice Interface - Line process is initiated as a subprocess of the line flow.

The Invoice Interface - Line process is contained in the Seeded Data File oexwford.wft and is associated with the OM Order Line item type.

## Summary of the Invoice Interface - Line Process

To view the properties of the Invoice Interface - Line process, select the process in the navigator tree, then select Properties from the Edit menu. The Invoice Interface - Line process is a subprocess. This process is not runnable, which indicates that it cannot be assigned to a transaction type; it is a subprocess or a line flow.

The Details property page of the process activity indicates that the Invoice Interface - Line process has an error item type of WFERROR. This item type is associated with the RETRY\_ONLY error process. The purpose of this error handling process is to alert an administrator when an error occurs in a process and prompt the administrator to retry the process in error. This error process is initiated only when an unexpected error with Oracle Workflow is encountered in the process.

The Process window for the Invoice Interface - Line process shows that the process consists of 6 unique activities, comprising the 6 activity nodes that appear in the workflow diagram.

The following image depicts the workflow diagram for the Invoice Interface - Line subprocess. Each node of this subprocess is numbered for referencing. The numbers themselves are not part of the process diagram.

Figure 5–21 Interface - Line Subprocess Workflow

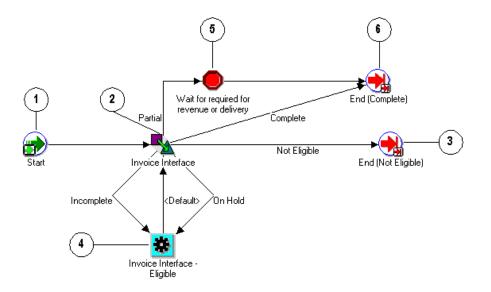

The Invoice Interface - Line process begins at node 1 with the Start activity. In the Invoice Interface activity at node 2 the process interfaces with Oracle Receivables to generate invoicing information for the order line. When this activity ends with a Complete result, the process moves to the End (Complete) activity at node 6 and returns to its parent flow. If the Invoice Interface activity returns a Not Eligible result, the process moves to the End (Not Eligible) activity at node 3 and returns to its parent flow.

If the Invoice Interface activity returns a result of On Hold or Incomplete, the process moves to the Invoice Interface - Eligible activity node 4, where is waits until the process is manually progressed.

If the Invoice Interface activity returns a result of Partial, the process moves to the Wait for Required for Revenue or Delivery where it waits the necessary revenue or delivery information. Once this information is received, the process proceeds to the End (Complete) activity at node 6 and returns to its parent flow.

#### **Invoice Interface - Line Process Activities**

The following table provides descriptions of each activity in the Invoice Interface - Line subprocess.

For more information about individual activities, refer to Chapter 6, Seeded Function Activity Definitions.

| Activity                                                 | Function                            | Result Type                                | Required |
|----------------------------------------------------------|-------------------------------------|--------------------------------------------|----------|
| Start (node 1)                                           | WF_STANDARD.NOOP                    | None                                       | Yes      |
| Invoice Interface<br>(node 2)                            | OE_INVOICE_<br>WF.INVOICE_INTERFACE | OM Subprocess<br>Results, Handles<br>Holds | Yes      |
| End (Not Eligible)<br>(node 6)                           | WF_STANDARD.NOOP                    | None                                       | Yes      |
| Wait for Required for<br>Revenue or Delivery<br>(node 5) | WF_STANDARD.BLOCK                   | None                                       | Yes      |
| Invoice Interface -<br>Eligible (node 4)                 | OE_STANDARD_<br>WF.STANDARD_BLOCK   | None                                       | No       |
| End (Complete)<br>(node 6)                               | WF_STANDARD.NOOP                    | None                                       | Yes      |

Table 5–20 Invoice Interface - Line Subprocess Activities

# Invoice Interface - Line, Deferred

Invoice Interface - Line, Deferred is a workflow subprocess used to interface with Oracle Receivables to obtain an invoice for an order line. Invoice Interface - Line is initiated as a subprocess of the following line flows:

- Line Flow ATO Model
- Line Flow Generic, Bill Only
- Line Flow Generic, Bill Only with Inventory Interface
- Line Flow Return for Credit Only
- Line Flow Return for Credit Only with Approval
- Line Flow Return for Credit with Receipt
- Line Flow Return for Credit with Receipt and Approval

Each time an order line is saved in Oracle Order Management, the line is evaluated to determine which workflow is assigned to the line. If the appropriate line flow for the line is one of the previously mentioned flows, the Invoice Interface - Line, Deferred process is initiated as a subprocess of that line flow.

**Note:** The Invoice Interface - Line, Deferred process is identical to the Invoice Interface - Line process except that it contains an extra activity for deferment.

The Invoice Interface - Line, Deferred process is contained in the Seeded Data File oexwford.wft and is associated with the OM Order Line item type.

#### Summary of the Invoice Interface - Line, Deferred Process

To view the properties of the Invoice Interface - Line, Deferred process, select the process in the navigator tree, then select Properties from the Edit menu. The Invoice Interface - Line, Deferred process is a subprocess. This process is not runnable, which indicates that it cannot be assigned to a transaction type; it is a subprocess or a line flow.

The Details property page of the process activity indicates that the Invoice Interface - Line, Deferred process has an error item type of WFERROR. This item type is associated with the RETRY\_ONLY error process. The purpose of this error handling process is to alert an administrator when an error occurs in a process and prompt the administrator to retry the process in error. This error process is initiated only when an unexpected error with Oracle Workflow is encountered in the process.

The Process window for the Invoice Interface - Line, Deferred process shows that the process consists of 7 unique activities, comprising the 7 activity nodes that appear in the workflow diagram.

The following image depicts the workflow diagram for the Invoice Interface - Line, Deferred subprocess. Each node of this subprocess is numbered for referencing. The numbers themselves are not part of the process diagram.

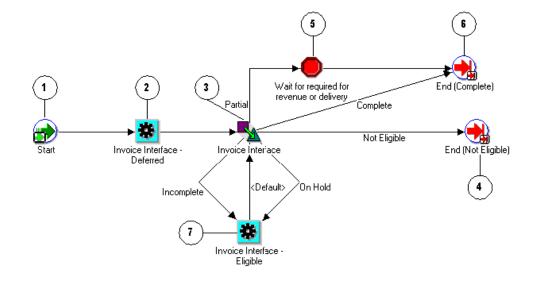

Figure 5–22 Interface - Line Deferred Subprocess Workflow

The Invoice Interface - Line process begins at node 1 with the Start activity. In the Invoice Interface - Deferred activity at node 2 defers the process to the background engine. Once the background engine is run, the process resumes. In the Invoice Interface activity at node 3 the process interfaces with Oracle Receivables to generate invoicing information for the order line. When this activity ends with a Complete result, the process moves to the End (Complete) activity at node 6 and returns to its parent flow. If the Invoice Interface activity returns a Not Eligible result, the process moves to the End (Not Eligible) activity at node 4 and returns to its parent flow.

If the Invoice Interface activity returns a result of On Hold or Incomplete, the process moves to the Invoice Interface - Eligible activity node 7, where is waits until the process is manually progressed.

If the Invoice Interface activity returns a result of Partial, the process moves to the Wait for Required for Revenue or Delivery where it waits until the revenue or delivery information is received. Once this information is received, the process proceeds to the End (Complete) activity at node 6 and returns to its parent flow.

#### **Invoice Interface - Line, Deferred Process Activities**

The following table provides descriptions of each activity in the Invoice Interface - Line, Deferred subprocess.

For more information about individual activities, refer to Chapter 6, Seeded Function Activity Definitions.

| Activity                                                 | Function                            | Result Type                                | Required |  |
|----------------------------------------------------------|-------------------------------------|--------------------------------------------|----------|--|
| Start (node 1)                                           | WF_STANDARD.NOOP                    | None                                       | Yes      |  |
| Invoice Interface -<br>Deferred (node 2)                 | WF_STANDARD.DEFER                   | None                                       | Yes      |  |
| Invoice Interface<br>(node 3)                            | OE_INVOICE_<br>WF.INVOICE_INTERFACE | OM Subprocess<br>Results, Handles<br>Holds | Yes      |  |
| End (Not Eligible)<br>(node 4)                           | WF_STANDARD.NOOP                    | None                                       | Yes      |  |
| Wait for Required for<br>Revenue or Delivery<br>(node 5) | WF_STANDARD.BLOCK                   | None                                       | Yes      |  |
| End (Complete)<br>(node 6)                               | WF_STANDARD.NOOP                    | None                                       | Yes      |  |
| Invoice Interface -<br>Eligible (node 7)                 | OE_STANDARD_<br>WF.STANDARD_BLOCK   | None Yes                                   |          |  |

Table 5–21 Invoice Interface - Line Deferred Subprocess Activities

## Purchase Release - Line, Deferred

The Purchase Release - Line, Deferred subprocess interfaces to Oracle Purchasing for externally sourced lines. It is initiated as a subprocess of the following subprocess:

Create Supply - Line

Each time an order line is saved in Oracle Order Management, the line is evaluated to determine which workflow is assigned to the line. If the assigned line flow for the line contains Create Supply - Line subprocess, the Purchase Release - Line, Deferred process is initiated as a subprocess of that subprocess.

The Purchase Release - Line, Deferred process is contained in the Seeded Data File oexwford.wft and is associated with the OM Order Line item type.

#### Summary of the Purchase Release - Line, Deferred Process

To view the properties of the Purchase Release - Line, Deferred process, select the process in the navigator tree, then select Properties from the Edit menu. The Purchase Release - Line, Deferred process is a subprocess. This process is not runnable, which indicates that it cannot be assigned to a transaction type; it is a subprocess or a line flow.

The Details property page of the process activity indicates that the Purchase Release - Line, Deferred process has an error item type of WFERROR. This item type is associated with the RETRY\_ONLY error process. The purpose of this error handling process is to alert an administrator when an error occurs in a process and prompt the administrator to retry the process in error. This error process is initiated only when an unexpected error with Oracle Workflow is encountered in the process.

The Process window for the Purchase Release - Line, Deferred process shows that the process consists of 5 unique activities, comprising the 6 activity nodes that appear in the workflow diagram.

The following image depicts the workflow diagram for the Purchase Release - Line, Deferred subprocess. Each node of this subprocess is numbered for referencing. The numbers themselves are not part of the process diagram.

#### Figure 5–23 Purchase Release - Line Deferred Subprocess Workflow

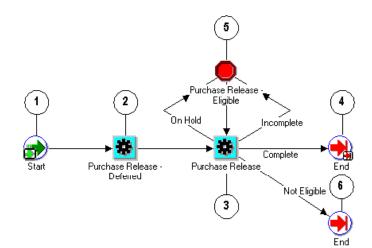

The Purchase Release - Line, Deferred subprocess begins at node 1 with the Start activity.

The Purchase Release - Deferred activity at node 2 moves processing to the background engine. In the Purchase Release activity at node 3, the process releases a record to the Oracle Purchasing requisition import tables. If the Purchase Release activity returns an On Hold or Incomplete result, the process moves into the Purchase Release - Eligible activity at node 5. This activity enables you to manually progress the order.

If the Purchase Release activity returns a Complete or Not Eligible result, the process proceeds to an End activity and returns to its parent process.

#### **Purchase Release - Line, Deferred Process Activities**

The following table provides descriptions of each activity in the Purchase Release - Line, Deferred subprocess.

For more information about individual activities, refer to Chapter 6, Seeded Function Activity Definitions.

| Activity                                | Function                              | Result Type                             | Required |
|-----------------------------------------|---------------------------------------|-----------------------------------------|----------|
| Start (node 1)                          | WF_STANDARD.NOOP                      | None                                    | Yes      |
| Purchase Release -<br>Deferred (node 2) | WF_STANDARD.DEFER                     | None                                    | Yes      |
| Purchase Release<br>(node 3)            | OE_OEOL_SCH.RELEASE_TO_<br>PURCHASING | OM Subprocess Results,<br>Handles Holds | Yes      |
| Purchase Release -<br>Eligible (node 5) | OE_STANDARD_<br>WF.STANDARD_BLOCK     | None                                    | No       |
| End (nodes 4, 6)                        | WF_STANDARD.NOOP                      | None                                    | Yes      |

Table 5–22 Purchase Release - Line Deferred Subprocess Activities

## Purchase Release - Line, Deferred - ATO

The Purchase Release - Line, Deferred - ATO subprocess interfaces to Oracle Purchasing for externally sourced lines. It is initiated as a subprocess of the following subprocess:

Create ATO Supply

**Note:** The Purchase Release - Line, Deferred ATO subprocess is identical to the Purchase Release - Line, Deferred process but is used specifically for ATO order lines.

Each time an order line is saved in Oracle Order Management, the line is evaluated to determine which workflow is assigned to the line. If the assigned line flow for the line contains Create ATO Supply subprocess, the Purchase Release - Line, Deferred - ATO process is initiated as a subprocess of that subprocess.

The Purchase Release - Line, Deferred ATO process is contained in the Seeded Data File oexwford.wft and is associated with the OM Order Line item type.

#### Summary of the Purchase Release - Line, Deferred ATO Process

To view the properties of the Purchase Release - Line, Deferred - ATO process, select the process in the navigator tree, then select Properties from the Edit menu. The Purchase Release - Line, Deferred - ATO process is a subprocess. This process is not runnable, which indicates that it cannot be assigned to a transaction type; it is a subprocess or a line flow.

The Details property page of the process activity indicates that the Purchase Release - Line, Deferred - ATO process has an error item type of WFERROR. This item type is associated with the RETRY\_ONLY error process. The purpose of this error handling process is to alert an administrator when an error occurs in a process and prompt the administrator to retry the process in error. This error process is initiated only when an unexpected error with Oracle Workflow is encountered in the process. The Process window for the Purchase Release - Line, Deferred - ATO process shows that the process consists of 5 unique activities, comprising the 6 activity nodes that appear in the workflow diagram.

The following image depicts the workflow diagram for the Purchase Release - Line, Deferred - ATO subprocess. Each node of this subprocess is numbered for referencing. The numbers themselves are not part of the process diagram.

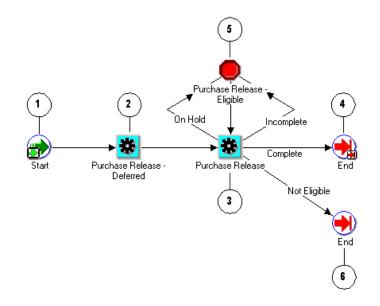

#### Figure 5–24 Purchase Release - Line Deferred - ATO Subprocess Workflow

The Purchase Release - Line, Deferred - ATO subprocess begins at node 1 with the Start activity.

The Purchase Release - Deferred activity at node 2 moves processing to the background engine. In the Purchase Release activity at node 3, the process releases a record to the Oracle Purchasing requisition import tables. If the Purchase Release activity returns an On Hold or Incomplete result, the process moves into the Purchase Release - Eligible activity at node 5. This activity enables you to manually progress the order.

If the Purchase Release activity returns a Complete or Not Eligible result, the process proceeds to an End activity and returns to its parent process.

#### Purchase Release - Line, Deferred - ATO Process Activities

The following table provides descriptions of each activity in the Purchase Release - Line, Deferred - ATO subprocess.

For more information about individual activities, refer to Chapter 6, Seeded Function Activity Definitions.

| Activity Function                       |                                       | Result Type                             | Required |  |
|-----------------------------------------|---------------------------------------|-----------------------------------------|----------|--|
| Start (node 1)                          | WF_STANDARD.NOOP                      | None                                    | Yes      |  |
| Purchase Release -<br>Deferred (node 2) | WF_STANDARD.DEFER                     | None                                    | Yes      |  |
| Purchase Release<br>(node 3)            | OE_OEOL_SCH.RELEASE_TO_<br>PURCHASING | OM Subprocess Results,<br>Handles Holds | Yes      |  |
| Purchase Release -<br>Eligible (node 5) | OE_STANDARD_<br>WF.STANDARD_BLOCK     | None                                    | No       |  |
| End (nodes 4, 6)                        | WF_STANDARD.NOOP                      | None                                    | Yes      |  |

Table 5–23 Purchase Release - Line Deferred - ATO Subprocess Activities

## Purchase Release - Line, Manual

The Purchase Release - Line, Manual subprocess interfaces to Oracle Purchasing for externally sourced lines. Purchase Release - Line, Manual enables you to manually progress the process instead of waiting for the background engine to pick it up.

**Note:** The Purchase Release - Line, Manual subprocess is identical to the Purchase Release - Line, Deferred process except that it does not contain a deferment activity.

The Purchase Release - Line, Manual process is contained in the Seeded Data File oexwford.wft and is associated with the OM Order Line item type.

## Summary of the Purchase Release - Line, Manual Process

To view the properties of the Purchase Release - Line, Manual process, select the process in the navigator tree, then select Properties from the Edit menu. The Purchase Release - Line, Manual process is a subprocess. This process is not runnable, which indicates that it cannot be assigned to a transaction type; it is a subprocess or a line flow.

The Details property page of the process activity indicates that the Purchase Release - Line, Manual process has an error item type of WFERROR. This item type is associated with the RETRY\_ONLY error process. The purpose of this error handling process is to alert an administrator when an error occurs in a process and prompt the administrator to retry the process in error. This error process is initiated only when an unexpected error with Oracle Workflow is encountered in the process.

The Process window for the Purchase Release - Line, Manual process shows that the process consists of 4 unique activities, comprising the 5 activity nodes that appear in the workflow diagram.

The following image depicts the workflow diagram for the Purchase Release - Line, Manual subprocess. Each node of this subprocess is numbered for referencing. The numbers themselves are not part of the process diagram.

Figure 5–25 Purchase release - Line Manual Subprocess Workflow

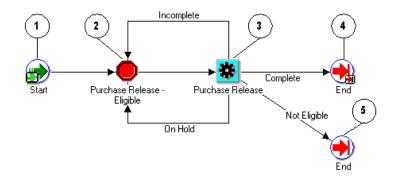

The Purchase Release - Line, Manual subprocess begins at node 1 with the Start activity.

In the Purchase Release - Eligible activity at node 2, the activity must be manually progressed to the Purchase Release activity at node 3. If the Purchase Release activity returns an On Hold or Incomplete result, the process returns to the Purchase Release - Eligible activity at node 2.

If the Purchase Release activity returns a Complete or Not Eligible result, the process proceeds to an End activity and returns to its parent process.

## **Purchase Release - Line, Deferred Process Activities**

The following table provides descriptions of each activity in the Purchase Release - Line, Deferred subprocess.

For more information about individual activities, refer to Chapter 6, Seeded Function Activity Definitions.

| Activity                                | Function                              | Result Type                             | Required |
|-----------------------------------------|---------------------------------------|-----------------------------------------|----------|
| Start (node 1)                          | WF_STANDARD.NOOP                      | None                                    | Yes      |
| Purchase Release -<br>Eligible (node 2) | OE_STANDARD_<br>WF.STANDARD_BLOCK     | None                                    | No       |
| Purchase Release<br>(node 3)            | OE_OEOL_SCH.RELEASE_TO_<br>PURCHASING | OM Subprocess Results,<br>Handles Holds | Yes      |
| End (nodes 4, 5)                        | WF_STANDARD.NOOP                      | None                                    | Yes      |

Table 5–24 Purchase Release - Line Deferred Subprocess Activities

# **Reprice - Line**

The Reprice - Line subprocess enables you to reprice an order line. This is useful for invoicing purposes. Reprice - Line is initiated as a subprocess of the following line flow:

Line Flow - Generic, with Repricing at Fulfillment

Each time an order line is saved in Oracle Order Management, the line is evaluated to determine which workflow is assigned to the line. If the assigned line flow is Line Flow - Generic, with Repricing at Fulfillment, the Reprice - Line process is initiated as a subprocess of the line flow.

Reprice - Line is contained in the Seeded Data File oexwford.wft and process is associated with the OM Order Line item type.

## Summary of the Reprice - Line Process

To view the properties of the Reprice - Line process, select the process in the navigator tree, then select Properties from the Edit menu. The Reprice - Line process is a subprocess. This process is not runnable, which indicates that it cannot be assigned to a transaction type; it is a subprocess or a line flow.

The Details property page of the process activity indicates that the Reprice - Line process has an error item type of WFERROR. This item type is associated with the RETRY\_ONLY error process. The purpose of this error handling process is to alert an administrator when an error occurs in a process and prompt the administrator to retry the process in error. This error process is initiated only when an unexpected error with Oracle Workflow is encountered in the process.

The Process window for the Reprice - Line process shows that the process consists of 4 unique activities, comprising the 5 activity nodes that appear in the workflow diagram.

The following image depicts the workflow diagram for the Reprice - Line subprocess. Each node of this subprocess is numbered for referencing. The numbers themselves are not part of the process diagram.

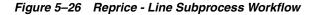

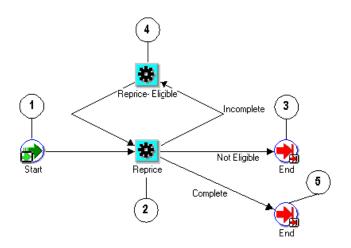

The Reprice - Line subprocess begins at node 1 with the Start activity.

In the Reprice activity at node 2, the reprices the line. If the Reprice activity returns an Incomplete result then the process moves to the Reprice - Eligible activity at node 4. The process must be manually progressed to return to the Reprice activity. If the Purchase Release activity returns an Not Eligible or Complete result, the process proceeds to an End activity and returns to its parent process.

#### **Reprice - Line Process Activities**

The following table provides descriptions of each activity in the Reprice - Line subprocess.

For more information about individual activities, refer to Chapter 6, Seeded Function Activity Definitions.

| Activity                       | Function                          | Result Type           |     |
|--------------------------------|-----------------------------------|-----------------------|-----|
| Start (node 1)                 | WF_STANDARD.NOOP                  | None                  | Yes |
| Reprice (node 2)               | OE_REPRICE_WF.START_<br>REPRICING | OM Subprocess Results | No  |
| Reprice - Eligible<br>(node 3) | OE_STANDARD_<br>WF.STANDARD_BLOCK | None                  | Yes |
| End (nodes 4, 5)               | WF_STANDARD.NOOP                  | None                  | Yes |

Table 5–25 Reprice - Line Subprocess Activities

## **Return Receiving - Line**

The Return Receiving - Line subprocess is used in returns. The Return Receiving - Line subprocess executes a series of activities that determine the status of a returned item.

Return Receiving - Line is initiated as a subprocess of the following line flows:

- Line Flow Return for Credit with Receipt
- Line Flow Return for Credit with Receipt and Approval

Each time an order line is saved in Oracle Order Management, the line is evaluated to determine which workflow is assigned to the line. If the assigned line flow is Line Flow - Return for Credit with Receipt or Line Flow - Return for Credit with Receipt and Approval, the Return Receiving - Line process is initiated as a subprocess of the line flow.

Return Receiving - Line is contained in the Seeded Data File oexwford.wft and process is associated with the OM Order Line item type.

#### Summary of the Return Receiving - Line Process

To view the properties of the Return Receiving - Line process, select the process in the navigator tree, then select Properties from the Edit menu. The Return Receiving - Line process is a subprocess. This process is not runnable, which indicates that it cannot be assigned to a transaction type; it is a subprocess or a line flow.

The Details property page of the process activity indicates that the Return Receiving - Line process has an error item type of WFERROR. This item type is associated with the RETRY\_ONLY error process. The purpose of this error handling process is to alert an administrator when an error occurs in a process and prompt the administrator to retry the process in error. This error process is initiated only when an unexpected error with Oracle Workflow is encountered in the process.

The Process window for the Return Receiving - Line process shows that the process consists of 4 unique activities, comprising the 5 activity nodes that appear in the workflow diagram.

The following image depicts the workflow diagram for the Return Receiving - Line subprocess. Each node of this subprocess is numbered for referencing. The numbers themselves are not part of the process diagram.

Figure 5–27 Return Receiving - Line Subprocess Workflow

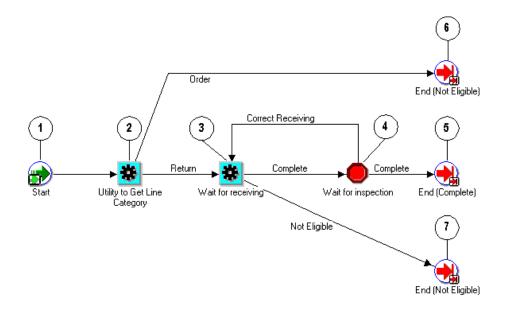

The Return Receiving - Line subprocess begins at node 1 with the Start activity.

In the Utility to Get Line Category activity at node 2 determines whether the line is an order or a return. If the line is a return, it is not eligible for return receiving and the process closes. In the Wait for Receiving activity at node 3 the process waits until the return item is received before progressing. If the return item is not eligible for receiving, the process ends.

If the return item is eligible for receiving, the process then moves to the Wait for Inspection activity at node 4. After the inspection is complete the process moves to the End (Complete) activity at node 5 and returns to its parent process.

#### **Return Receiving - Line Process Activities**

The following table provides descriptions of each activity in the Return Receiving - Line subprocess.

For more information about individual activities, refer to Chapter 6, Seeded Function Activity Definitions.

| Activity                                 | Function                             | Result Type                      | Required |  |
|------------------------------------------|--------------------------------------|----------------------------------|----------|--|
| Start (node 1)                           | WF_STANDARD.NOOP                     | None                             | Yes      |  |
| Utility to Get Line<br>Category (node 2) | OE_STANDARD_WF.GET_<br>LINE_CATEGORY | Line Category No                 |          |  |
| Wait for Receiving<br>(node 3)           | OE_RMA_WF.WAIT_FOR_<br>RECEIVING     | OM Subprocess Success<br>Results | Yes      |  |
| Wait for<br>Inspection (node<br>4)       | WF_STANDARD.BLOCK                    | None                             | Yes      |  |
| End (Complete)<br>(node 5)               | WF_STANDARD.NOOP                     | None                             | Yes      |  |
| End (Not Eligible)<br>(nodes 6, 7)       | WF_STANDARD.NOOP                     | None Yes                         |          |  |

Table 5–26 Return Receiving - Line Subprocess Activities

## Schedule - Line

The Schedule - Line subprocess schedules an order line for all order lines that must be shipped. This process is a subprocess of the following line flows:

- Line Flow ATO Item
- Line Flow ATO Model
- Line Flow Generic
- Line Flow Generic with Authorize to Ship (RLM)
- Line Flow Generic with Header Level Invoice Interface
- Line Flow Generic, With Export Compliance
- Line Flow Generic, Ship Only
- Line Flow Generic, with Repricing at Fulfillment

Each time an order line is saved in Oracle Order Management, the line is evaluated to determine which workflow is assigned to the line. If the appropriate line flow for the line is one of the previously mentioned flows, the Schedule - Line process is initiated as a subprocess of the line flow.

The Schedule - Line process is contained in the Seeded Data File oexwford.wft and is associated with the OM Order Line item type.

#### Summary of the Schedule - Line Process

To view the properties of the Schedule - Line process, select the process in the navigator tree, then select Properties from the Edit menu. The Schedule - Line process is a subprocess. This process is not runnable, which indicates that it cannot be assigned to a transaction type; it is a subprocess or a line flow.

The Details property page of the process activity indicates that the Schedule - Line process has an error item type of WFERROR. This item type is associated with the RETRY\_ONLY error process. The purpose of this error handling process is to alert an administrator when an error occurs in a process and prompt the administrator to retry the process in error. This error process is initiated only when an unexpected error with Oracle Workflow is encountered in the process.

The Process window for the Schedule - Line process shows that the process consists of 4 unique activities, comprising the 5 activity nodes that appear in the workflow diagram.

The following image depicts the workflow diagram for the Schedule - Line subprocess. Each node of this subprocess is numbered for referencing. The numbers themselves are not part of the process diagram.

Figure 5–28 Schedule - Line Subprocess Workflow

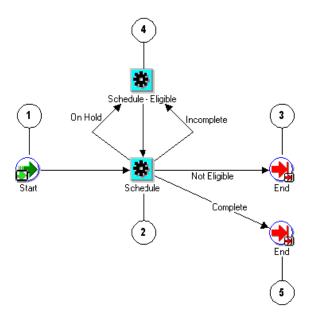

The Schedule - Line subprocess begins at node 1 with the Start activity.

The Schedule activity at node 2 attempts to schedule the order line. If the Schedule activity returns a result of Incomplete or On Hold, the process moves to the Schedule - Eligible activity at node 4. From there the process must be manually progressed to return to the Schedule activity.

If the Schedule activity returns a Not Eligible or Complete result, the process proceeds to an End activity and returns to its parent process.

#### **Schedule - Line Process Activities**

The following table provides descriptions of each activity in the Schedule - Line subprocess.

For more information about individual activities, refer to Chapter 6, Seeded Function Activity Definitions.

| Activity                        | Function                          | Result Type                             | Required |
|---------------------------------|-----------------------------------|-----------------------------------------|----------|
| Start (node 1)                  | WF_STANDARD.NOOP                  | None                                    | Yes      |
| Schedule (node 2)               | OE_OEOL_SCH.SCHEDULE_<br>LINE     | OM Subprocess Results,<br>Handles Holds | No       |
| Schedule - Eligible<br>(node 3) | OE_STANDARD_<br>WF.STANDARD_BLOCK | None                                    | Yes      |
| End (nodes 4, 5)                | WF_STANDARD.NOOP                  | None                                    | Yes      |

Table 5–27 Schedule - Line Subprocess Activities

## Schedule - Line, Deferred

The Schedule - Line subprocess schedules an order line for all order lines that must be shipped.

**Note:** The Schedule - Line, Deferred subprocess is identical to the Schedule - Line process except that it contains two new activities: an activity to determine whether the line is scheduled, and a defer activity.

The Schedule - Line, Deferred process is contained in the Seeded Data File oexwford.wft and is associated with the OM Order Line item type.

#### Summary of the Schedule - Line, Deferred

To view the properties of the Schedule - Line, Deferred process, select the process in the navigator tree, then select Properties from the Edit menu. The Schedule - Line, Deferred process is a subprocess. This process is not runnable, which indicates that it cannot be assigned to a transaction type; it is a subprocess or a line flow.

The Details property page of the process activity indicates that the Invoice Interface - Line, Deferred process has an error item type of WFERROR. This item type is associated with the RETRY\_ONLY error process. The purpose of this error handling process is to alert an administrator when an error occurs in a process and prompt the administrator to retry the process in error. This error process is initiated only when an unexpected error with Oracle Workflow is encountered in the process.

The Process window for the Schedule - Line, Deferred process shows that the process consists of 6 unique activities, comprising the 9 activity nodes that appear in the workflow diagram. The following image depicts the workflow diagram for the

Schedule - Line, Deferred subprocess. Each node of this subprocess is numbered for referencing. The numbers themselves are not part of the process diagram.

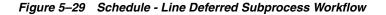

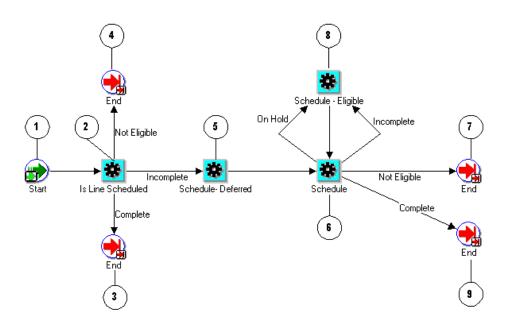

The Schedule - Line, Deferred subprocess begins at node 1 with the Start activity. The Is Line Scheduled activity at node 2 determines whether the line has already been scheduled. If scheduling is complete or the line is not eligible for scheduling, the process ends and returns to its parent flow. If scheduling has not yet been completed, the process moves to the Schedule - Deferred activity at node 5. This activity moves scheduling to the background engine.

The Schedule activity at node 6 attempts to schedule the order line. If the Schedule activity returns a result of Incomplete or On Hold, the process moves to the Schedule - Eligible activity at node 8. From there the process must be manually progressed to return to the Schedule activity.

If the Schedule activity returns a Not Eligible or Complete result, the process proceeds to an End activity and returns to its parent process.

#### Schedule - Line, Deferred Process Activities

The following table provides descriptions of each activity in the Schedule - Line, Deferred subprocess.

For more information about individual activities, refer to Chapter 6, Seeded Function Activity Definitions.

| Activity                        | Function                          | Result Type                                   | Required |  |
|---------------------------------|-----------------------------------|-----------------------------------------------|----------|--|
| Start (node 1)                  | WF_STANDARD.NOOP                  | None                                          | Yes      |  |
| Is Line Scheduled<br>(node 2)   | OE_OEOL_SCH.IS_LINE_<br>SCHEDULED | OM Subprocess Results                         | No       |  |
| Schedule - Deferred<br>(node 5) | WF_STANDARD.DEFER                 | None                                          | Yes      |  |
| Schedule (node 6)               | OE_OEOL_SCH.SCHEDULE_<br>LINE     | E_ OM Subprocess Results, No<br>Handles Holds |          |  |
| Schedule - Eligible<br>(node 8) | OE_STANDARD_<br>WF.STANDARD_BLOCK | None                                          | Yes      |  |
| End (nodes 3, 4, 7,<br>9)       | WF_STANDARD.NOOP                  | None                                          | Yes      |  |

Table 5–28 Schedule - Line Deferred Subprocess Activities

## Ship - Line, Manual

Ship - Line, Manual enables you to manually initiate shipping for an order line. Ship - Line, Manual is initiated as a subprocess of the following line flows:

- Line Flow ATO Item
- Line Flow Configuration
- Line Flow Configuration with Authorize to Ship (RLM)
- Line Flow Generic
- Line Flow Generic with Authorize to Ship (RLM)
- Line Flow Generic with Header Level Invoice Interface
- Line Flow Generic, With Export Compliance
- Line Flow Generic, Ship Only

Each time an order line is saved in Oracle Order Management, the line is evaluated to determine which workflow is assigned to the line. If the appropriate line flow for

the line is one of the previously mentioned flows, the Ship - Line, Manual process is initiated as a subprocess of that line flow.

The Ship - Line, Manual process is contained in the Seeded Data File oexwford.wft and is associated with the OM Order Line item type.

## Summary of the Ship - Line, Manual Process

To view the properties of the Ship - Line, Manual process, select the process in the navigator tree, then select Properties from the Edit menu. The Ship - Line, Manual process is a subprocess. This process is not runnable, which indicates that it cannot be assigned to a transaction type; it is a subprocess or a line flow.

The Details property page of the process activity indicates that the Ship - Line, Manual process has an error item type of WFERROR. This item type is associated with the RETRY\_ONLY error process. The purpose of this error handling process is to alert an administrator when an error occurs in a process and prompt the administrator to retry the process in error. This error process is initiated only when an unexpected error with Oracle Workflow is encountered in the process.

The Process window for the Ship - Line, Manual process shows that the process consists of 6 unique activities, comprising the 6 activity nodes that appear in the workflow diagram.

The following image depicts the workflow diagram for the Ship - Line, Manual subprocess. Each node of this subprocess is numbered for referencing. The numbers themselves are not part of the process diagram.

Figure 5–30 Ship - Line Manual Process Workflow

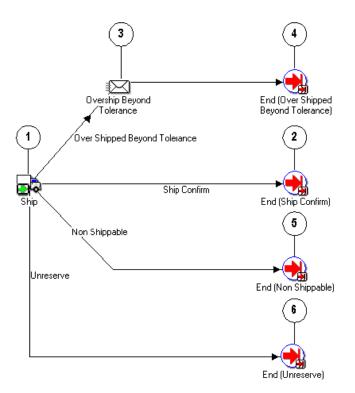

The Ship - Line, Manual subprocess begins at node 1 with the Ship activity, which returns one of the following four results:

- Over Shipped Beyond Tolerance
- Ship Confirm
- Non Shippable
- Unreserved

If the Ship activity returns the Over Shipped Beyond Tolerance result, a notification is sent and the process moves to an End activity and returns to its parent line flow. If the Ship activity returns a Ship Confirm, Non Shippable, or Unreserved result, the process moves to an End activity and returns to its parent line flow.

#### Ship - Line, Manual Process Activities

The following table provides descriptions of each activity in the Ship - Line, Manual subprocess.

For more information about individual activities, refer to Chapter 6, Seeded Function Activity Definitions.

| Activity                                              | Function                          | Result Type                                 | Required |
|-------------------------------------------------------|-----------------------------------|---------------------------------------------|----------|
| Ship (node 1)                                         | OE_SHIPPING_WF.START_<br>SHIPPING | Shipping Results                            | Yes      |
| End (Ship<br>Confirm) (node 2)                        | WF_STANDARD.DEFER                 | None Yes                                    |          |
| End (Over<br>Shipped Beyond<br>Tolerance) (node<br>4) | WF_STANDARD.NOOP                  | OM Subprocess Results, Yes<br>Handles Holds |          |
| End (Non<br>Shippable)(node<br>5)                     | WF_STANDARD.NOOP                  | None Yes                                    |          |
| End (Unreserve)<br>(nodes 6)                          | WF_STANDARD.NOOP                  | None Yes                                    |          |

 Table 5–29
 Ship - Line Manual Subprocess Activities

# Wait to Firm - Line

The Wait to Firm - Line workflow process is used to hold order lines until they are firmed by the Firm Demand Process concurrent program.

The Wait to Firm - Line process is contained in the Seeded Data File oexwford.wft and is associated with the OM Order Line item type

## Summary of the Wait to Firm - Line Process

To view the properties of the Wait to Firm - Line process, select the process in the navigator tree and then select Properties from the Edit menu. This process is runnable, which indicates that it can be assigned to a transaction type. The Details property page of the process activity indicates that the Wait to Firm - Line process has an error item type of OMERROR. This item type is associated with the R\_ ERROR\_RETRY error process. The purpose of this error handling process is to alert an administrator when an error occurs in a process and prompt the administrator to

retry the process in error. This error process is initiated only when an unexpected error with Oracle Workflow is encountered in the process.

When you display the Process window for the Wait to Firm - Line, you see that the process consists of 3 unique activities and 3 subprocesses, which comprise the 6 nodes that appear in the workflow diagram. The following diagram depicts the Line Flow - Standard Service process. Each node of this process is numbered for referencing.

Figure 5–31 Wait to Firm - Line Workflow

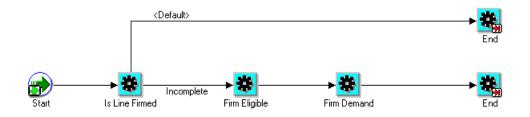

## Wait to Firm - Line Activities

The following table provides descriptions of each activity in the Wait to Firm - Line Process.

For more information about individual function activities, see Seeded Function Activity Definitions.

| Activity | Function                 | Result Type | Required |
|----------|--------------------------|-------------|----------|
| Start    | WF_<br>STANDARD.N<br>OOP | None        | Yes      |
| End      | WF_<br>STANDARD.N<br>OOP | None        | Yes      |

Table 5–30 Wait to Firm - Line Activities

# **Negotiation Subprocesses**

# Submit Draft - Negotiation

The Submit - Draft Negotiation subprocess is included in the seeded Negotiation workflows. Submit Draft - Negotiation is initiated if it is part of the Negotiation workflow that is attached to the transaction type for the sales document.

Submit Draft - Negotiation is contained in the Seeded Data File oexwford.wft and is associated with the OM Negotiation Header item type.

#### Summary of the Submit Draft - Negotiation Process

To view the properties of the Submit Draft - Negotiation process, select the process in the navigator tree and then select Properties from the Edit menu. This process is runnable, which indicates that it can be assigned to a transaction type.

The Details property page of the process activity indicates that the Submit Draft - Negotiation process has an error item type of WFERROR. This item type is associated with the RETRY\_ONLY error process. The purpose of this error handling process is to alert an administrator when an error occurs in a process and prompt the administrator to retry the process in error. This error process is initiated only when an unexpected error with Oracle Workflow is encountered in the process.

The Process window displays the activities of the Submit Draft - Negotiation process, which comprise the nodes that appear in the workflow diagram.

The following diagram depicts the Submit Draft - Negotiation process.

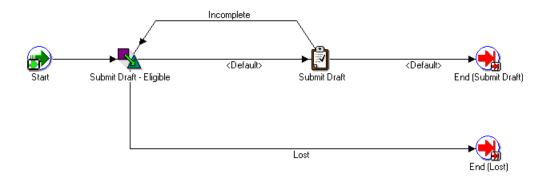

Figure 5–32 Submit Draft - Negotiation Process Workflow

#### **Submit Draft - Negotiation Activities**

The following table provides descriptions of each activity in the Submit Draft - Negotiation Process.

For more information about individual function activities, see Seeded Function Activity Definitions.

Table 5–31 Submit - Draft Process Activities

| Activity                | Function                                          | Result Type           | Required |
|-------------------------|---------------------------------------------------|-----------------------|----------|
| Start                   | WF_<br>STANDARD.N<br>OOP                          | None                  | Yes      |
| Submit Draft - Eligible | OE_<br>STANDARD_<br>WF.STANDAR<br>D.BLOCK         | Submit Draft,<br>Lost | Yes      |
| Submit Draft            | OE_<br>NEGOTIATE_<br>WF.Submit_<br>Draft_Internal | End                   | Yes      |
| End                     | WF_<br>Standard.n<br>OOP                          | None                  | Yes      |

## **Complete - Negotiation**

The Complete - Negotiation subprocess is included in the seeded Negotiation workflows. Complete - Negotiation is initiated if it is part of the Negotiation workflow that is attached to the transaction type for the sales document.

Complete - Negotiation is contained in the Seeded Data File oexwford.wft and is associated with the OM Negotiation Header item type.

#### Summary of the Complete - Negotiation Process

To view the properties of the Complete - Negotiation process, select the process in the navigator tree and then select Properties from the Edit menu. This process is runnable, which indicates that it can be assigned to a transaction type. The Details property page of the process activity indicates that the Complete - Negotiation process has an error item type of WFERROR. This item type is associated with the RETRY\_ONLY error process. The purpose of this error handling process is to alert an administrator when an error occurs in a process and prompt the administrator to retry the process in error. This error process is initiated only when an unexpected error with Oracle Workflow is encountered in the process.

The Process window displays the activities of the Complete - Negotiation process, which comprise the nodes that appear in the workflow diagram. The following diagram depicts the Complete - Negotiation process.

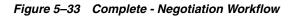

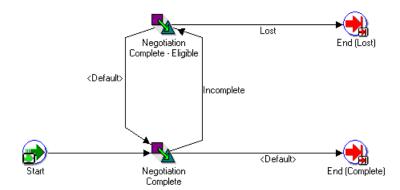

#### **Complete - Negotiation Activities**

The following table provides descriptions of each activity in the Complete - Negotiation Process.

For more information about individual function activities, see Seeded Function Activity Definitions.

| ·                                  |                                              |                               |          |
|------------------------------------|----------------------------------------------|-------------------------------|----------|
| Activity                           | Function                                     | Result Type                   | Required |
| Start                              | WF_STANDARD.NOOP                             | None                          | Yes      |
| Negotiation Complete               | OE_NEGOTIATE_<br>WF.Negotiation_<br>Complete | Incomplete,<br>End            | Yes      |
| Negotiation Complete -<br>Eligible | OE_STANDARD_<br>WF.STANDARD_<br>BLOCK        | Negotiation<br>Complete, Lost | Yes      |
| End                                | WF_STANDARD.NOOP                             | None                          | Yes      |

Table 5–32 Complete - Negotiation Activities

## Internal Approval - Negotiation

The Internal Approval - Negotiation subprocess is used for approvals in Oracle Order Management.

The Internal Approval - Negotiation subprocess is included in the seeded Negotiation workflows. Internal Approval - Negotiation is initiated if it is part of the Negotiation workflow that is attached to the transaction type for the sales document.

Internal Approval - Negotiation is contained in the Seeded Data File oexwford.wft and is associated with the OM Negotiation Header item type.

#### Summary of the Internal Approval Process

To view the properties of the Internal Approval - Negotiation subprocess, select the process in the navigator tree and then select Properties from the Edit menu. This process is runnable, which indicates that it can be assigned to a transaction type.

The Details property page of the process activity indicates that the Internal Approval - Negotiation process has an error item type of WFERROR. This item type is associated with the RETRY\_ONLY error process. The purpose of this error handling process is to alert an administrator when an error occurs in a

process and prompt the administrator to retry the process in error. This error process is initiated only when an unexpected error with Oracle Workflow is encountered in the process.

The Process window displays the activities and subprocesses of the Internal Approval - Negotiation process, which comprise the nodes that appear in the workflow diagram. The following diagram depicts the Internal Approval - Negotiation process.

Figure 5–34 Internal Approval Workflow

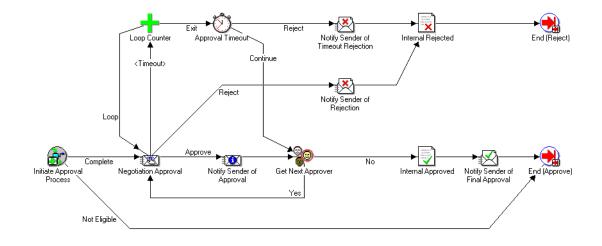

#### **Internal Approval - Negotiation Activities**

The following table provides descriptions of each activity in the Internal Approval - Negotiation Process.

For more information about individual function activities, see Seeded Function Activity Definitions.

Table 5–33 Internal Approval - Negotiation Activities

| Activity | Function              | Result Type   | Required |
|----------|-----------------------|---------------|----------|
| Initiate | OE_APPROVALS_         | Complete, Not | Yes      |
| Approval | WF.Initiate_Approvals | Eligible      |          |

| Activity             | Function                              | Result Type         | Required |
|----------------------|---------------------------------------|---------------------|----------|
| Get Next<br>Approver | OE_APPROVALS_<br>WF.Get_Next_Approver | Yes, No             | Yes      |
| Approval Timeout     | OE_APPROVALS_<br>WF.Approval_Timeout  | Continue,<br>Reject | Yes      |
| Internal Approved    | OE_APPROVALS_<br>WF.Approve_Approval  | None                | Yes      |
| Internal Rejected    | OE_APPROVALS_<br>WF.Reject_Approval   | None                | Yes      |
| End                  | WF_STANDARD.NOOP                      | None                | Yes      |

Table 5–33 Internal Approval - Negotiation Activities

# **Customer Acceptance - Negotiation Process**

The Customer Acceptance - Negotiation workflow process is used for negotiation in Oracle Order Management.

The Customer Acceptance - Negotiation subprocess is included in the seeded Negotiation workflows. Customer Acceptance - Negotiation is initiated if it is part of the Negotiation workflow that is attached to the transaction type for the sales document.

Customer Acceptance - Negotiation is contained in the Seeded Data File oexford.wft and is associated with the OM Negotiation Header item type.

## Summary of the Customer Acceptance - Negotiation Process

To view the properties of the Customer Acceptance - Negotiation process, select the process in the navigator tree and then select Properties from the Edit menu. This process is runnable, which indicates that it can be assigned to a transaction type.

The Details property page of the process activity indicates that the Customer Acceptance - Negotiation process has an error item type of WFERROR. This item type is associated with the RETRY\_ONLY error process. The purpose of this error handling process is to alert an administrator when an error occurs in a process and prompt the administrator to retry the process in error. This error process is initiated only when an unexpected error with Oracle Workflow is encountered in the process.

The Process window displays the activities and subprocesses of the Customer Acceptance - Negotiation process, which comprise the nodes that appear in the

workflow diagram. The following diagram depicts the Customer Acceptance - Negotiation process.

#### Figure 5–35 Customer Acceptance - Negotiation Workflow

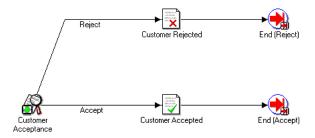

#### **Customer Acceptance - Negotiation Activities**

The following table provides descriptions of each activity in the Customer Acceptance Process.

For more information about individual function activities, see Seeded Function Activity Definitions.

| Activity            | Function                                         | Result Type       | Required |
|---------------------|--------------------------------------------------|-------------------|----------|
| Customer Acceptance | OE_NEGOTIATE_<br>WF.Customer_<br>Acceptance      | Accept,<br>Reject | Yes      |
| Customer Accepted   | OE_NEGOTIATE_<br>WF.Update_Customer_<br>Accepted | None              | Yes      |
| Customer Rejected   | OE_NEGOTIATE_<br>WF.Update_Customer_<br>Rejected | None              | Yes      |
| End                 | WF_STANDARD.NOOP                                 | None              | Yes      |

 Table 5–34
 Customer Acceptance Activities

# **Offer Expiration - Negotiation Process**

The Offer Expiration - Negotiation workflow process is used for Quotes in Oracle Order Management. Blanket Sales Agreements do not include the Offer Expiration - Negotiation process.

The Offer Expiration - Negotiation subprocess is included in the seeded Negotiation workflows. Offer Expiration - Negotiation is initiated if it is part of the Negotiation workflow that is attached to the transaction type for the sales document.

Offer Expiration - Negotiation is contained in the Seeded Data File oexford.wft and is associated with the OM Negotiation Header item type.

## Summary of the Offer Expiration - Negotiation Process

To view the properties of the Offer Expiration - Negotiation process, select the process in the navigator tree and then select Properties from the Edit menu. This process is runnable, which indicates that it can be assigned to a transaction type.

The Details property page of the process activity indicates that the Offer Expiration - Negotiation process has an error item type of WFERROR. This item type is associated with the RETRY\_ONLY error process. The purpose of this error handling process is to alert an administrator when an error occurs in a process and prompt the administrator to retry the process in error. This error process is initiated only when an unexpected error with Oracle Workflow is encountered in the process.

The Process window displays the activities and subprocesses of the Offer Expiration - Negotiation process, which comprise the nodes that appear in the workflow diagram. The following diagram depicts the Offer Expiration -Negotiation process.

Figure 5–36 Offer Expiration - Negotiation Workflow

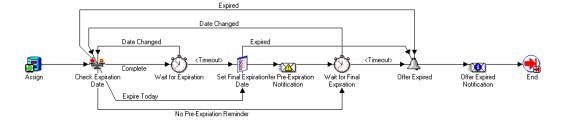

#### **Offer Expiration - Negotiation Activities**

The following table provides descriptions of each activity in the Offer Expiration - Negotiation Process.

For more information about individual function activities, see Seeded Function Activity Definitions.

| Activity                     | Function                                          | Result Type                                                                | Required |
|------------------------------|---------------------------------------------------|----------------------------------------------------------------------------|----------|
| Assign                       | WF_<br>STANDARD.ASSIGN                            | None                                                                       | Yes      |
| Check<br>Expiration Date     | OE_NEGOTIATION_<br>WF.Check_Expiration_<br>Date   | Complete,<br>Expire Today,<br>No<br>Pre-expiration<br>Reminder,<br>Expired | Yes      |
| Wait for<br>Expiration       | WF_<br>STANDARD.BLOCK                             | Timeout, Date<br>Changed                                                   | Yes      |
| Set Final<br>Expiration Date | OE_NEGOTIATE_<br>WF.Set_Final_<br>Expiration_Date | Expired                                                                    | Yes      |
| Wait for Final<br>Expiration | WF_<br>STANDARD.BLOCK                             | Timeout, Date<br>Changed                                                   | Yes      |
| Offer Expired                | OE_NEGOTIATE_<br>WF.Offer_Expired                 | Expired                                                                    | Yes      |

Table 5–35 Offer Expiration - Negotiation Activities

|          | • =              |             |          |
|----------|------------------|-------------|----------|
| Activity | Function         | Result Type | Required |
| End      | WF_STANDARD.NOOP | None        | Yes      |

Table 5–35 Offer Expiration - Negotiation Activities

# **Blanket Agreement/Sales Order Generation**

The following sub-flow is s standalone subprocess that is not part of any seeded flow. However, you can put it in the runnable negotiation flow as needed and is available to copy and extend the seeded flow through addition of this sub-flow.

Blanket Agreement/Sales Order Generation is contained in the Seeded Data File oexwford.wft and is associated with the OM Negotiation Header item type.

# Summary of the Blanket Agreement/Sales Order Generation Process

To view the properties of the Blanket Agreement/Sales Order Generation process, select the process in the navigator tree and then select Properties from the Edit menu. This process is runnable, which indicates that it can be assigned to a transaction type.

The Details property page of the process activity indicates that the Blanket Agreement/Sales Order Generation process has an error item type of WFERROR. This item type is associated with the RETRY\_ONLY error process. The purpose of this error handling process is to alert an administrator when an error occurs in a process and prompt the administrator to retry the process in error. This error process is initiated only when an unexpected error with Oracle Workflow is encountered in the process.

The Process window displays the activities of the Blanket Agreement/Sales Order Generation process, which comprise the nodes that appear in the workflow diagram. The following diagram depicts the Blanket Agreement/Sales Order Generation process.

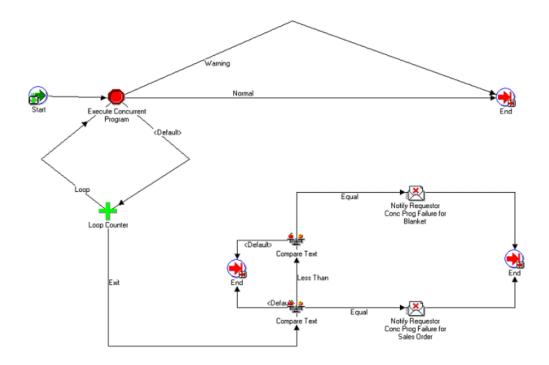

Figure 5–37 Blanket Agreement/Sales Order Generation Workflow

# **Blanket Agreement/Sales Order Generation Activities**

The following table provides descriptions of each activity in the Blanket Agreement/Sales Order Generation Process.

For more information about individual function activities, see Seeded Function Activity Definitions.

Table 5–36 Blanket Agreement/Sales Order Generation Process Activities

| Activity | Function         | Result Type | Required |
|----------|------------------|-------------|----------|
| Start    | WF_STANDARD.NOOP | None        | Yes      |
| End      | WF_STANDARD.NOOP | None        | Yes      |

# **Blanket Sales Agreement Subprocesses**

# Notifications for Blanket Sales Agreement Processes

| Display Name                            | Result Type | Message                                 |
|-----------------------------------------|-------------|-----------------------------------------|
| Blanket Pre-Expiration<br>Notification  | FYI         | Notify Sender of Blanket Pre<br>Expire  |
| Blanket Expiration<br>Rejection         | FYI         | Notify Sender of Blanket Rejection      |
| Notify Sender of Blanket<br>Termination | FYI         | Notify Sender of Blanket<br>Termination |

Table 5–37 Notifications for Blanket Sales Agreement Processes

# Enter-Blanket

The Enter - Blanket subprocess is included in the seeded Blanket workflows. Enter - Blanket is initiated if it is part of the Blanket workflow that is attached to the transaction type for the sales document.

Enter—Blanket is contained in the Seeded Data File oexwford.wft and is associated with the OM Blanket Header item type.

# Summary of the Enter-Blanket Process

To view the properties of the Enter—Blanket process, select the process in the navigator tree and then select Properties from the Edit menu. This process is runnable, which indicates that it can be assigned to a transaction type.

The Details property page of the process activity indicates that the Enter—Blanket process has an error item type of WFERROR. This item type is associated with the RETRY\_ONLY error process. The purpose of this error handling process is to alert an administrator when an error occurs in a process and prompt the administrator to retry the process in error. This error process is initiated only when an unexpected error with Oracle Workflow is encountered in the process.

The Process window displays the activities of the Enter—Blanket process, which comprise the nodes that appear in the workflow diagram. The following diagram depicts the Enter—Blanket process.

#### Figure 5–38 Enter—Blanket Workflow

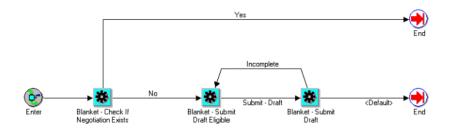

#### Enter—Blanket Activities

The following table provides descriptions of each activity in the Enter—Blanket Process.

For more information about individual function activities, see Seeded Function Activity Definitions.

| Activity                       | Function                                       | Result Type                 | Required |
|--------------------------------|------------------------------------------------|-----------------------------|----------|
| Check<br>Negotiation<br>Exists | OE_BLANKET_<br>WF.Check_Negotiation_<br>Exists | Yes, No                     | Yes      |
| Submit Draft -<br>Eligible     | OE_STANDARD_<br>WF.STANDARD_BLOCK              | Submit Draft,<br>Incomplete | Yes      |
| Submit Draft                   | OE_BLANKET_<br>WF.Submit_Draft                 | Incomplete,<br>Default      | Yes      |
| End                            | WF_STANDARD.NOOP                               | None                        | Yes      |

Table 5–38 Enter-Blanket Process Activities

# **Execute - Blanket**

The Execute - Blanket workflow process is used for the Fulfillment flow of Blanket Sales Agreements in Oracle Order Management.

The Execute - Blanket subprocess is included in the seeded Blanket workflows. Execute - Blanket is initiated if it is part of the Blanket workflow that is attached to the transaction type for the sales document. Execute - Blanket is contained in the Seeded Data File oexwford.wtf and is associated with the OM Blanket Header item type.

#### Summary of the Execute - Blanket Process

To view the properties of the Execute - Blanket process, select the process in the navigator tree and then select Properties from the Edit menu. This process is runnable, which indicates that it can be assigned to a transaction type.

The Details property page of the process activity indicates that the Execute -Blanket process has an error item type of WFERROR. This item type is associated with the RETRY\_ONLY error process. The purpose of this error handling process is to alert an administrator when an error occurs in a process and prompt the administrator to retry the process in error. This error process is initiated only when an unexpected error with Oracle Workflow is encountered in the process.

The Process window displays the activities and subprocesses of the Execute -Blanket process, which comprise the nodes that appear in the workflow diagram. The following diagram depicts the Execute - Blanket process.

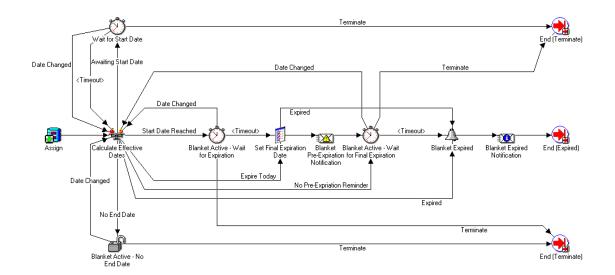

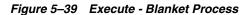

#### **Execute - Blanket Activities**

The following table provides descriptions of each activity in the Execute - Blanket Process.

For more information about individual function activities, see Seeded Function Activity Definitions.

| Activity                                      | Function                                        | Result Type                                                                                      | Required |
|-----------------------------------------------|-------------------------------------------------|--------------------------------------------------------------------------------------------------|----------|
| Assign                                        | WF_<br>STANDARD.ASSIGN                          | Calculate<br>Effective Dates                                                                     | Yes      |
| Calculate Effective Dates                     | OE_BLANKET_<br>WF.CALCULATE_<br>EFFECTIVE_DATES | Start Date<br>Reached, Expire<br>Today, No<br>Expiration<br>Reminder,<br>Expired, No<br>End Date | Yes      |
| Set Final Expiration Date                     | OE_BLANKET_WF.Set_<br>Final_Expiration_Date     | Blanket<br>Expired,<br>Blanket Active<br>- Wait for Final<br>Expiration                          | Yes      |
| Blanket Active - Wait for<br>Expiration       | WF_<br>STANDARD.BLOCK                           | Timeout, Date<br>Changed,<br>Terminate                                                           | Yes      |
| Blanket Active - Wait for<br>Final Expiration | WF_<br>STANDARD.BLOCK                           | Timeout, Date<br>Changed,<br>Terminate                                                           | Yes      |
| Blanket - Expired                             | OE_BLANKET_<br>WF.Expired                       | End                                                                                              | Yes      |
| Wait for Start Date                           | WF_STANDARD_<br>BLOCK                           | Timeout,<br>Terminate, Date<br>Changed                                                           | Yes      |
| Blanket Active - No<br>End Date               | WF_STANDARD_<br>BLOCK                           | Terminate, Date<br>Changed                                                                       | Yes      |
| End                                           | WF_STANDARD.NOOP                                | None                                                                                             | Yes      |

Table 5–39 Execute - Blanket Activities

# Terminate—Blanket

The Terminate—Blanket process is used in the Fulfillment phase in Oracle Order Management.

The Terminate - Blanket subprocess is included in the seeded Blanket workflows. Terminate - Blanket is initiated if it is part of the Blanket workflow that is attached to the transaction type for the sales document.

Terminate—Blanket is contained in the Seeded Data File oexwford.wft and is associated with the OM Blanket Header item type.

#### Summary of the Terminate—Blanket Process

To view the properties of the Terminate—Blanket process, select the process in the navigator tree and then select Properties from the Edit menu. This process is runnable, which indicates that it can be assigned to a transaction type.

The Details property page of the process activity indicates that the Terminate—Blanket process has an error item type of WFERROR. This item type is associated with the RETRY\_ONLY error process. The purpose of this error handling process is to alert an administrator when an error occurs in a process and prompt the administrator to retry the process in error. This error process is initiated only when an unexpected error with Oracle Workflow is encountered in the process. The Process window displays the activities and subprocesses of the Terminate—Blanket process, which comprise the nodes that appear in the workflow diagram. The following diagram depicts the Terminate—Blanket process.

#### Figure 5–40 Terminate - Blanket Process

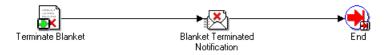

# **Terminate—Blanket Activities**

The following table provides descriptions of each activity in the Terminate—Blanket Flow Process.

For more information about individual function activities, see Seeded Function Activity Definitions.

| Activity          | Function                                      | Result Type | Required |
|-------------------|-----------------------------------------------|-------------|----------|
| Terminate—Blanket | OE_BLANKET_<br>WF.Update_Status_<br>Terminate | None        | Yes      |
| End               | WF_STANDARD.NOOP                              | None        | Yes      |

Table 5–40 Terminate - Blanket Activities

# Close—Blanket

The Close—Blanket process is used for the Blanket Sales Agreement Fulfillment flow in Oracle Order Management.

The Close - Blanket subprocess is included in the seeded Blanket workflows. Close - Blanket is initiated if it is part of the Blanket workflow that is attached to the transaction type for the sales document.

Close—Blanket is contained in the Seeded Data File oexwford.wtf and is associated with the OM Blanket Header item type.

#### Summary of the Close—Blanket Process

To view the properties of the Close—Blanket process, select the process in the navigator tree and then select Properties from the Edit menu. This process is runnable, which indicates that it can be assigned to a transaction type.

The Details property page of the process activity indicates that the Close—Blanket process has an error item type of WFERROR. This item type is associated with the RETRY\_ONLY error process. The purpose of this error handling process is to alert an administrator when an error occurs in a process and prompt the administrator to retry the process in error. This error process is initiated only when an unexpected error with Oracle Workflow is encountered in the process.

The Process window displays the activities and subprocesses of the Close—Blanket process, which comprise the nodes that appear in the workflow diagram. The following diagram depicts the Close—Blanket process.

Figure 5–41 Close - Blanket Process

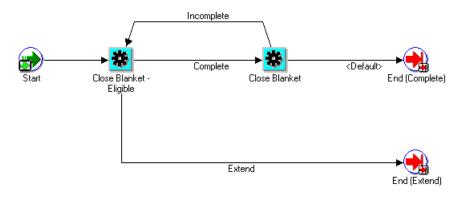

#### **Close—Blanket Activities**

The following table provides descriptions of each activity in the Close—Blanket process.

For more information about individual function activities, see Seeded Function Activity Definitions.

Table 5–41 Close - Blanket Activities

| Activity                 | Function                          | Result Type         | Required |
|--------------------------|-----------------------------------|---------------------|----------|
| Start                    | WF_<br>STANDARD.NOOP              | None                | Yes      |
| Close Blanket - Eligible | OE_STANDARD_<br>WF.STANDARD_BLOCK | Complete,<br>Extend | Yes      |
| Close - Blanket          | OE_BLANKET_WF.Close               | Incomplete,<br>End  | Yes      |
| End                      | WF_STANDARD.NOOP                  | None                | Yes      |

# **Seeded Function Activity Definitions**

Topics covered in this chapter include the following:

- OM Order Header on page 6-2
- OM Order Line on page 6-7
- OM Standard on page 6-31
- Standard on page 6-32
- Negotiation on page 6-33
- Blanket Sales Agreements on page 6-37

# **OM Order Header**

# **OM Order Header**

#### **Approve - Continue Line**

The Approve - Continue Line activity is an OM Order Header activity that uses standard Oracle Workflow functionality to continue the workflow in progress. Approve - Continue Line activity is used to mark the position in the process where, upon completion the approval process, the halted process will continue.

The Approve - Continue Line activity calls the PL/SQL procedure named WF\_STANDARD.CONTINUEFLOW.

The Approve - Continue Flow activity contains two activity attributes:

- Waiting Flow
- Waiting Activity

The Approve - Continue Line activity is contained in the Seeded Data File oexwford.wft, and is associated with the OM Order Header item type.

#### Book

The Book activity calls the PL/SQL procedure named OE\_BOOK\_WF.BOOK\_ORDER to book an order. The Book activity uses the lookup OM Subprocess Results, Handles Holds. This lookup contains the following result codes:

- Complete
- Incomplete
- On Hold
- Not Eligible

The Book activity will complete with one of these results.

The Book activity is contained in the Seeded Data File oexwford.wft, and is associated with the OM Order Header item type.

#### **Book - Continue Line (Complete)**

The Book - Continue Line (Complete) activity is an OM Order Header activity that uses standard Oracle Workflow functionality to continue the workflow in progress.

Book - Continue Line (Complete) marks the position in the process where, upon completion of booking, the halted line level process will continue.

The Book - Continue Line (Complete) activity calls the PL/SQL procedure named WF STANDARD.CONTINUEFLOW.

The Book - Continue Flow (Complete) activity contains two activity attributes:

- Waiting Flow
- Waiting Activity

The Book - Continue Line (Complete) activity is contained in the Seeded Data File oexwford.wft, and is associated with the OM Order Header item type.

#### **Book - Deferred**

The Book - Deferred function activity is an OM Order Header activity that uses standard Oracle Workflow functionality to defer the booking activity to the background engine.

To use Book - Deferred, the Book activity must be placed immediately after it in the process flow.

The Book - Deferred activity calls the PL/SQL procedure named WF\_STANDARD.DEFER.

Defer activities defer the subsequent process thread to the background queue without requiring you to change the cost of each activity in that thread to a value above the Workflow Engine threshold. This activity always interrupts the process thread by causing a disconnect to occur in the current database session, even if the thread is already deferred.

The Book - Deferred activity is contained in the Seeded Data File oexwford.wft, and is associated with the OM Order Header item type.

#### **Book - Eligible**

To enable a function for manual completion, you must place a special block activity before the actual function activity. For booking, the Book - Eligible activity is the special block activity that facilitates manual booking.

A process will stop upon reaching the Book - Eligible activity. The Progress Order LOV on the Sales Order form will show you that this order is eligible for booking. You can book such an order either by selecting OK on the LOV, or by selecting Book on the Sales Order form.

The Book - Eligible activity calls the PL/SQL procedure named OE\_STANDARD\_WF.STANDARD BLOCK.

The Book - Eligible activity is contained in the Seeded Data File oexwford.wft, and is associated with the OM Order Header item type.

#### Close

The Close activity calls the PL/SQL procedure named OE\_CLOSE\_WF.CLOSE\_ ORDER to close an order. The Close activity uses the lookup OM Subprocess Results, Handles Holds. This lookup contains the following result codes:

- Complete
- Incomplete
- On Hold
- Not Eligible

The Close activity will complete with one of these results.

The Close activity is contained in the Seeded Data File oexwford.wft, and is associated with the OM Order Header item type.

#### **Close - Wait for Line**

An order cannot close until all of its lines have been closed. The Close - Wait for Line activity is an OM Order Header activity that uses standard Oracle Workflow functionality to pause the process until all line processes are complete. Close - Wait for Line marks the position in the process where, when all the lines are closed, the halted header level process will continue.

The Close - Wait for Line activity calls the PL/SQL procedure named WF\_ STANDARD.WAITFORFLOW.

The Close - Wait for Line activity contains two activity attributes:

- Continuation Activity
- Continuation Flow

The Close - Wait for Line activity is contained in the Seeded Data File oexwford.wft, and is associated with the OM Order Header item type.

#### Enter

The Enter activity is an OM Order Header activity that is used to mark the start of an OM Order Header process. Enter is a Noop activity. A Noop activity acts as a

place holder activity that performs no action. You can use this activity anywhere you want to place a node without performing an action.

The Enter activity calls the PL/SQL procedure named WF\_STANDARD.NOOP. The Enter activity is contained in the Seeded Data File oexwford.wft, and is associated with the OM Order Header item type.

#### Fulfill - Wait for Line

This activity is user in header level invoicing processes to halt invoicing until after all lines in an order are fulfilled. The Fulfill - Wait for Line activity is an OM Order Header activity that uses Oracle Workflow functionality to pause the process until all the order lines are fulfilled. Once fulfilled, the header level invoicing process can proceed with invoicing.

The Fulfill - Wait for Line activity calls the PL/SQL procedure named WF\_ STANDARD.WAITFORFLOW.

The Fulfill - Wait for Line activity contains the following activity attributes:

- Waiting Flow
- Waiting Activity

The Fulfill - Wait for Line activity is contained in the Seeded Data File oexwford.wft, and is associated with the OM Order Header item type.

#### Header Invoice Interface - Eligible

To enable a function for manual completion, you must place a special block activity before the actual function activity. For header level invoice interface, the Header Invoice Interface - Eligible activity is the special block activity that facilitates this. The Header Invoice Interface - Eligible activity calls the PL/SQL procedure named OE STANDARD WF.STANDARD BLOCK.

The Header Invoice Interface - Eligible activity is contained in the Seeded Data File oexwford.wft, and is associated with the OM Order Header item type.

#### Invoice Interface - Continue Line

The Invoice Interface - Continue Line activity is an OM Order Header activity that uses standard Oracle Workflow functionality to continue the workflow in progress. Invoice Interface - Continue Line marks the position in the process where, once invoice interface is complete, the line level process will continue. The Invoice Interface - Continue Line activity calls the PL/SQL procedure named  $\tt WF\_STANDARD.CONTINUEFLOW.$ 

The Invoice Interface - Continue Flow activity contains two activity attributes:

- Waiting Flow
- Waiting Activity

The Invoice Interface - Continue Line activity is contained in the Seeded Data File oexwford.wft, and is associated with the OM Order Header item type.

#### **Invoice Interface - Header Level**

The Invoice Interface - Header Level activity is an OM Order Header activity that calls the PL/SQL procedure named OE\_INVOICE\_WF.INVOICE\_INTERFACE to conduct header level invoice interfacing.

Invoice Interface - Header Level uses the lookup (has a result type of) Invoice

Results. This lookup contains the following result codes:

- Complete
- Incomplete
- Not Eligible
- On Hold
- Partial

The Invoice Interface - Header Level activity is contained in the Seeded Data File oexwford.wft, and is associated with the OM Order Header item type.

# **OM Order Line**

# **OM Order Line**

# Authorize to Ship - Check Status

The Authorize to Ship - Check Status activity is an OM Order Line activity that calls the PL/SQL procedure named OE\_RLM\_WF.CHECK\_AUTHORIZE\_TO\_SHIP to determine whether an order line is authorized for shipping.

Authorize to Ship - Check Status uses the lookup (has a result type of) Yes/No. This lookup contains the following result codes:

- Yes
- No

The Authorize to Ship - Check Status activity is contained in the Seeded Data File oexwford.wft, and is associated with the OM Order Line item type.

# Authorize to Ship - Wait for Authorization

The Authorize to Ship - Wait for Authorization activity is an OM Order Line activity that uses the Oracle Workflow block functionality to pause a process until authorization for shipping is determined. Authorize to Ship - Wait for Authorization marks the position in the process where, when the line is authorized, the halted process will continue.

The Authorize to Ship - Wait for Authorization activity calls the PL/SQL procedure named  $WF\_STANDARD.BLOCK$ .

The Authorize to Ship - Wait for Authorization activity is contained in the Seeded Data File oexwford.wft, and is associated with the OM Order Line item type.

# AutoCreate FAS

The AutoCreate FAS activity is an OM Order Line activity that calls the Oracle Configure to Order PL/SQL procedure named CTO\_WORKFLOW.SUBMIT\_CONC\_PROG\_WF. This PL/SQL procedure submits a concurrent program to create a work order and reserve it to the order line

AutoCreate FAS contains the following attributes:

- Arguments 11-100
- Application Short Name

- Program Short Name
- Number Of Arguments
- Item Attribute Name
- Order Number
- Dummy Field
- Offset Days
- Load Type
- Status Type
- AFAS Org ID
- Class Code
- Failed Req ID
- Order Line ID
- Batch ID

The AutoCreate FAS activity uses the lookup (has a result type of) Concurrent Program Status. This lookup contains the following result codes:

- Cancelled
- Error
- Normal
- Terminated
- Warning

The AutoCreate FAS activity is contained in the Seeded Data File oexwford.wft, and is associated with the OM Order Line item type.

#### AutoCreate PO Req

The AutoCreate PO Req activity is an OM Order Line activity that calls the Oracle Configure to Order PL/SQL procedure named CTO\_WORKFLOW\_API\_PK.AUTO\_ CREATE\_PUR\_REQ to place a record in the PO req interface tables for the order line. Requisition import creates a requisition and reserves it to the sales order line

The AutoCreate PO Req activity uses the lookup (has a result type of) Config Process Results. This lookup contains the following result codes:

- Complete
- Incomplete

The AutoCreate PO Req activity is contained in the Seeded Data File oexwford.wft, and is associated with the OM Order Line item type.

# **Branch on Source Type**

The Branch on Source Type activity is an OM Order Line activity that calls the PL/SQL procedure named OE\_OEOL\_SCH.BRANCH\_ON\_SOURCE\_TYPE to determine source type for a line.

The Branch on Source Type activity uses the lookup (has a result type of) Source Type. This lookup contains the following result codes:

- ATO Item
- Build
- Dropship
- Stock

The Branch on Source Type activity is contained in the Seeded Data File oexwford.wft, and is associated with the OM Order Line item type.

# **Calculate Cost Rollup**

The Calculate Cost Rollup activity is an OM Order Line activity that calls the CTO PL/SQL procedure named CTO\_WORKFLOW.CALCULATE\_COST\_ROLLUP\_WF\_ML to calculate the cost of a configuration.

The Calculate Cost Rollup activity is contained in the Seeded Data File oexwford.wft, and is associated with the OM Order Line item type.

#### **Calculate Lead Time**

The Calculate Lead Time activity is an OM Order Line activity that calls the Oracle Configure to Order PL/SQL procedure named CTO\_WORKFLOW.SUBMIT\_AND\_CONTINUE\_WF. This procedure calculates the actual lead time of a configuration and updates the lead time attributes on the item master in the organization where the configuration will be manufactured.

Calculate Lead Time contains the following attributes:

Arguments 13-100

- Application Short Name
- Program Short Name
- Number of Arguments
- Item Attribute name
- LT Org
- BOM/ENG
- Specific/Range
- LT Item
- Routing Revision
- LT Date
- From Item
- To Item
- LT Category Set Name
- Category Structure
- Category From
- Category To

The Calculate Lead Time activity is contained in the Seeded Data File oexwford.wft, and is associated with the OM Order Line item type.

#### **Calculate Lead Time - Setup Parameters**

The Calculate Lead Time - Setup Parameters is an OM Order Line activity that calls the Configure to Order PL/SQL procedure named CTO\_WORKFLOW.SET\_ PARAMETER\_LEAD\_TIME\_WF\_ML to prepare to launch the lead time calculation concurrent program. This is accomplished by setting up the line number as the parameter of the concurrent program.

The Calculate Lead Time - Setup Parameters activity uses the lookup (has a result type of) Lead Time Result. This lookup contains the following result codes:

- Complete
- No Routing

The Calculate Lead Time - Setup Parameters activity is contained in the Seeded Data File oexwford.wft, and is associated with the OM Order Line item type.

#### **Calculate Purchase Price**

The Calculate Purchase Price activity is an OM Order Line activity that calls the Oracle Configure to Order PL/SQL procedure named CTO\_WORKFLOW.Purchase\_price\_calc\_wf to determine the purchase price of the configuration.

The Calculate Purchase Price activity is contained in the Seeded Data File oexwford.wft, and is associated with the OM Order Line item type.

#### **Check Reservation**

The Check Reservation activity is an OM Order Line activity that calls the Oracle Configure to Order PL/SQL procedure named CTO\_WORKFLOW.RSV\_BEFORE\_BOOKING\_WF to check if a reservation exists before creating supply for the order line.

The Check Reservation activity uses the lookup (has a result type of) Reserved Status. This lookup contains the following result codes: Process AutoCreate PO

Reserved

The Check Reservation activity is contained in the Seeded Data File oexwford.wft, and is associated with the OM Order Line item type.

# **Check Supply Type**

The Check Supply Type activity is an OM Order Line activity that calls the Oracle Configure to Order PL/SQL procedure named CTO\_WORKFLOW.CHECK\_SUPPLY\_TYPE\_WF to determine supply type for an order line.

The Check Supply Type activity uses the lookup (has a result type of) Check Supply Type Results. This lookup contains the following result codes:

- Buy (in the shipping organization, the item has a planning type of buy, or buy type sourcing rules)
- Drop Ship (order line has source type of External)
- Flow Schedule (in the shipping organization, the item has a planning type of make or Make at Sourcing Rules, and the primary routing is flow routing)
- Incomplete
- Work Order (in the shipping organization, the item has a planning type of Make or Make at Sourcing Rules, and the primary routing is discrete routing)

The Check Supply Type activity is contained in the Seeded Data File oexwford.wft, and is associated with the OM Order Line item type.

#### Close

The Close activity is an OM Order Line activity that calls the PL/SQL procedure named OE\_CLOSE\_WF.CLOSE\_LINE to close an order line.

The Close activity uses the lookup (has a result type of) OM Subprocess Results, Handles Holds. This lookup contains the following result codes:

- Complete
- Incomplete
- Not Eligible
- On Hold

The Close activity is contained in the Seeded Data File oexwford.wft, and is associated with the OM Order Line item type.

#### **Close - Continue Header**

The Close - Continue Header activity is an OM Order Line activity that uses standard Oracle Workflow functionality to continue the workflow in progress. The Close - Continue Header activity is used to mark the position in the process where, upon completion the of Close activity, the halted header level process will continue. The Close - Continue Header activity calls the PL/SQL procedure named WF\_STANDARD.CONTINUEFLOW.

The Close - Continue Header activity contains the following attributes:

- Waiting Activity
- Waiting Flow

The Close - Continue Header activity is contained in the Seeded Data File oexwford.wft, and is associated with the OM Order Line item type.

#### **Close - Deferred**

The Close - Deferred activity is an OM Order Line activity that uses the standard Oracle Workflow defer functionality to defer the closing functionality to the background engine.

To use Close - Deferred, the Close activity must be placed immediately after it in the process flow.

The Close - Deferred activity calls the PL/SQL procedure named WF\_STANDARD.DEFER.

The Close - Deferred activity is contained in the Seeded Data File oexwford.wft, and is associated with the OM Order Line item type.

#### **Configuration - Check Status**

The Configuration - Check Status activity is an OM Order Line activity that calls the Oracle Configure to Order PL/SQL procedure named CTO\_WORKFLOW.CHECK\_RESERVATION\_STATUS\_WF to determine the status of configuration for an order line.

The Configuration - Check Status activity uses the lookup (has a result type of) Config Data Results. This lookup contains the following result code:

Config Data Created

The Configuration - Check Status activity is contained in the Seeded Data File oexwford.wft, and is associated with the OM Order Line item type.

#### **Configuration - Create BOM and Routing**

The Configuration - Create BOM and Routing activity is an OM Order Line activity that calls the Oracle Configure to Order PL/SQL procedure named CTO\_ WORKFLOW.CREATE\_BOM\_AND\_ROUTING\_WF to create bill of material and routing for an order line.

**Note:** This function activity is not used in current processes and subprocesses and is listed for reference only. Do not use this activity when creating or extending workflow processes and subprocesses.

The Configuration - Create BOM and Routing activity uses the lookup (has a result type of) Config Incomplete. This lookup contains the following result codes:

- Complete
- Incomplete
- On Hold

The Configuration - Create BOM and Routing activity is contained in the Seeded Data File oexwford.wft, and is associated with the OM Order Line item type.

#### **Create Configuration**

The Create Configuration activity is an OM Order Line activity that calls the Oracle Configure to Order PL/SQL procedure named CTO\_WORKFLOW.CREATE\_CONFIG\_

ITEM\_WF to create configuration for an order line. This activity creates the new line on the order for the configuration item, creates the new item, and creates the BOM and Routing.

The Create Configuration activity uses the lookup (has a result type of) Config Incomplete. This lookup contains the following result codes:

- Complete
- Incomplete
- On Hold

The Create Configuration activity is contained in the Seeded Data File oexwford.wft, and is associated with the OM Order Line item type.

#### **Create Configuration - Eligible**

The Create Configuration - Eligible activity is an OM Order Line block activity that holds the order line until the user progresses the order manually or runs the autocreate configuration batch program.

The Create Configuration - Eligible activity calls the PL/SQL procedure named OE\_ STANDARD\_WF.STANDARD\_BLOCK.

The Create Configuration - Eligible activity is contained in the Seeded Data File oexwford.wft, and is associated with the OM Order Line item type.

#### **Create Flow Schedule**

The Create Flow Schedule activity is an OM Order Line activity that calls the Oracle Configure to Order PL/SQL procedure named CTO\_WORKFLOW.CREATE\_FLOW\_SCHEDULE WF to create a flow schedule for an order line.

The Create Flow Schedule activity uses the lookup (has a result type of) Config Incomplete. This lookup contains the following result codes:

- Complete
- Incomplete
- On Hold

The Create Flow Schedule activity is contained in the Seeded Data File oexwford.wft, and is associated with the OM Order Line item type.

# **Create or Match Config Item**

The Create or Match Config Item activity is an OM Order Line activity that calls the PL/SQL procedure named OE SOURCING.CREATE CONFIG WF.

**Note:** This function activity is not used in current processes and subprocesses and is listed for reference only. Do not use this activity when creating or extending workflow processes and subprocesses.

The Create or Match Config Item activity is contained in the Seeded Data File oexwford.wft, and is associated with the OM Order Line item type.

#### **Create Supply Order - Eligible**

The Create Supply Order - Eligible activity is an OM Order Line block activity that stops an order line workflow until the user progresses the order manually or runs the autocreate supply batch programs (Autocreate FAS, Autocreate Purchase Req, or Autocreate Dropship).

The Create Supply Order - Eligible activity calls the PL/SQL procedure named OE\_ STANDARD WF.STANDARD BLOCK.

The Create Supply Order - Eligible activity uses the lookup (has a result type of) Reserved Status. This lookup contains the following result codes:

- Process AutoCreate PO
- Reserved

The Create Supply Order - Eligible activity is contained in the Seeded Data File oexwford.wft, and is associated with the OM Order Line item type.

#### **Create Work Order - Set Up Parameters**

The Create Work Order - Set Up Parameters activity is an OM Order Line activity that calls the PL/SQL procedure named CTO\_WORKFLOW.SET\_PARAMETER\_WORK\_ORDER\_WF to prepare to launch the autocreate supply batch programs by setting up the line number as the parameter to be used.

The Create Work Order - Set Up Parameters activity uses the lookup (has a result type of) Config Incomplete. This lookup contains the following result codes:

- Complete
- Incomplete

#### On Hold

The Create Work Order - Set Up Parameters activity is contained in the Seeded Data File oexwford.wft, and is associated with the OM Order Line item type.

#### End

The End activity marks the end of a process and does not perform any action. The End activity calls the PL/SQL procedure named WF\_STANDARD.NOOP. The End activity is contained in the Seeded Data File oexwford.wft, and is associated with the OM Order Line item type.

#### End (Complete)

The End activity marks the end of a process and does not perform any action.

The End (Complete) activity calls the PL/SQL procedure named WF\_STANDARD.NOOP.

The End (Complete) activity is contained in the Seeded Data File oexwford.wft, and is associated with the OM Order Line item type.

#### End (Incomplete)

The End (Incomplete) activity marks the end of a process and does not perform any action.

The End (Incomplete) activity calls the PL/SQL procedure named WF\_STANDARD.NOOP.

The End (Incomplete) activity is contained in the Seeded Data File oexwford.wft, and is associated with the OM Order Line item type.

#### End (Non Shippable)

The End (Non Shippable) activity marks the end of a process and does not perform any action.

The End (Non Shippable) activity calls the PL/SQL procedure named WF\_STANDARD.NOOP.

The End (Non Shippable) activity is contained in the Seeded Data File oexwford.wft, and is associated with the OM Order Line item type.

# End (Not Eligible)

The End (Not Eligible) activity marks the end of a process and does not perform any action.

The End (Not Eligible) activity calls the PL/SQL procedure named WF\_STANDARD.NOOP.

The End (Not Eligible) activity is contained in the Seeded Data File oexwford.wft, and is associated with the OM Order Line item type.

# End (Over Shipped Beyond Tolerance)

The End (Over Shipped Beyond Tolerance) activity marks the end of a process and does not perform any action.

The End (Over Shipped Beyond Tolerance) activity calls the PL/SQL procedure named WF\_STANDARD.NOOP.

The End (Over Shipped Beyond Tolerance) activity is contained in the Seeded Data File oexwford.wft, and is associated with the OM Order Line item type.

# End (Ship Confirm)

The End (Ship Confirm) activity marks the end of a process and does not perform any action.

The End (Ship Confirm) activity calls the PL/SQL procedure named  $\tt WF\_STANDARD.NOOP$  .

The End (Ship Confirm) activity is contained in the Seeded Data File oexwford.wft, and is associated with the OM Order Line item type.

# End (Unreserve)

The End (Unreserve) activity marks the end of a process and does not perform any action.

The End (Unreserve) activity calls the PL/SQL procedure named WF\_STANDARD.NOOP.

The End (Unreserve) activity is contained in the Seeded Data File oexwford.wft, and is associated with the OM Order Line item type.

# **Export Compliance Screening**

Oracle Order Management provides a subprocess for export compliance screening, The Export Compliance Screening-Line is a subprocess to the seeded Line Flow—Generic With Export Compliance workflow process, and executes International Trade Management functions. ITM handles all export related compliance checks, including Restricted Party Screening, Embargo Country Screening, License Determination, Document Generation and other partner supported screening such as EPCI.

It is recommended to add this subprocess after Scheduling.

The Export Compliance Screening activity calls the PL/SQL procedure named OE\_ EXPORT\_COMPLIANCE\_WF.ECS\_REQUEST.

The Export Compliance Screening activity uses the lookup (has a result type of) OM Export Compliance Results. This lookup contains the following result codes:

- Complete
- Hold Applied
- Incomplete
- Override

The Export Compliance Screening activity is contained in the Seeded Data File oexwford.wft, and is associated with the OM Order Line item type.

#### Export Compliance Screening - Eligible

The Export Compliance Screen - Eligible activity is an OM Order Line activity that determines export compliance.

The Export Compliance Screening - Eligible activity calls the PL/SQL procedure named OE\_STANDARD\_WF.STANDARD\_BLOCK.

The Export Compliance Screening - Eligible activity is contained in the Seeded Data File oexwford.wft, and is associated with the OM Order Line item type.

#### **Firm Demand**

The Firm Demand activity is an OM Order Line activity that calls the PL/SQL procedure named OE\_OEOL\_SCH.FIRM\_DEMAND to firm the order line.

The Firm Demand activity is contained in the Seeded Data File oexwford.wft, and is associated with the OM Order Line item type.

# **Firm Eligible**

The Firm Eligible activity is an OM Order Line activity that calls the PL/SQL procedure named OE\_STANDARD\_WF.STANDARD\_BLOCK to determine whether an order line is eligible to be firmed.

The Firm Eligible activity is contained in the Seeded Data File oexwford.wft, and is associated with the OM Order Line item type.

# Fulfill

The Fulfill activity is an OM Order Line activity that calls the PL/SQL procedure named OE\_FULFILL\_WF.\_FULFILLMENT to perform fulfillment for an order line. The Fulfill activity contains the following attributes:

- Fulfillment Activity Name
- Completion Result
- Inbound Fulfillment Activity Name
- Inbound Completion Result

The Fulfillment activity coordinates the fulfillment of lines so that they progress together to invoicing. It applies to models and kits (shippable and non-shippable lines), fulfillment sets, and service lines attached to goods. The Fulfill activity also derives and stores additional data needed for Oracle Daily Business Intelligence (DBI) and service lines.

The Fulfill activity is contained in the Seeded Data File oexwford.wft, and is associated with the OM Order Line item type.

# **Fulfill - Continue Header Flow**

The Fulfill - Continue Header Flow activity is an OM Order Line activity that uses standard Oracle Workflow functionality to continue the workflow in progress after an order line is fulfilled. The Fulfill - Continue Header Flow activity is used to mark the position in the process where, upon completion the Fulfill activity by all lines, the halted header level process will continue.

The Fulfill - Continue Header Flow activity calls the PL/SQL procedure named WF\_STANDARD.CONTINUEFLOW.

The Fulfill - Continue Header Flow activity contains the following attributes:

- Waiting Activity
- Waiting Flow

The Fulfill - Continue Header Flow activity is contained in the Seeded Data File oexwford.wft, and is associated with the OM Order Line item type.

#### **Fulfill - Deferred**

The Fulfill - Deferred activity is an OM Order Line activity that uses standard Oracle Workflow functionality to defer fulfillment to the background engine.

To use Fulfill - Deferred, the Fulfill activity must be placed immediately after it in the process flow.

The Fulfill - Deferred activity calls the PL/SQL procedure named WF\_STANDARD.DEFER.

The Fulfill - Deferred activity is contained in the Seeded Data File oexwford.wft, and is associated with the OM Order Line item type.

#### **Inventory Interface**

The Inventory Interface activity is an OM Order Line activity that calls the PL/SQL procedure named OE\_INV\_IFACE\_WF.INVENTORY\_INTERFACE to interface with Oracle Inventory to relieve reservations and demand for non-shippable order lines. The Inventory Interface activity uses the lookup (has a result type of) OM Subprocess Results, Handles Holds. This lookup contains the following result codes:

- Complete
- Incomplete
- Not Eligible
- On Hold

The Inventory Interface activity is contained in the Seeded Data File oexwford.wft, and is associated with the OM Order Line item type.

#### **Inventory Interface - Deferred**

The Inventory Interface - Deferred activity is an OM Order Line activity that uses standard Oracle Workflow functionality to defer inventory interface to the background engine. To use Inventory Interface - Deferred, the Inventory Interface activity must be placed immediately after it in the process flow.

The Inventory Interface - Deferred activity calls the PL/SQL procedure named  $\mathtt{WF}\_$  STANDARD.DEFER.

The Inventory Interface - Deferred activity is contained in the Seeded Data File oexwford.wft, and is associated with the OM Order Line item type.

#### **Inventory Interface - Eligible**

To enable a function for manual completion, you must place a special block activity before the actual function activity. For inventory interface, the Inventory Interface - Eligible activity is the special block activity that facilitates this.

The Inventory Interface - Eligible activity calls the PL/SQL procedure named OE\_ STANDARD\_WF.STANDARD\_BLOCK.

The Inventory Interface - Eligible activity is contained in the Seeded Data File oexwford.wft, and is associated with the OM Order Line item type.

#### Invoice Interface

The Invoice Interface activity is an OM Order Line activity that calls the PL/SQL procedure named OE\_INVOICE\_WF.INVOICE\_INTERFACE to interface with Oracle Receivables for an invoice.

The Invoice Interface activity uses the lookup (has a result type of) Invoice Results. This lookup contains the following result codes:

- Complete
- Incomplete
- Not Eligible
- On Hold
- Partial

The Invoice Interface activity is contained in the Seeded Data File oexwford.wft, and is associated with the OM Order Line item type.

#### **Invoice Interface - Deferred**

The Invoice Interface - Deferred activity is an OM Order Line activity that uses standard Oracle Workflow functionality to defer the invoice interface with Oracle Receivables to the background engine.

To use Invoice Interface - Deferred, the Inventory Interface activity must be placed immediately after it in the process flow.

The Invoice Interface - Deferred activity calls the PL/SQL procedure named  $\tt WF\_STANDARD.DEFER$  .

The Invoice Interface - Deferred activity is contained in the Seeded Data File oexwford.wft, and is associated with the OM Order Line item type.

#### **Invoice Interface - Eligible**

To enable a function for manual completion, you must place a special block activity before the actual function activity. For invoice interface, the Invoice Interface - Eligible activity is the special block activity that facilitates this.

The Invoice Interface - Eligible activity calls the PL/SQL procedure named OE\_ STANDARD\_WF.STANDARD\_BLOCK.

The Invoice Interface - Eligible activity is contained in the Seeded Data File oexwford.wft, and is associated with the OM Order Line item type.

#### Is Line Firmed

The Is Line Firmed activity is an OM Order Line activity that calls the PL/SQL procedure named OE\_OEOL\_SCH.IS\_LINE\_FIRMED to determine whether an order line is firmed.

The Is Line Firmed activity uses the lookup (has a result type of) OM SubProcess Results. The lookup contains the following result codes:

Incomplete

The Is Line Firmed activity is contained in the Seeded Data File oexwford.wft, and is associated with the OM Order Line item type.

#### Is Line Scheduled

The Is Line Scheduled activity is an OM Order Line activity that calls the PL/SQL procedure named OE\_OEOL\_SCH.IS\_LINE\_SCHEDULED to determine whether an order line is scheduled.

The Is Line Scheduled activity uses the lookup (has a result type of) OM Subprocess Results. This lookup contains the following result codes:

- Complete
- Incomplete
- Not Eligible

The Is Line Scheduled activity is contained in the Seeded Data File oexwford.wft, and is associated with the OM Order Line item type.

# **Purchase Release**

The Purchase Release activity is an OM Order Line activity that calls the PL/SQL procedure named OE\_OEOL\_SCH.RELEASE\_TO\_PURCHASING to release order line data to Oracle Purchasing.

The Purchase Release activity uses the lookup (has a result type of) OM Subprocess Results, Handles Holds. This lookup contains the following result codes:

- Complete
- Incomplete
- Not Eligible
- On Hold

The Purchase Release activity is contained in the Seeded Data File oexwford.wft, and is associated with the OM Order Line item type.

#### **Purchase Release - Deferred**

The Purchase Release - Deferred activity is an OM Order Line activity that uses standard Oracle Workflow functionality to defer the release of order line data to Oracle Purchasing to the background engine.

To use Purchase Release - Deferred, the Purchase Release activity must be placed immediately after it in the process flow.

The Purchase Release - Deferred activity calls the PL/SQL procedure named  $\tt WF\_STANDARD.DEFER$  .

The Purchase Release - Deferred activity is contained in the Seeded Data File oexwford.wft, and is associated with the OM Order Line item type.

# **Purchase Release - Eligible**

To enable a function for manual completion, you must place a special block activity before the actual function activity. For purchase release, the Purchase Release - Eligible activity is the special block activity that facilitates this.

The Purchase Release - Eligible activity calls the PL/SQL procedure named OE\_STANDARD\_WF.STANDARD\_BLOCK.

The Purchase Release - Eligible activity is contained in the Seeded Data File oexwford.wft, and is associated with the OM Order Line item type.

#### Reprice

The Reprice activity is an OM Order Line activity that calls the PL/SQL procedure named OE\_REPRICE\_WF.START\_REPRICING to reprice an order line.

The Reprice activity contains the following attributes:

- Repricing Date
- Repricing Event
- Honor Calculate Price Flag

The Reprice activity uses the lookup (has a result type of) OM Subprocess Results. This lookup contains the following result codes:

- Complete
- Incomplete
- Not Eligible

The Reprice activity is contained in the Seeded Data File oexwford.wft, and is associated with the OM Order Line item type.

#### **Reprice - Eligible**

To enable a function for manual completion, you must place a special block activity before the actual function activity. For repricing, the Reprice - Eligible activity is the special block activity that facilitates this.

The Reprice - Eligible activity calls the PL/SQL procedure named OE\_STANDARD\_ WF.STANDARD\_BLOCK.

The Reprice - Eligible activity is contained in the Seeded Data File oexwford.wft, and is associated with the OM Order Line item type.

# Schedule

The Schedule activity is an OM Order Line activity that calls the PL/SQL procedure named OE\_OEOL\_SCH.SCHEDULE\_LINE to schedule an order line.

The Schedule activity uses the lookup (has a result type of) OM Subprocess Results, Handles Holds. This lookup contains the following result codes:

- Complete
- Incomplete
- Not Eligible

On Hold

The Schedule activity is contained in the Seeded Data File oexwford.wft, and is associated with the OM Order Line item type.

#### Schedule - Deferred

The Schedule - Deferred activity is an OM Order Line activity that uses standard Oracle Workflow functionality to defer the order line scheduling to the background engine.

To use Schedule - Deferred, the Schedule activity must be placed immediately after it in the process flow.

The Schedule - Deferred activity calls the PL/SQL procedure named WF\_STANDARD.DEFER.

The Schedule - Deferred activity is contained in the Seeded Data File oexwford.wft, and is associated with the OM Order Line item type.

# Schedule - Eligible

To enable a function for manual completion, you must place a special block activity before the actual function activity. For scheduling, the Schedule - Eligible activity is the special block activity that facilitates this.

The Schedule - Eligible activity calls the PL/SQL procedure named OE\_STANDARD\_WF.STANDARD\_BLOCK.

The Schedule - Eligible activity is contained in the Seeded Data File oexwford.wft, and is associated with the OM Order Line item type.

# Ship

The Ship activity is an OM Order Line activity that calls the PL/SQL procedure named OE\_SHIPPING\_WF.START\_SHIPPING to initiate shipping for an order line. The Ship activity uses the lookup (has a result type of) Shipping Results. This lookup contains the following result codes:

- Non Shippable
- Over Shipped Beyond Tolerance
- Ship Confirm
- Unreserve

The Ship activity is contained in the Seeded Data File oexwford.wft, and is associated with the OM Order Line item type.

#### Ship - Deferred

The Ship - Deferred activity is an OM Order Line activity that uses standard Oracle Workflow functionality to defer shipping to the background engine.

To use Ship - Deferred, the Ship activity must be placed immediately after it in the process flow.

The Ship - Deferred activity calls the PL/SQL procedure named  $\mathtt{WF}\_$  STANDARD.DEFER.

The Ship activity is contained in the Seeded Data File oexwford.wft, and is associated with the OM Order Line item type.

#### Start

The Start activity marks the start of a process and does not perform any action. Although it is not necessary, you may include it in your process diagram to visually mark the start of a process as a separate node.

The Start activity calls the PL/SQL procedure named WF\_STANDARD.NOOP. The Start activity is contained in the Seeded Data File oexwford.wft, and is associated with the OM Order Line item type.

# **Utility - Is Return Line Receivable?**

The Utility - Is Return Line Receivable? activity is an OM Order Line activity that calls the PL/SQL procedure named OE\_RMA\_WF.IS\_LINE\_RECEIVABLE to determine whether an return order line must be received.

The Utility - Is Return Line Receivable? activity uses the lookup (has a result type of) Yes/No. This lookup contains the following result codes:

- Yes
- No

The Utility - Is Return Line Receivable? activity is contained in the Seeded Data File oexwford.wft, and is associated with the OM Order Line item type.

# Utility to Get Line Category

The Utility to Get Line Category activity is an OM Order Line activity that calls the PL/SQL procedure named OE\_STANDARD\_WF.GET\_LINE\_CATEGORY to determine

the category of an order line. An order line can either be an order or a return. The Utility to Get Line Category activity uses the lookup (has a result type of) Line Category. This lookup contains the following result codes:

- Order
- Return

The Utility to Get Line Category activity is contained in the Seeded Data File oexwford.wft, and is associated with the OM Order Line item type.

#### Utility to Get Supply Source Type

The Utility to Get Supply Source Type is an OM Order Line activity that calls the PL/SQL procedure named OE\_STANDARD\_WF.GET\_SUPPLY\_SOURCE\_TYPE to determine the supply source type for an order line. A supply source can be either internal or external.

The Utility to Get Supply Source Type activity uses the lookup (has a result type of) Supply Source Type. This lookup contains the following result codes:

- Internal
- External

The Utility to Get Supply Source Type activity is contained in the Seeded Data File oexwford.wft, and is associated with the OM Order Line item type.

#### Wait for Approval

The Wait for Approval activity is an OM Order Line activity that ensures an unapproved order does not proceed in its workflow process. The Wait For Approval activity uses standard Oracle Workflow functionality to pause the process until the order line is approved. Wait for Approval marks the position in the process where, when all the order line is approved, the halted process will continue.

The Wait for Approval activity calls the PL/SQL procedure named wf\_standard.waitforflow.

The Wait for Approval activity contains the following attributes:

- Continuation Activity
- Continuation Flow

The Wait for Approval activity is contained in the Seeded Data File oexwford.wft, and is associated with the OM Order Line item type.

#### Wait for Booking

The Wait for Booking activity is an OM Order Line activity that ensures an order line does not proceed in its workflow process until the order is booked. The Wait For Booking activity uses standard Oracle Workflow functionality to pause the process until the order is booked. Wait for Booking marks the position in the process where, when the order is booked, the halted line level process will continue. The Wait for Booking activity calls the PL/SQL procedure named WF\_STANDARD.WAITFORFLOW.

The Wait for Booking activity contains the following attributes:

- Continuation Activity
- Continuation Flow

The Wait for Booking activity is contained in the Seeded Data File oexwford.wft, and is associated with the OM Order Line item type.

#### Wait for Create Configuration

The Wait for Create Configuration activity is an OM Order Line activity which verifies that the configuration manufacturing data subprocess performs its calculations only when necessary. It is not necessary to perform these calculations if the configuration data is already created by the autocreate config batch program. If this is the case, the subprocess would end.

Wait for Create Configuration calls the PL/SQL procedure named WF\_STANDARD.BLOCK.

The Wait for Create Configuration activity uses the lookup (has a result type of) Config Data Results. This lookup contains the following result codes:

Config Data Created

The Wait for Create Configuration activity is contained in the Seeded Data File oexwford.wft, and is associated with the OM Order Line item type.

#### Wait for CTO

The Wait for CTO activity is an OM Order Line activity which verifies that an ATO Model order line does not proceed in its workflow process until the configuration line level process associated with the model line is complete. The configuration line level process completes when the configuration ships. The Wait For CTO activity uses standard Oracle Workflow functionality to pause the process until these results are received. Wait for CTO marks the position in the process where, when the results are received, the halted process will continue. Wait for CTO calls the PL/SQL procedure named WF STANDARD.BLOCK.

The Wait for CTO activity uses the lookup (has a result type of) Config Item Results. This lookup contains the following result codes:

- Complete
- De-link

The Wait for CTO activity is contained in the Seeded Data File oexwford.wft, and is associated with the OM Order Line item type.

#### Wait for Inspection

The Wait for Inspection activity is an OM Order Line activity that ensures an order line does not proceed in its workflow process until the returned item is inspected. The Wait For Inspection activity uses standard Oracle Workflow functionality to pause the process. Wait for Inspection marks the position in the process where, when the item is inspected, the halted process will continue.

The Wait for Inspection activity calls the PL/SQL procedure named WF\_STANDARD.BLOCK.

The Wait for Inspection activity uses the lookup (has a result type of) RMA Wait Result. This lookup contains the following result codes:

- Complete
- Correct Receiving

The Wait for Inspection activity is contained in the Seeded Data File oexwford.wft, and is associated with the OM Order Line item type.

#### Wait for Invoice Interface

The Wait for Invoice Interface activity is an OM Order Line activity that ensures an order line does not proceed in its workflow process until the invoice interface with Oracle Receivables is performed. The Wait For Invoice Interface activity uses standard Oracle Workflow functionality to pause the process. Wait for Invoice Interface marks the position in the process where, after invoice interface is complete, the halted process will continue.

The Wait for Invoice Interface activity calls the PL/SQL procedure named  $\mathtt{WF}\_$  STANDARD.WAITFORFLOW.

Wait for Invoice Interface contains the following attributes:

Continuation Activity

Continuation Flow

The Wait for Invoice Interface activity is contained in the Seeded Data File oexwford.wft, and is associated with the OM Order Line item type.

#### Wait for PO Receipt

The Wait for PO Receipt activity is an OM Order Line activity that ensures an order line does not proceed in its workflow process until Oracle Purchasing returns a receipt for the order line. The Wait For PO Receipt activity uses standard Oracle Workflow functionality to pause the process. Wait for PO Receipt marks the position in the process where, when the receipt is received, the halted process will continue. The Wait for PO Receipt activity calls the PL/SQL procedure named OE\_STANDARD\_WF.STANDARD\_BLOCK.

The Wait for PO Receipt activity uses the lookup (has a result type of) Config Process Results. This lookup contains the following result codes:

- Complete
- Incomplete

The Wait for PO Receipt activity is contained in the Seeded Data File oexwford.wft, and is associated with the OM Order Line item type.

#### Wait for Receiving

The Wait for Receiving activity is an OM Order Line activity that ensures an order line does not proceed in its workflow process until the returned item is received. The Wait For Receiving activity uses standard Oracle Workflow functionality to pause the process. Wait for Receiving marks the position in the process where, when the item is received, the halted process will continue.

The Wait for Receiving activity calls the PL/SQL procedure named OE\_RMA\_ WF.WAIT FOR RECEIVING.

The Wait for Receiving activity uses the lookup (has a result type of) OM Subprocess Success Results. This lookup contains the following result codes:

- Complete
- Incomplete
- Not Eligible

The Wait for Receiving activity is contained in the Seeded Data File oexwford.wft, and is associated with the OM Order Line item type.

#### Wait for Required for Revenue or Delivery

The Wait for Required for Revenue or Delivery activity is an OM Order Line activity that ensures an order line does not proceed in its workflow process until the order line is invoiced. The Wait For Revenue or Delivery activity uses standard Oracle Workflow functionality to pause the process. Wait for Revenue or Delivery marks the position in the process where the halted process will continue.

The Wait for Required for Revenue or Delivery activity calls the PL/SQL procedure named WF\_STANDARD.BLOCK.

The Wait for Required for Revenue or Delivery activity is contained in the Seeded Data File oexwford.wft, and is associated with the OM Order Line item type.

# **OM Standard**

# **OM Standard**

#### Approvals

A workflow process for Approvals allows you to leverage any business process where Approvals may be required. The Approver list is set up in Oracle Order Management and tied to a specific transaction type; workflow notifications provide details of the approval or rejection. The Approval activity is seeded in the negotiation phase as well as in the Oracle *i*Store Returns flow. A list of approvers can be defined through the Transaction Types or Approvals window, which can be accessed from the Transaction Types window or the Transaction Types menu.

#### **Utility - Set Notification Approver**

The Utility - Set Notification Approver activity calls the PL/SQL procedure named OE\_ORDER\_WF\_UTIL.SET\_NOTIFICATION\_APPROVER to determine the approver for the notification located immediately after this activity in a workflow process.

The Utility - Set Notification Approver activity contains the following attribute:

Source (used to select the notification approver)

The Utility - Set Notification Approver activity is contained in the Seeded Data File oexwford.wft, and is associated with the OM Standard item type

# Standard

# Standard

Oracle Workflow provides some generic activities you can use to control your processes. The activities are associated with the Standard item type but can be used within any process you define. The Standard item type is automatically installed on your Oracle Workflow server. The following are the Standard activities used by Oracle Order Management. For more information about the Oracle Workflow Standard activities, refer to the *Oracle Workflow User's Guide*.

# End

The End activity marks the end of a process and does not perform any action. You can use it to return a result for a completed process by specifying a Result Type for the activity. Although it is not necessary, you may include it in your process diagram to visually mark the end of your process as a separate node.

The End activity calls the PL/SQL procedure named  $WF\_STANDARD.NOOP$ .

#### Start

The Start activity marks the start of a process and does not perform any action. Although it is not necessary, you may include it in your process diagram to visually mark the start of a process as a separate node.

The Start activity calls the PL/SQL procedure named  $wf_standard$ . NOOP.

#### Wait

The Wait activity pauses the process for the time you specify. You can wait until:

- A specific date
- A given day of the month
- A given day of the week
- A period of time after this activity is encountered

The Wait activity has six activity attributes:

- **1.** Wait Mode: use this attribute to specify how to calculate the wait. You can choose one of the following wait modes:
- Absolute Date: to pause the activity until the date specified in the Absolute Date activity attribute is reached.

- Relative Time: to pause the activity until the number of days specified in the Relative Time activity attribute passes.
- Day of Month: to pause the activity until a specified day of the month, as indicated in the Day of Month activity attribute.
- Day of Week: to pause the activity until a specified day of the week, as indicated in the Day of Week activity attribute.
- 2. Absolute Date: if Wait Mode is set to Absolute Date, enter an absolute date.
- **3.** Relative Time: if Wait Mode is set to Relative Time, enter a relative time expressed in <days>.<fraction of days>. For example, enter 0.5 for a wait time of half a day (12 hours).
- **4.** Day of Month: If Wait Mode is set to Day of Month, choose a day of the month from the list. If the day you choose has already passed in the current month, then the activity waits until that day in the following month.
- **5.** Day of Week: If Wait Mode is set to Day of Week, choose a day of the week from the list. If the day you choose has already passed in the current week, then the activity waits until that day in the following week.
- **6.** Time of Day: The Wait activity always pauses until midnight of the time specified, unless you use this Time of Day activity attribute to specify a time other than midnight that the Wait activity should pause until.

The Wait activity calls the PL/SQL procedure named  ${\tt WF\_STANDARD.WAIT}$  .

# Negotiation

# Negotiation

The following are identified as status requirements for the negotiation phase that is applicable to both Quotes in Sales Orders as well as Blanket Sales Agreements.

#### Approved

This signifies the sales proposal has received internal approval, by all approvers. The version that has been approved should be exactly what is presented to the customer for acceptance, otherwise if changes are made, the document should go through approval again.

#### **Approval Timeout**

The proposal has not been approved or rejected and has reached the timeout point.

#### Assign

The offer is assigned to the first approver.

#### **Customer Acceptance**

This activity enables the customer to choose whether to accept or reject the proposal.

#### **Customer Accepted**

This signifies that the proposal has received the customer's approval and is accepted by the customer. Typically, the proposal should not be modified once the customer has accepted it. You must set this up with processing constraints. This includes the sign and counter sign process.

See *Change Management* in the *Oracle Order Management Implementation Guide* for more information on Processing Constraints.

#### **Customer Rejected**

This signifies that the proposal has been received and the customer has rejected the proposal.

#### Draft

When a quote is created and is being assembled and negotiated, it is being 'drafted'; the document has not been approved internally or accepted by the customer yet, and is therefore not in effect yet. Changes can be made to a draft document and there are no formal change approvals required.

#### **Draft-Customer Rejected**

If the customer rejects the sales proposal, it returns to the "Draft" activity. The status is updated to Draft-Customer Rejected.

#### **Draft-Internal Rejected**

A sales proposal in the internal approval process that is rejected returns to the "Draft" status. It will return to the same activity in the flow as when it was in the "Draft" status, but the status will be update to "Draft-Internal Rejected" The

rejection reason (comments) should be viewable so that modifications can be made, and the document can be re-submitted for approval.

#### **Get Next Approver**

The next approver in the list of approvers is notified that the proposal approval has been sent to them and action is required.

#### **Initiate Approval**

The proposal approval time has begun.

#### **Internal Approved**

The proposal has been approved. (See Approval List setup for a list of Internal Approvers).

#### **Internal Rejected**

The proposal has been rejected.

#### **Negotiation Complete**

This status indicates that the negotiation is complete.

#### **Negotiation Complete - Eligible**

This status indicates that the negotiation is eligible to be completed.

#### **Negotiation Lost**

This status signifies that the proposal has been lost. Neither the Internal management nor the Customer was able to reach an agreement. The proposal can only be transitioned to Lost if it is in the Draft stage. Once the proposal has been transitioned to Lost, it cannot be reinstated. However, it can be copied to restart the negotiation process.

#### **Offer Expired**

A Quote (negotiation) can have an expiration date. When the quote reaches this date, it expires and cannot become a firm order. To use it again, you must copy the quote. This status does not apply to blanket sales agreements.

#### **Pending Customer Acceptance**

Once the sale proposal is approved internally, it waits at the customer acceptance block. The status is updated to "Pending Customer Acceptance" to signify that the proposal is waiting for customer acceptance.

#### **Pending Internal Approval**

When a proposal is sent for internal approval, the document is awaiting approval. If there were multiple approvers in an approval chain, the document would stay in "Pending Approval" status until all approvers have approved the document, or until someone rejects the document. Typically once the document has entered the approval process, no changes are allowed.

#### Submit Draft

The Draft phase of the quote has been completed and submitted for further processing.

#### Submit Draft - Eligible

The Draft phase of the quote has started and is eligible.

# Quotes

#### **Check Expiration Date**

The offer Expiration Date is checked to see if it exists, does not exist, or if it has already expired.

#### Set Final Expiration Date

If an Expiration Date exists, Set Final Expiration Date will activate and set the final expiration date for the proposal.

#### Wait for Expiration

The proposal final expiration date has been set and the system is waiting for the expiration of the proposal.

#### Wait for Final Expiration

Final expiration has been determined and the system is waiting for that expiration to occur.

# **Blanket Sales Agreements**

# **Blanket Sales Agreements**

The following are the statuses for Blanket Sales Agreements (BSA) that are needed in addition to the negotiation phase statuses.

#### Enter-Blanket

If the BSA did not start from the negotiation phase but began with the fulfillment phase, then the BSA will have an Entered status as the first status.

#### **Check Negotiation Exists**

Check Negotiation Exists executes a search to ensure that negotiation exists for the blanket sales agreement.

#### **Blanket Submit Draft - Eligible**

The blanket draft is eligible for submission.

#### Blanket Submit Draft

The blanket draft is ready to be submitted.

#### **Calculate Effective Dates**

Blanket effective dates are calculated.

# Fulfillment

#### **Execute Blanket**

The blanket execution is ready.

#### Wait for Start Date

The effective date of the blanket has not yet passed. The blanket is waiting to become active.

#### **Blanket Active - Wait for Expiration**

The blanket sales agreement is active, but the expiration date has not yet passed.

#### **Blanket Active - Wait for Final Expiration**

The blanket sales agreement is active, but the final expiration date has not yet passed.

#### **Blanket Active - No End Date**

The blanket sales agreement is active with no end date specified.

#### **Blanket - Expired**

When an agreement reaches its end-date (Effective End Date Reached), it expires.

**Note:** The Effective End Date can be extended and the BSA returned to Active status. If you do not want any changes made to an expired BSA, configure a processing constraint accordingly.

#### **Close - Blanket**

The blanket sales agreement has expired and is ready to be closed.

#### **Close Blanket - Eligible**

The blanket sales agreement is eligible to be closed.

#### Terminate—Blanket

When a BSA is in effect (active) either the customer or the supplier may terminate the BSA. Typically there are termination clauses in the contract specifying who can terminate, when, and under what conditions penalties will apply. Draft or approved proposals cannot be terminated.

#### Awaiting Start Date

The Effectivity start date of the BSA has not yet occurred. This status can also occur when Negotiation—Customer Acceptance is met but the start date has not yet occurred. This status is also applicable if the BSA is entered from the Fulfillment phase, is at Submit-Draft, and the start date has not yet occurred.

#### **Blanket**—Active

After the proposal has been signed by both the parties, and the effective date has been reached, the BSA reaches Blanket—Active status when the start date is

reached. For a BSA that begins in the Negotiation phase, Customer Acceptance must also be reached. Note that for Fulfillment there is no formal acceptance—a signature is not required.

# A

# **Windows and Navigator Paths**

This appendix discusses windows and navigator paths associated with using Oracle Workflow in Oracle Order Management. The following topics is addressed:

• Windows and Navigator Paths on page A-2

# Windows and Navigator Paths

The following table lists the navigation path for windows accessible through Oracle Order Management:

| Window Name                                       | Navigation Path                                                                            |
|---------------------------------------------------|--------------------------------------------------------------------------------------------|
| Application Utilities: ITEM_TYPE<br>Lookups       | Setup > Items > Item Types                                                                 |
| Application Utilities: ITEM_TYPE<br>Lookups       | Setup > Items > Item Types                                                                 |
| (INV)                                             |                                                                                            |
| Application Utilities: Order<br>Management        | Setup > QuickCodes > Order Management                                                      |
| ATO Configured Item                               | Orders, Returns > Sales Orders > Line Items Tab ><br>Configurator                          |
| AutoCreate Configuration Items                    | Reports, Requests Reports > Run Requests [OK] ><br>AutoCreate Configuration Items          |
| AutoCreate Final Assembly Orders                  | Reports, Requests Reports > Run Requests [OK] ><br>AutoCreate Final Assembly Orders        |
| Book Order                                        | Orders, Returns > Sales Orders > [Book Order]                                              |
| Business Purposes                                 | Customers > Standard > (Addresses) > [Open] > (Business Purposes)                          |
| Cancel Orders                                     | Orders, Returns > Orders Organizer > Order<br>Information > [Actions] > Cancel             |
| Cancel Lines                                      | Orders, Returns > Orders Organizer >Lines Tab ><br>[Actions] > Cancel                      |
| Configurator                                      | Orders, Returns > Orders Organizer > [Find] > Sales<br>Orders > Lines tab > [Configurator] |
|                                                   | Orders, Returns > Sales Orders >Lines Tab><br>[Configurator]                               |
| Export Compliance Workbench                       | Orders, Returns > Export Compliance > Export<br>Compliance Workbench                       |
| Export Compliance Screening<br>Concurrent Program | Reports, Requests > Export Compliance Screening                                            |
| Enable Parameters                                 | Setup > Parameters                                                                         |

| Window Name                   | Navigation Path                                                                                      |
|-------------------------------|----------------------------------------------------------------------------------------------------|
| Find Holds                    | Orders, Returns > Order Organizer > [Find Orders]<br>> Order Information Tab > [Find]                |
|                               | or                                                                                                   |
|                               | Orders, Returns > Order Organizer > Hold<br>Information Tab > [Find}                                 |
| Find Items                    | Items > Item Search > [Find] > Item Search                                                           |
| Find Order and Line Approvals | Orders, Returns > Order Organizer > Tools Menu ><br>Workflow Monitor                                 |
| Find Orders                   | Orders, Returns > Orders Organizer                                                                   |
| Holds                         | Setup > Orders > Holds                                                                               |
| Holds (Line)                  | Orders, Returns > Orders Organizer > Lines Tab ><br>Tools Menu> Create Hold Sources> [Apply Holds]   |
|                               | or                                                                                                   |
|                               | Orders, Returns > Sales Orders > Lines Tab > Tools<br>Menu > Create Hold Sources > [Apply Holds]     |
| Inventory Interface           | Shipping > Interfaces > Inventory Interface SRS                                                      |
| Inventory Interface - No Ship | Report, Requests > Run Requests > [OK] ><br>Inventory Interface - No Ship                            |
| Item Assignment               | Setup > Items > Categories > Category Sets ><br>[Assign]                                             |
| Item Attribute Controls       | Setup > Items > Attribute Controls                                                                   |
| Item Attributes               | Items > Item Information > [Attributes]                                                              |
| Line Information              | Orders, Returns > Order Organizer > [Actions] ><br>Line Information Tab                              |
| Notification                  | Orders, Returns > Order Organizer > [Actions] > Notification                                         |
| Notifications (Approval)      | Workflow Notifications > Worklist                                                                    |
| Notifications List            | Orders, Returns > Order Organizer > [Find] > Sales<br>Orders > Tools Menu > Workflow Status          |
| Oracle Pricing Lookups        | Pricing > Lookups                                                                                    |
| Oracle Receivables Lookup     | Setup > QuickCodes > Receivables                                                                     |
| Order Details                 | Order Information User: Order Status: Run a Simple<br>or Advanced Search: Click a Sales Order Number |
|                               |                                                                                                    |

| Window Name              | Navigation Path                                                                                                    |
|--------------------------|----------------------------------------------------------------------------------------------------|
| Order Line Sort Criteria | Orders, Returns > Sales Orders > Lines Tab ><br>Folders Menu > Sort Data                                               |
| Order Management Lookup  | Setup > QuickCodes > Order Management                                                                                  |
| Purge Messages           | Orders, Returns > Purge Messages                                                                                       |
| Release Expired Holds    | Reports, Requests > Run Requests > [OK] > Release<br>Expired Holds                                                     |
| Release Holds            | Orders, Returns > Order Organizer > [Find Orders]<br>> Hold Information Tab > Release Sources > Release<br>Tab Release |
| Release Sources (Holds)  | Orders, Returns > Holds > Release > [Hold Sources]                                                                     |
| Requisition Import       | Orders, Returns > Requisition Import or                                                                                |
|                          | Reports, Returns > Run Requests > [OK] ><br>Requisition Import                                                         |
| Rollup Groups            | Setup > Financials > Flexfields > Key > Groups ><br>[Find]                                                             |
| Sales Orders             | Orders, Returns > Sales Orders OR                                                                                      |
|                          | Orders, Returns > Orders Organizer > [New Order]                                                                       |
| Schedule Orders          | Orders, Returns > Sales Orders > Tools Menu ><br>Schedule > Scheduling Actions > [Schedule]                            |
|                          | or                                                                                                    |
|                          | Orders, Returns > Sales Orders > Lines Tab ><br>Shipping Tab > Scheduled Ship Date                                     |
|                          | or                                                                                                    |
|                          | Orders, Returns > Schedule Order                                                                                       |
| Scheduling Actions       | Orders, Returns > Sales Orders > Tools Menu ><br>Scheduling                                                            |
| Security Rules           | Setup > Rules > Security                                                                                               |
| Service Interface        | Orders, Returns > Service Interface                                                                                    |
| Shipping Tolerances      | Setup > Shipping Tolerances                                                                                            |
| Shipping Transactions    | Shipping > Transactions                                                                                                |
| Skip Screening           | ITM Adapter > Administration > Skip Screening                                                                          |
| Transaction Types        | Setup > Transaction Types > Define                                                                                     |
|                          |                                                                                                    |

| Window Name                               | Navigation Path                                                                                                    |
|-------------------------------------------|----------------------------------------------------------------------------------------------------|
| Transaction Types                         | Setup > Financials > Transaction Types                                                                                         |
| Usage Rules                               | Setup > Credit > {Find} Assign Usage Rules                                                                                     |
| View Cycle Status and Approval<br>History | Orders, Returns > Order Organizer or Sales Orders ><br>Query orders > [Actions] > Viewing Cycle Status<br>and Approval History |
| View Bills of Material                    | Bills > Bills                                                                                                    |
| View Hierarchies                          | Setup > Financials > Validation > Value > [Find] > [View Hierarchies]                                                          |
| View Holds                                | Orders, Returns > Orders Organizer > [Find Orders]<br>>Holds Tab> [Find] > [View Holds]                                        |
| View Orders                               | Orders, Returns > Order Organizer > [Find Orders]<br>> Order Information Tab                                                   |
| View Order Info                           | Orders, Returns > Order Organizer > [Find Orders]<br>> Order Information Tab                                                   |
| Workflow Notification                     | WF Notifications                                                                                                    |
| Workflow Status                           | Tools > Workflow Status                                                                                                    |

# B

# Troubleshooting

This chapter discusses troubleshooting when using Oracle Workflow in Oracle Order Management. The following topics are addressed:

- Expected Errors on page B-2
- Unexpected Errors on page B-3

# **Expected Errors**

There are two error types that can occur in order and line flows: unexpected errors and expected errors. Expected errors are errors that business processes anticipate. For example, booking requires that a customer is specified on the order. If you attempt to book an order that does not specify a customer, the order will not book. The Book activity will end with a result of Incomplete.

Other examples of expected errors include the following:

- A line is on hold and cannot be invoice interfaced.
- Booking cannot complete because no price list is specified on the order.

To anticipate these errors, activities are set to end with a ON\_HOLD result if it cannot complete because of a hold, or end with an INCOMPLETE result. The flow must then transition to a block (which can be completed from the Sales Order window) or to a wait activity.

For example, the invoicing activity finds a hold on a line. The activity posts a message indicating the line is on hold and then completes to the Wait activity with an ON\_HOLD result. The Wait activity is set to wait for a response for eight hours. After eight hours it transitions back to the invoicing activity.

As another example, the booking activity finds a hold on an order. The activity posts a message indicating that the order is on hold and then completes to the booking eligibility block with an ON\_HOLD result.

When an activity is completed via the Sales Order window, the Processing Messages window appears to display messages that indicate errors.

When an activity is process by the Background Engine (the activity is deferred), error messages are stored in the Oracle Order Management processing message table. View these messages via the Processing Message window using the concurrent program request number, the workflow activity, and/or order or line basis.

# **Repricing Errors**

You can still reprice an order line if Reprice - Line encounters an expected error, such as an invalid repricing event or pricing engine failure to locate a price list. Complete the following steps to reprice a line that failed the Reprice activity:

**1.** Navigate to the Sales Order Process Messages window to view the error condition.

- **2.** Correct the error condition.
- **3.** Navigate to the Sales Order window and query the order where the repricing error occurred.
- 4. Select the Lines tab and locate the line with the repricing error.
- 5. Select the line, select Actions, and then select Progress Order.
- **6.** Select Reprice Eligible from the menu to reprice the line again.
- 7. Repeat Steps 1 through 6 until the error is resolved.
- 8. Save your work.

# **Errors Viewing Workflow Status From Within Oracle Order Management**

If you encounter an error when trying to view workflow processes from within Oracle Order Management, your Oracle Workflow setup or your browser setup on your computer could be incorrect. For more information about workflow viewing problems from within Oracle Applications, refer to the *Oracle Workflow User's Guide*.

# **Unexpected Errors**

Unexpected errors are those that an Oracle Order Management function activity does not anticipate. Causes of unexpected errors can include the following:

- Data integrity errors
- The table does not exist
- Rollback segments cannot be extended
- The package does not exist

To avoid unexpected errors, specify an error process when defining function activities and processes. All seeded Oracle Order Management function activities and process have a specified error process.

The default error process, Retry Only, is a seeded Oracle Workflow error process. The activity that encountered an unexpected error is marked with an Error status (in WF\_ITEM\_ACTIVITY\_STATUSES) and a notification listing the error details is sent to the role specified in the OM Workflow Administrator item attribute. The Role item attribute WF\_ADMINISTRATOR is defined for the header and line work item, and is set as SYSADMIN. The error process sends notifications about the error to this role. Once the problems have been corrected, the administrator can select the Retry option on the notification and complete it. This initiates a retry of the activity in error. The administrator can also opt to retry the activity from the Workflow Monitor.

For more information on setting the OM Workflow Administrator item attribute, refer to Assigning Workflows to Transaction Types.

# Glossary

#### access level

A numeric value ranging from 0 to 100 that represents who the data is protected from for modification. When workflow data is defined, it can either be set to customizable (1000), meaning anyone can modify it or it can be assigned a protection level that is equal to the access level of the user defining the data. In the latter case, only users operating at an access level equal to or lower than the data's protection level can modify the data.

#### activity

A unit of work performed during a business process.

#### activity attribute

A parameter for an Oracle Workflow function activity that controls how the function activity operates. You define an activity attribute by displaying the activity's Attributes properties page in the Activities window of Oracle Workflow Builder. You assign a value to an activity attribute by displaying the activity node's Attribute Values properties page in the Process window.

#### activity (item type, name, version)

An Activity is the definition of a unit of work performed in the course of a business process. All activities are associated with an Item Type, and are identified by name. Rows in this table represent the re-usable portion of the activity definition. Additional properties are associated with activities per usage in a process. Multiple versions of an activity definition are maintained in this table, which enable definitions to be updated without disturbing processes that are in progress. Activities must be one of three types: function, notification, or process. Function Activities are defined by a PL/SQL function executed directly by the workflow engine. Function activities are used to perform fully automated steps in the process. The defining PL/SQL functions accept standard arguments and return a completion result. Functions have a cost which indicates the amount of work the function represents. Notification Activities are completed by some external entity (e.g. human). These activities have a "notification function" which is run to signal the external entity of its need to perform a task. Human notifications are associated with a Message defined in the Notification system. All notification activities may have a time-out limit within which the activity must be performed. Process Definitions are also modeled as activities, which can then be referenced by other processes. The network of activities and transitions that define the process are maintained by in the Process Activities and Activity Transitions tables.

#### approval

A positive response to a notification.

#### archive

Data Repository for non-live orders. Historical data that is independent from the live standing and transaction data.

#### assemble-to-order (ATO)

An environment where you open a final assembly order to assemble items that customers order. Assemble-to-order is also an item attribute that you can apply to standard, model, and option class items.

#### assemble-to-order (ATO) item

An item you make in response to a customer order.

#### assemble-to-order (ATO) model

A configuration you create for customer order that includes optional items.

#### assembly

An item that has a bill of materials. You can purchase or manufacture an assembly item. **See assemble-to-order, bill of materials.** 

#### ΑΤΟ

See assemble-to-order.

#### ATO item

See assemble-to-order item.

#### ATO model

See assemble-to-order model.

#### ATP

See available to promise.

#### attribute

See activity attribute, item type attribute, or message attribute.

#### authorization

The act of marking a notification as approved or not approved. This would release or confirm a hold on an Order.

#### authorized quantity

The authorized quantity is how many of an item that can be sent back to the warehouse from the customer. This is the booked quantity.

#### AutoInvoice

A program that imports invoices, credit memos, and on account credits from other systems to Oracle Receivables.

#### Available To Promise (ATP)

The quantity of on-hand stock, outstanding receipts and planned production which are not committed through a reservation or placing demand. In Oracle Inventory, you define the types of supply and demand that should be included in your ATP calculation.

#### background engine

A supplemental Oracle Workflow engine that processes deferred or timed out activities.

#### bill of materials

A list of component items associated with a parent item and information about how each item relates to the parent item. Oracle Manufacturing supports standard, model, option class, and planning bills. The item information on a bill depends on the item type and bill type. The most common type of bill is a standard bill of material. A standard bill of material lists the components associated with a product or subassembly. It specifies the required quantity for each component plus other information to control work in process, material planning, and other Oracle Manufacturing functions.

#### booking

An action on an order signifying that the order has all the necessary information to be processed through its order flow.

#### closed order

An order and its order lines that have completed all activities in its process flow and for which the close activity is complete.

#### concurrent process

A task in the process of completing. Each time you submit a task, you create a new concurrent process. A concurrent process runs simultaneously with other concurrent processes to help you complete multiple tasks at once with no interruptions to your terminal.

#### config item

An item which represents a unique configuration of model (ATO) and it's classes and options. A customer will enter his choice of classes and options for a given ATO model. This valid configuration of selected items is represented by a config item. A config item goes through the manufacturing process cycle, and is a shippable item.

#### configuration

A product a customer orders by choosing a base model and a list of options. It can be shipped as individual pieces as a set (kit) or as an assembly (configuration item).

#### configuration bill of materials

The bill of materials for a configuration item.

#### configuration item

An item that corresponds to a base model and a specific list of options. Bills of Materials create configuration items for assemble-to-order models.

#### configurator

A window that enables you to choose options available for a particular model to define a particular configuration for the model.

#### configure-to-order

An environment where you enter customer orders by choosing a base model and then selecting options from a list of choices.

#### cost

A relative value that you can assign to a function or notification activity to inform the Workflow Engine how much processing is required to complete the activity. Assign a higher cost to longer running, complex activities. The Workflow Engine can be set to operate with a threshold cost. Any activity with a cost above the Workflow Engine threshold cost gets set to Deferred and is not processed. A background engine can be set up to poll for and process deferred activities.

#### credit check

A process that enables you to control the risk incurred when generating orders for your customers. Credit Checking is a feature of Oracle Receivables that enables Order Management to automatically checks a customer order total against predefined order and total order limits. If an order exceeds either limit, Oracle Order Management places the order on hold for review.

#### credit order type

This is any header level transaction type that allows for return lines. The type is used to specify defaulting values for this credit order and an associated workflow.

#### delivery

A set of order lines to be shipped to a customer's ship-to location on a given date in a given vehicle. Multiple deliveries can be grouped into a single departure. A single delivery may include items from different sales orders and may include back orders as well as regular orders.

#### delivery date

The date on which the product is to arrive at the Ship-To Location. This date is either specified by the customer on a delivery-based demand transaction, or calculated by applying in-transit lead time to a customer-specified Shipment Date.

#### delivery detail

Contains items to be shipped out of a warehouse. This may be a sales order line, an RMA line, a WIP line or a PO line. They can be referred to as deliverables.

#### delivery lead time

Time (in days) is takes for items to reach the customer once it is shipped. It accounts for any non-working days in between.

#### delivery line

A shippable and booked line from the planning pool which has been allocated to a delivery. After allocation, the line is no longer available in the planning pool. After the delivery is closed, the delivery line will also be considered closed.

#### directory services

A mapping of Oracle Workflow users and roles to a site's directory repository.

#### drop shipment

A method of fulfilling sales orders by selling products without handling, stocking, or delivering them. The selling company buys a product from a supplier and has the supplier ship the product directly to customers.

#### drop ship item

An item to be sourced externally from the vendor directly to a customer.

#### export licenses

A government license to supply certain products to certain countries that would otherwise be restricted.

#### export paper

A document required by governmental agencies that provides information on goods shipped out of or into a country.

#### external functions

Programs that are executed outside of Oracle8.

#### fulfillment

Fulfilled sales order lines have successfully completed all Oracle Workflow processing activities up to eligibility for invoicing.

#### fulfillment activity

The synchronization point or gate in the workflow process at which lines wait for other lines to be fulfilled.

#### fulfillment set

Items in a fulfillment set will be available for scheduling and shipping only when all the items are available and ready to be scheduled/shipped. Fulfillment sets can

be complete only, or partially allowed but in proportions. ATO model, and a PTO Ship model Complete will be in a fulfillment set.

#### function

A PL/SQL stored procedure referenced by an Oracle Workflow function activity that can enforce business rules, perform automated tasks within an application, or retrieve application information. The stored procedure accepts standard arguments and returns a completion result.

#### function activity

An automated Oracle Workflow unit of work that is defined by a PL/SQL stored procedure. **see function**.

#### hold

A feature that prevents an order or order line from progressing through the order cycle. You can place a hold on any order or order line.

#### hold criteria

Criteria used to place a hold on an order or order line. A hold criteria can include customers, customer sites, orders, and items.

#### hold source

An instruction for Oracle Order Management to place a hold on all orders or lines that meet criteria you specify. Create a hold source when you want to put all current and future orders for a particular customer or for a particular item on automatic hold. Oracle Order Management gives you the power to release holds for specific orders or order lines, while still maintaining the hold source. Oracle Order Management holds all new and existing orders for the customer or item in your hold source until you remove the hold source.

#### hold type

Indicates the kind of hold you place on an order or order line.

#### inbound/outbound Lines

In the Oracle Order Management, lines on a header are either outbound (sales order lines in which material on the header is leaving the warehouse to go to a customer) or inbound (return lines in which material on the header is arriving at the warehouse to be credited back to the customer). In Order Management, headers can be Return (all inbound), Order (all outbound), or Mixed (both inbound and outbound lines).

#### invoice

A document you create in Oracle Receivables that lists amounts owed for the purchases of goods or services. This document may list any tax and freight charges.

A summarized list of charges, including payment terms, invoice item information, and other information that is sent to a customer for payment.

#### item

A specific process, document, or transaction that is managed by a workflow process.

Anything you make, purchase, or sell, including components, subassemblies, finished products, or supplies. Oracle Manufacturing also uses items to represent planning items that you can forecast, standard lines that you can include on invoices, and option classes you can use to group options in model and option class bills.

#### item attribute

See Item Type Attribute.

#### item type

A grouping of all items of a particular category that share the same set of item attributes. For example, PO Requisition is an item type used to group all requisitions created by Oracle Internet Commerce's Web Requisitions page. Item type is also used as a high level grouping for processes.

#### item type attribute

A feature associated with a particular item type, also known as an item attribute. An item type attribute is defined as a variable whose value can be looked up and set by the application that maintains the item. An item type attribute and its value is available to all activities in a process.

#### lead time line

The production line Oracle Bills of Material uses to calculate the processing lead time for a particular repetitive assembly, since lead times may vary on different production lines.

#### lead time rollup

An Oracle Bills of Material program that computes cumulative lead times for items.

#### line lead time

The time required to complete the first assembly on a production line.

#### Lookup

Attributes are validated by a lookup type. The lookup code is stored in the attribute, but the code's translated meaning is displayed whenever the attribute value is viewed by an end user.

#### lookup code

The internal name of a value defined in an Oracle Workflow lookup type. see lookup type.

#### lookup type

An Oracle Workflow predefined list of values. Each value in a lookup type has an internal and a display name.

#### message

The information that is sent by a notification activity. A message must be defined before it can be associated with a notification activity. A message contains a subject, a priority, a body, and possibly one or more message attributes.

#### message attribute

A variable that you define for a particular message to either provide information or prompt for a response when the message is sent in a notification. You can use a predefine item type attribute as a message attribute. Defined as a Send source, a message attribute gets replaced with a runtime value when the message is sent. Defined as a Respond source, a message attribute prompts a user for a response when the message is sent.

#### model

An item whose bill of material lists options and option classes available when you place an order for the model item.

#### node

An instance of an activity in a process diagram as shown in the Process window.

#### notification

An instance of a message delivered to a user.

#### notification activity

A unit of work that requires human intervention. A notification activity sends a message to a user containing the information necessary to complete the work.

#### notification mailer

A concurrent program that sends e-mail notifications to users via a mail application, and processes e-mail responses.

#### notification web page

A web page that you can view from any web browser to query and respond to workflow notifications.

#### order category

An Order Transaction Type can exist for any of the following order categories: Order, Return or Mixed. Line Transaction Types can be for any of the categories: Order or Return. When an order is created with a particular Transaction Type, the Order Category code determines which lines are permitted for that order. If the category code is Order, then the order can have only regular lines. If the category code is Return, then the order can have only return lines. If the category code is Mixed, then the order can have both kinds of lines.

#### order scheduling

See scheduling.

#### order type

Classification of an order. In Oracle Order Management, this controls an order's workflow activity, order number sequence, credit check point, and transaction type.

#### parameter

A variable used to restrict information in a report, or determine the form of a report. For example, you may want to limit your report to the current month, or display information by supplier number instead of supplier name.

#### performer

A user or role assigned to perform a human activity (notification). Notification activities that are included in a process must be assigned to a performer.

#### pick-to-order

A configure-to-order environment where the options and included items in a model appear on pick slips and order pickers gather the options when they ship the order.

Alternative to manufacturing the parent item on a work order and then shipping it. Pick-to-order is also an item attribute that you can apply to standard, model, and option class items.

#### pick-to-order (PTO) item

A predefined configuration order pickers gather as separately finished included items just before they ship the order.

#### pick-to-order (PTO) model

An item with an associated bill of material with optional and included items. At order entry, the configurator is used to choose the optional items to include for the order. The order picker gets a detailed list of the chosen options and included items to gather as separately finished items just before the order is shipped.

#### picking

The process of withdrawing items from inventory to be shipped to a customer.

#### PO

See purchase order.

#### process

A set of Oracle Workflow activities that need to be performed to accomplish a business goal.

#### process activity

A process modeled as an activity so that it can be referenced by other processes.

A process activity represents an activity that is referenced by a process. Each row specifies the usage of an activity as the child of a process. These instances are marked with machine-generated ID's to uniquely identify multiple instances of the same activity in the same process.

#### process definition

An Oracle Workflow process as defined in the Oracle Workflow Builder. **See process.** 

#### process item type

Oracle Workflow processes can exist for different process item types. A header flow will have a workflow process item type OEOH and a line flow will have a workflow

process item type OEOL. Process item types enable high level grouping of Oracle Workflow Processes.

#### profile option

A set of changeable options that affect the way your applications run. In general, profile options can be set at one or more of the following levels: site, application, responsibility, and user.

#### protection level

see access level.

#### **PTO item**

See pick-to-order item.

#### **PTO model**

See pick-to-order model.

#### purchase order

A type of purchase order you issue when you request delivery of goods or services for specific dates and locations. You can order multiple items for each planned or standard purchase order. Each purchase order line can have multiple shipments and you can distribute each shipment across multiple accounts.

#### Purchase Order (PO) / Sales Order (SO)

The term Purchase Order represents the order as defined in Oracle Purchasing. The term Sales Order represents the order data as defined in Oracle Order Management.

#### received quantity

The quantity of an inventory item returned by a customer for which you are not issuing a credit. Sometimes this is temporary, while you evaluate the condition of the item; at other times you return the items to the customer, or keep them but do not allow a credit.

#### receiving

Ad dock at the receiving facility to receive goods from suppliers or customers.

#### receiving and inspection

A condition of a returned inventory item signifying it has been received but is being inspected for damage. If in acceptable condition, the items are transferred to stock

and a credit can be issued. If unacceptable, the items can be returned to the customer or scrapped.

#### release

An actual order of goods and services you issue against a blanket purchase agreement. The blanket purchase agreement determines the characteristics and the prices of the items. The release specifies the actual quantities and dates ordered for the items. You identify a release by the combination of blanket purchase agreement number and release number.

#### release of hold

The action of removing the hold on an order.

#### release reason

Justification for removing a hold on an order or order line.

#### repricing

Repricing is the ability to automatically, or through a workflow activity, cause the recalculation of the base price of an order line or for the entire order. Certain attribute changes to an order line can trigger automatic reprice. You can also insert the workflow **Reprice** activity within your order line workflow to force a order or line reprice at a particular point in time, according to your business practices.

#### reservation

A guaranteed allotment of product to a specific sales order. A hold is placed on specific terms that assures that a certain quantity of an item is available on a certain date when transacted against a particular charge entity. Once reserved, the product cannot be allocated to another sales order or transferred in inventory. Oracle Order Management checks ATR (Available to Reserve) to verify an attempted reservation. Also known as **hard reservation**.

#### result code

The internal name of a result value, as defined by the result type.

#### result type

The name of the lookup type that contains an activity's possible result values.

#### result value

The value returned by a completed activity.

#### return

In Oracle Purchasing, an AutoCreate option that lets a buyer return a requisition line and all other unpurchased requisition lines on the same requisition to the requisition preparer. In Order Management, it is the opposite of a sales order. It involves receipt of goods previously sold to a customer, credit to a customer, and possibly replacement with an identical or similar product.

#### role

One or more users grouped by a common responsibility or position.

#### scheduling

Order scheduling includes assigning demand or reservations, warehouses, shipment dates, and lots or sub inventories to an order line.

#### service item

An inventory item used to define a service program or warranty. Service items can be recorded against serviceable products. A synonym for serviceable item is a serviceable product.

#### service order

An order containing service order lines. Service may be for new products or for existing, previously ordered products.

#### ship confirm

A process in Shipping Execution which allows you to identify shipped quantities, assign inventory control information for released lines, assign freight charges, and specify whether or not to back order unfulfilled quantities of released line items.

#### shippable item

An item with the shippable inventory item attribute set to Yes, indicating that this item will appear on pick slips and pack slips.

#### supply

A quantity of materials available for use. Supply is replenished in response to demand or anticipated demand.

#### supply type

A bill of material component field that controls issue transactions from inventory to work in process.

#### transaction type

A feature that allows you to specify default values for orders and order lines including the customer, the ship-to location, and internal or external orders.

#### timeout

The amount of time during which a notification activity must be performed before the Workflow Engine transitions to an error process or an alternate activity if one is defined.

#### transition

The relationship that defines the completion of one activity and the activation of another activity within a process. In a process diagram, the arrow drawn between two activities represents a transition.

#### WIP

See work in process.

#### workflow definitions loader

A concurrent program that lets you upload and download workflow definitions between a flat file and a database.

#### workflow engine

The Oracle Workflow component that implements a workflow process definition. The Workflow Engine manages the state of all activities for an item, automatically executes functions and sends notifications, maintains a history of completed activities, and detects error conditions and starts error processes. The Workflow Engine is implemented in server PL/SQL and activated when a call to an engine API is made.

#### **Workflow Process**

This determines the header flow for an order transaction type or line flows possible for a line transaction type. There can be only one header flow associated with an order transaction type but a line transaction type can be coupled with different order types and item types and there can be different flow couplings for the permitted transaction type, item type combinations.

#### work in process

An item in various phases of production in a manufacturing plant. This includes raw material awaiting processing up to final assemblies ready to be received into inventory.

# Index

# Α

approvals, 6-31 approve - continue line, 6-2 approve return - order, 5-2 approved, 6-33 assigning workflows to transaction types, 2-7 ato processes, 2-5 authorize to ship - check status, 6-7 authorize to ship - wait for authorization, 6-7 auto create po req, 6-8 autocreate FAS, 6-7 awaiting start date, 6-38

# В

blanket - active, 6-38 blanket - expired, 6-38 blanket execution process, 5-91 blanket flow - generic, 4-61 blanket sales agreements, 6-37 blankets processes, 4-60 book, 6-2 book - continue line (complete), 6-2 book - deferred, 6-3 book - eligible, 6-3 book - order deferred, 5-4 book - order manual, 5-4, 5-6 branch on source type, 6-9

# С

calculate cost rollup, 6-9 calculate lead time, 6-9

calculate lead time - setup parameters, 6-10 calculate price flag, 2-14 calculate purchase price, 6-11 check reservation, 6-11 check supply type, 6-11 close, 6-4, 6-12 close - blankets flow, 5-95 close - continue header, 6-12 close -- deferred, 6-12 close - order, 5-8 close - wait for line, 6-4 configuration - check status, 6-13 configuration - create BOM and routing, 6-13 create configuration, 6-13 create configuration - eligible, 6-14 create flow schedule, 6-14 create or match config item, 6-15 create supply order - eligible, 6-15 create work order - set up parameters, 6-15 cto change order, 1-18 cto change order process, 4-2 ctochord.wft, 1-9 customer acceptance process, 5-84 customer accepted, 6-34 customizations, 3-2

# D

default error process, B-3 dependencies, 3-4 draft, 6-34 draft - customer rejected, 6-34 draft - internal rejected, 6-34

#### Ε

end, 6-16, 6-32 end (complete), 6-16 end (incomplete), 6-16 end (non shippable), 6-16 end (not eligible), 6-17 end (over shipped beyond tolerance), 6-17 end (ship confirm), 6-17 end (unreserve), 6-17 enter, 6-4 enter - blankets, 6-37 error handling, B-1 expected, B-2 repricing, B-2 error processes, B-3 errors, B-1 exceptions, 3-3 expected errors, B-2 export compliance screening, 6-17 export compliance screening - eligible, 6-18 extending workflow, 3-3 example, 3-6 examples approvals, 3-7 deferred booking, 3-8 process parameters, 3-6 time-out transition for notifications, 3-8

# F

fulfill, 6-19 fulfill - continue header flow, 6-19 fulfill - deferred, 6-20 fulfill - wait for line, 6-5

# G

generic processes, 2-3 guidelines, 3-5

# Н

header invoice interface - eligible, 6-5 header level processes, 2-3 hi volume order processing, 2-12 HVOP, 2-12

# I

inbound processes, 2-6 internal approval process, 5-82 inventory interface, 6-20 inventory interface - deferred, 6-20 inventory interface - eligible, 6-21 invoice interface, 6-21 invoice interface - continue line, 6-5 invoice interface - deferred, 6-21 invoice interface - eligible, 6-22 invoice interface - header level, 6-6 is line scheduled, 6-22 item types cto change order, 1-18 om blanket header, 1-20 om change order, 1-10 om negotiation header, 1-19 om order header, 1-11 om order line, 1-12 om standard, 1-15

# L

line flow - ATO item, 2-5, 4-12 line flow - ATO model, 2-5, 4-15 line flow - configuration, 2-5, 4-17 line flow - configuration with authorize to ship (RLM), 2-6, 4-20 line flow - generic, 2-4, 4-23 line flow - generic bill only, 4-37 line flow - generic bill only with inventory interface, 4-39 line flow - generic ship only, 4-41 line flow - generic with authorize to ship (RLM), 2-6, 4-29 line flow - generic with export compliance, 4-34 line flow - generic with header level invoice interface, 2-4, 4-32 line flow - generic with repricing at fulfillment, 4-43 line flow - generic, bill only, 2-4 line flow - generic, bill only with inventory

interface, 2-4 line flow - generic, performance, 4-25 line flow - generic, ship only, 2-5 line flow - generic, with export compliance, 2-4 line flow - return for credit only, 2-6, 4-46 line flow - return for credit only with approval, 2-6 line flow - return for credit with receipt, 2-6, 4-50 line flow - return for credit with receipt and approval, 2-7 line flow - standard service, 2-7, 4-55 line flow return for credit only with approval, 4-48 line flow return for credit with receipt and approval, 4-52 line level processes, 2-3 line workflow assignments, 2-9 lost, 6-35

# Ν

navigator paths, A-1 negotiation, 6-33 negotiation and blanket sales agreement processes, 2-7 negotiation flow generic, 4-57 negotiation flow with approval, 2-7, 4-58 negotiation process, 4-56 notifications for blanket sales agreement processes, 5-90

# 0

oexwford.wft, 1-7 offer - expire process, 5-86 offer expired, 6-35 om blanket header, 1-20 om change order, 1-10 om change order process, 4-4 om negotiation header, 1-19 om order header, 1-11, 6-2 om order header subprocesses, 5-2 om order line, 1-12, 4-11, 6-7 om standard, 1-15, 6-31 Oracle Release Management processes, 2-6 order flow - generic, 4-6 order flow - generic with header level invoice interface, 4-7 order flow - return with approval, 4-9

#### Ρ

pending customer acceptance, 6-36 pending internal approval, 6-36 pricing date, 2-13 pricing phases, 2-13 purchase release, 6-23 purchase release - deferred, 6-23 purchase release - eligible, 6-23

# R

reprice, 6-24 reprice - eligible, 6-24 repricing handling errors in, B-2 troubleshooting, B-2 repricing at the line fulfillment date, 2-15 repricing at the line ship/schedule date, 2-14 repricing order lines, 2-13 Retry Only error process, B-3

# S

schedule, 6-24 schedule - deferred, 6-25 schedule - eligible, 6-25 schedule workflow activity, 2-11 scheduling workflows, 2-11 seeded data files, 1-6 seeded function activity definitions, 6-1 seeded subprocess definitions, 5-1 seeded workflow definitions, 4-1 cto change order process, 4-2 om change order process, 4-4 om order header process, 4-5 om order line, 4-11 selecting workflows, 2-2 service item processes, 2-7 ship, 6-25

ship - deferred, 6-26 standard, 6-32 start, 6-26, 6-32 submit draft, 6-36

#### Т

terminate - blanket flow, 5-94 terminate - blankets, 6-38 troubleshooting, B-1 expected errors, B-2 repricing, B-2 viewing workflow status, B-3 unexpected errors, B-3 viewing workflow status, B-3

# U

unexpected errors, B-3 utility - is return line receivable?, 6-26 utility - set notification approver, 6-31 utility to get line category, 6-26 utility to get supply source type, 6-27

# V

viewing workflow status errors, B-3

#### W

wait, 6-32
wait for approval, 6-27
wait for booking, 6-28
wait for create configuration, 6-28
wait for CTO, 6-28
wait for inspection, 6-29
wait for invoice interface, 6-29
wait for PO receipt, 6-30
wait for receiving, 6-30
wait for required for revenue or delivery, 6-31
wait to firm - line service, 5-77
windows, A-1
workflow background engine processing, 2-10